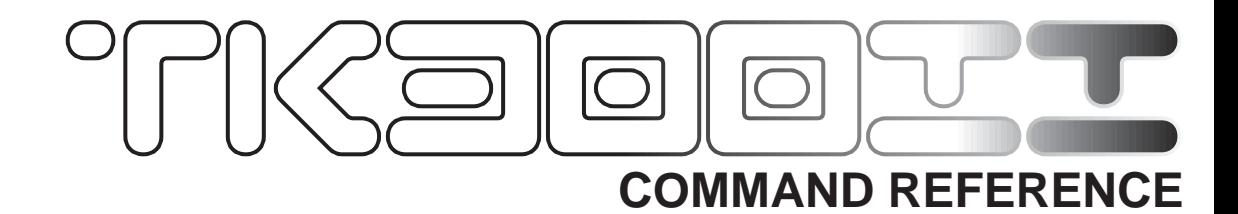

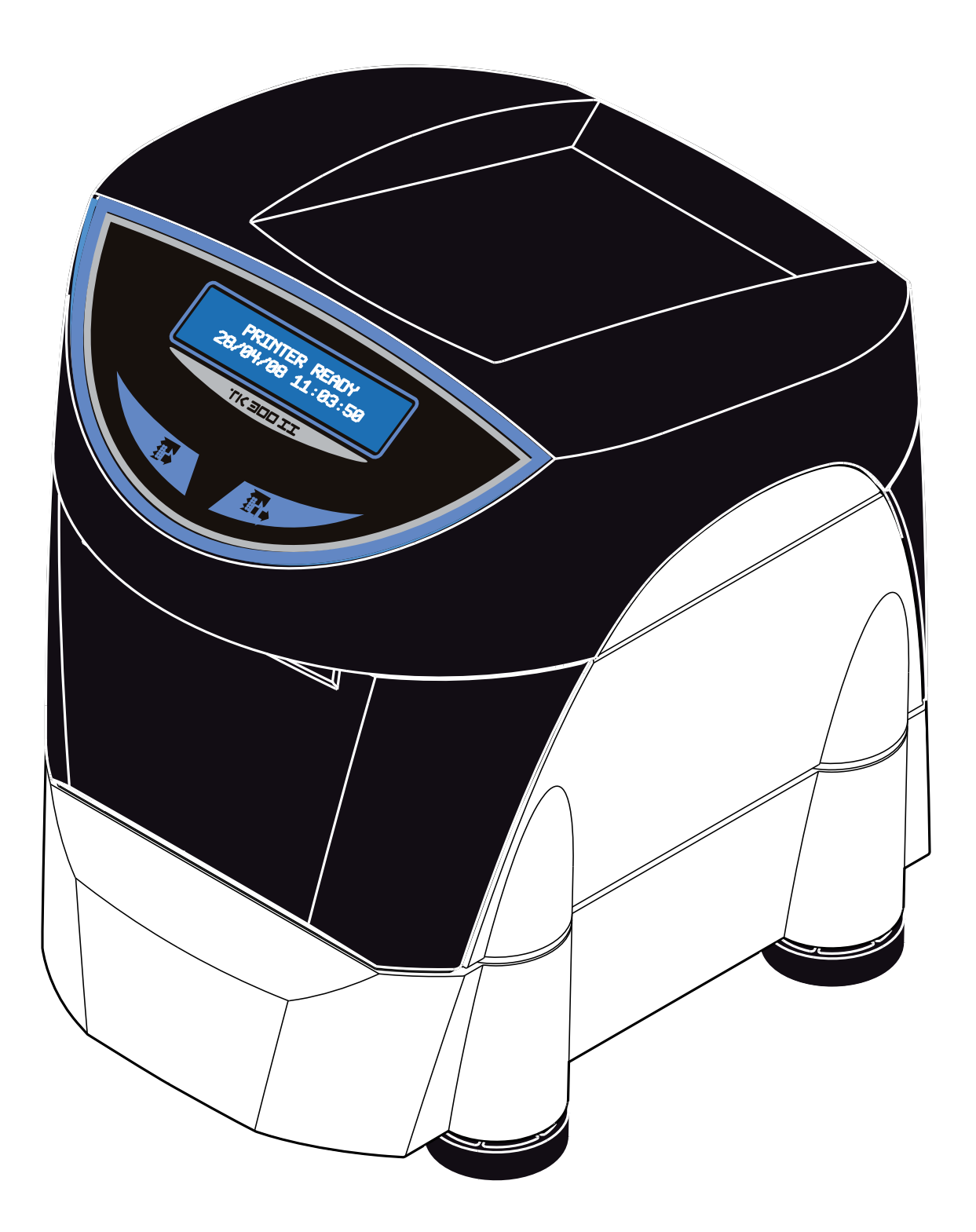

Documentazione redatta da:

CUSTOM ENGINEERING S.p.A. Str. Berettine 2 - 43010 Fontevivo (PARMA) - Italy http: www.custom.it

All rights reserved

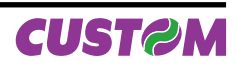

# **1.1 PRINT DIRECTION**

The printer has two print modes, selectable through the control characters: normal and reverse.

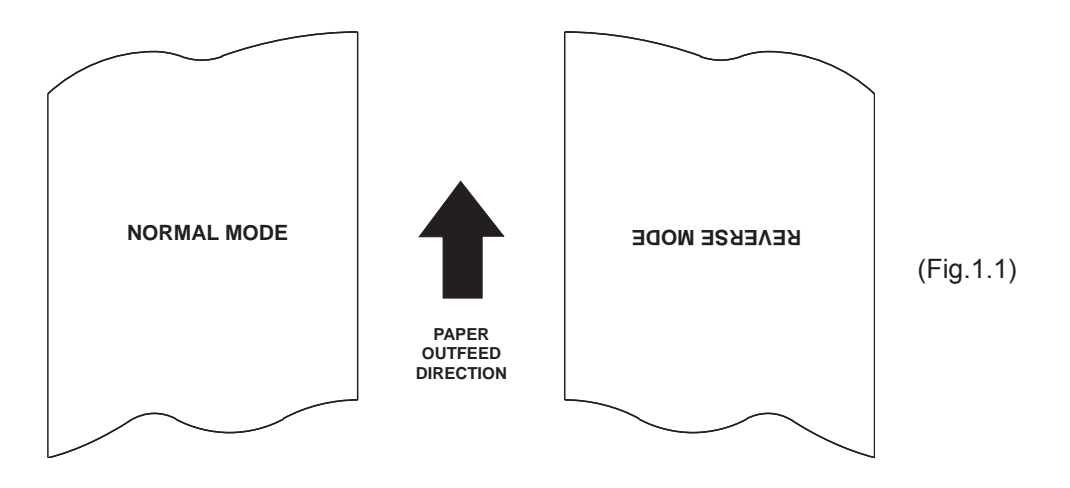

### **1.2 COMMAND DESCRIPTIONS**

The table 1.1 shows the commmands list, ordered by their hexadecimal value.

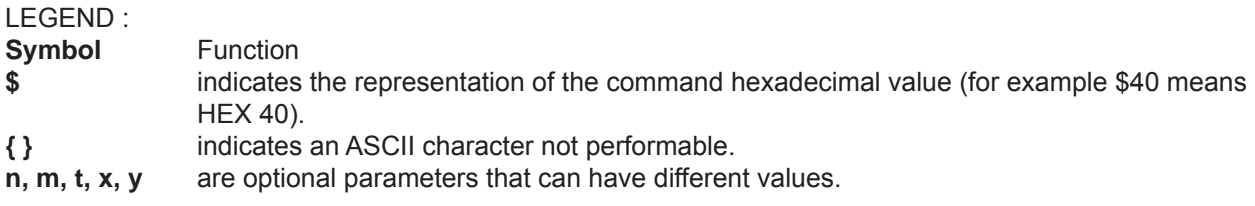

### **1.2.1 ESC/POS Emulation**

The following table lists all the commands for function management in ESC/POSä emulation of the printer. The commands can be transmitted to the printer at any moment, but they will only be carried out when the commands ahead of them have been executed. The commands are carried out when the circular buffer is free to do so.

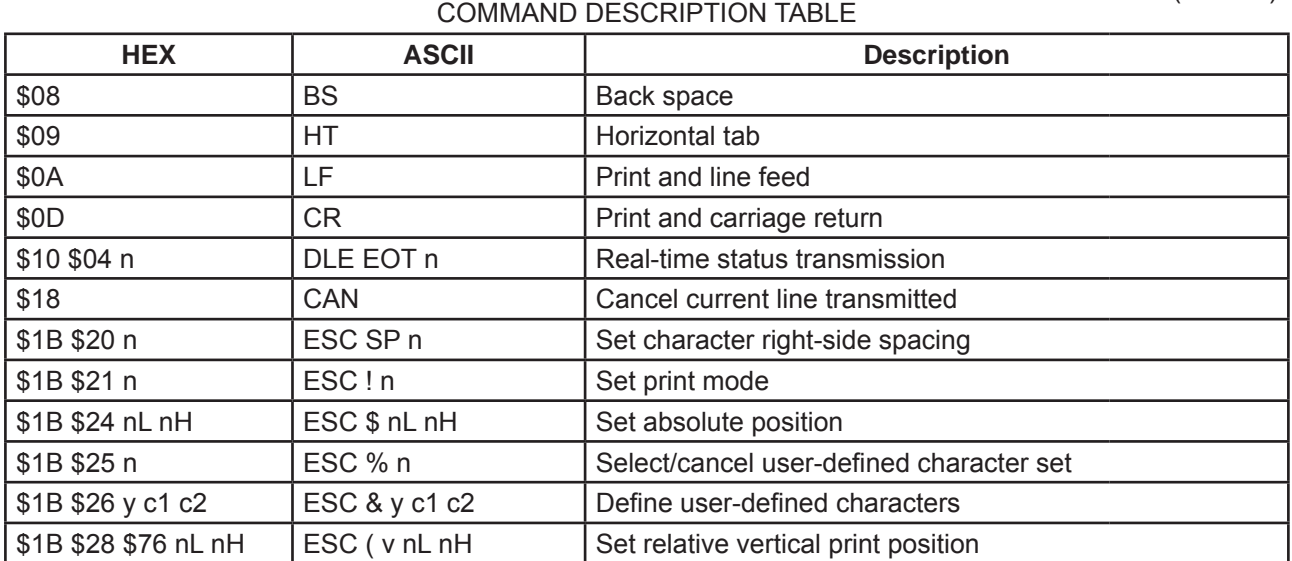

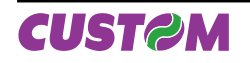

(Tab.1.1)

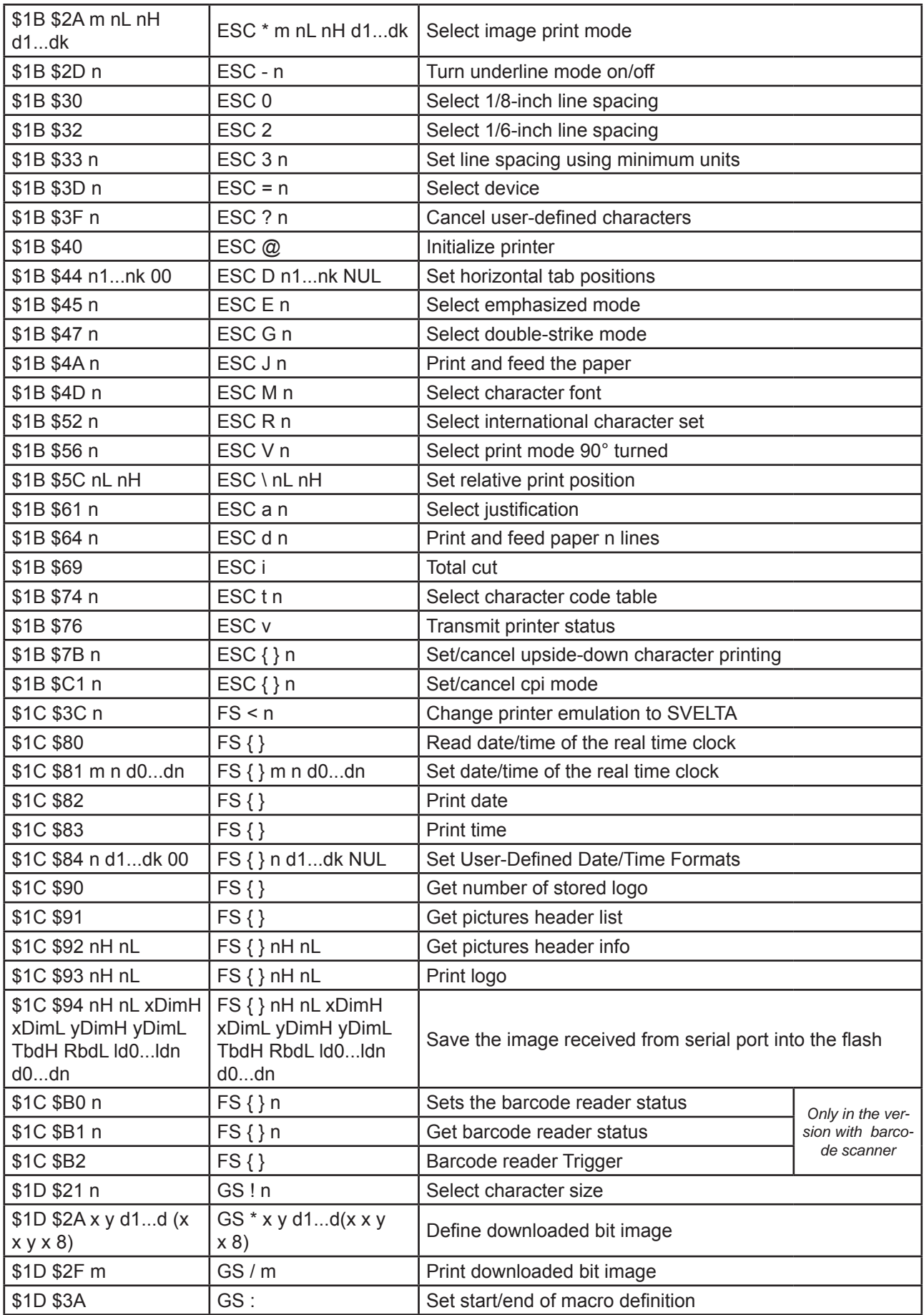

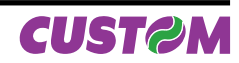

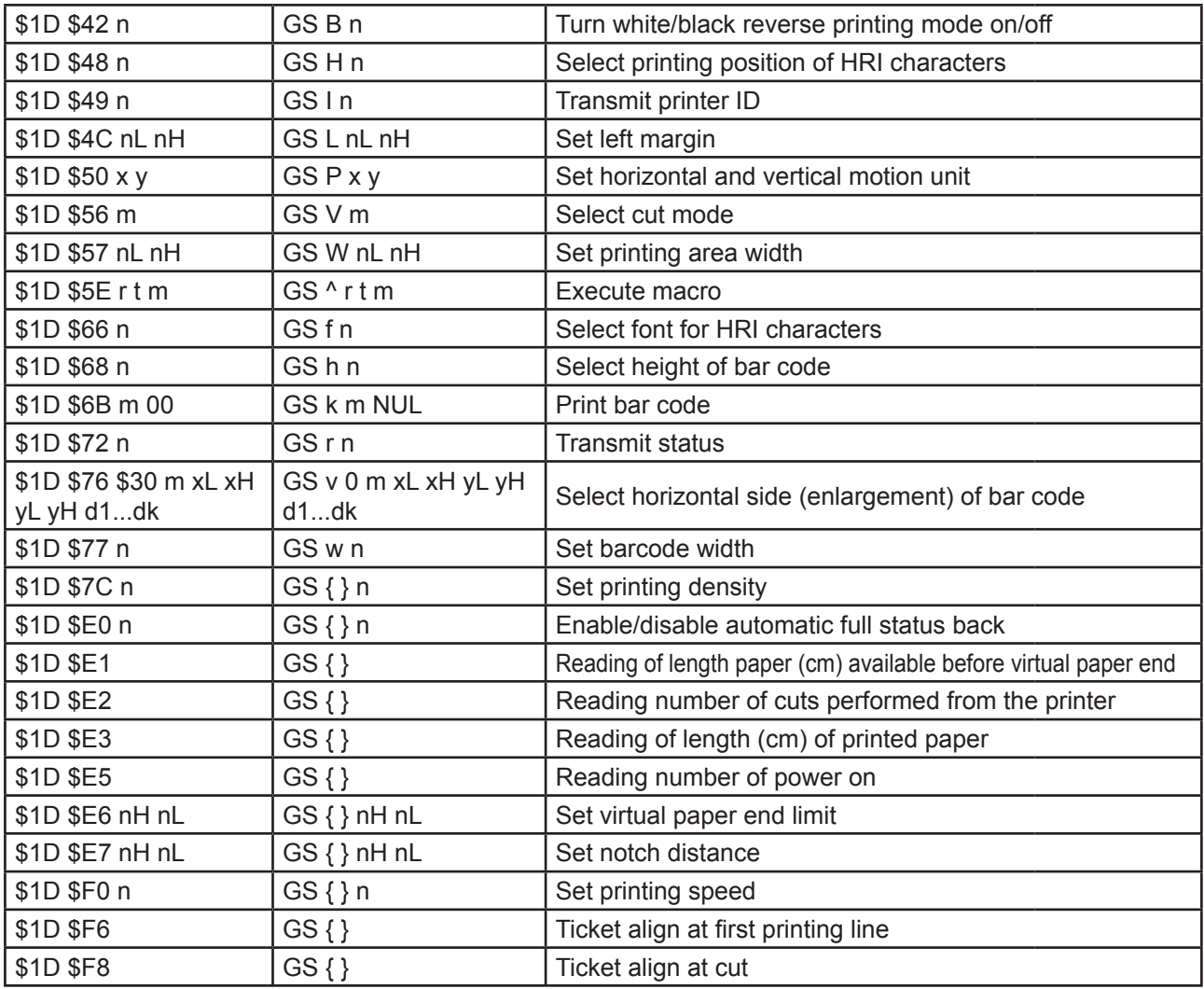

Given below are more detailed descriptions of each command.

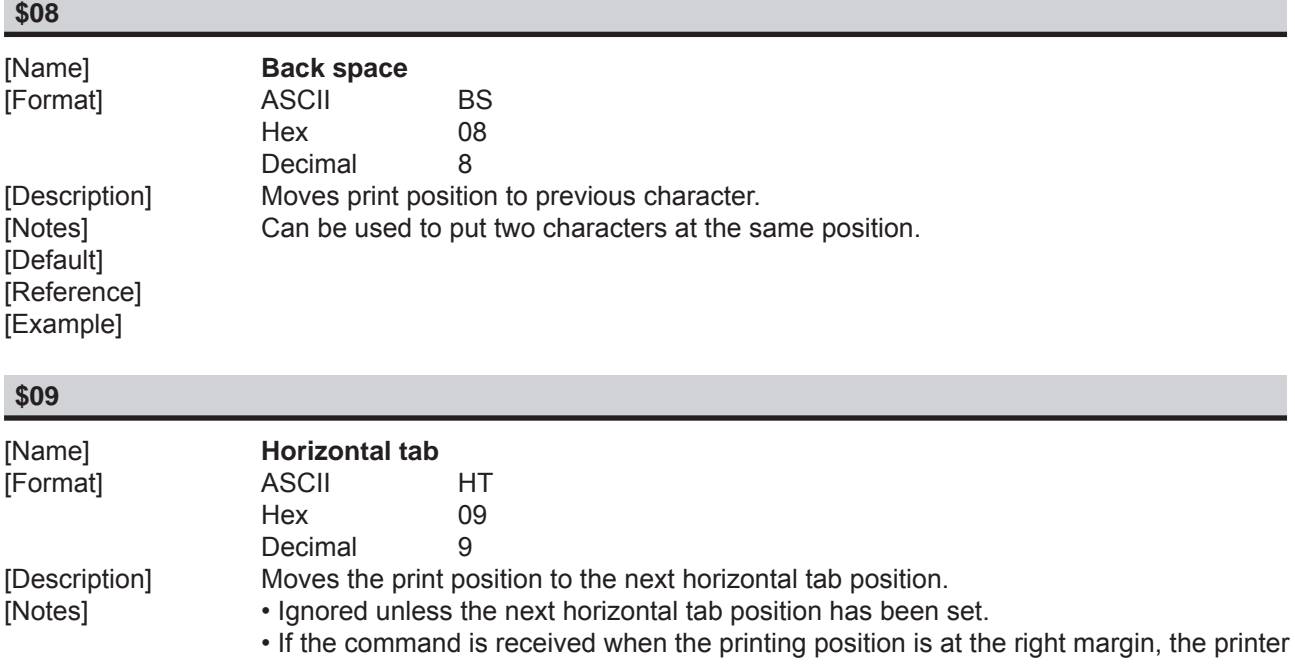

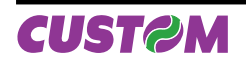

executes print buffer full printing and horizontal tab processing from the beginning of the next line.

• Horizontal tab positions are set using **\$1B \$44**.

[Default] [Example]

[Reference] \$1B \$44

## **\$0A**

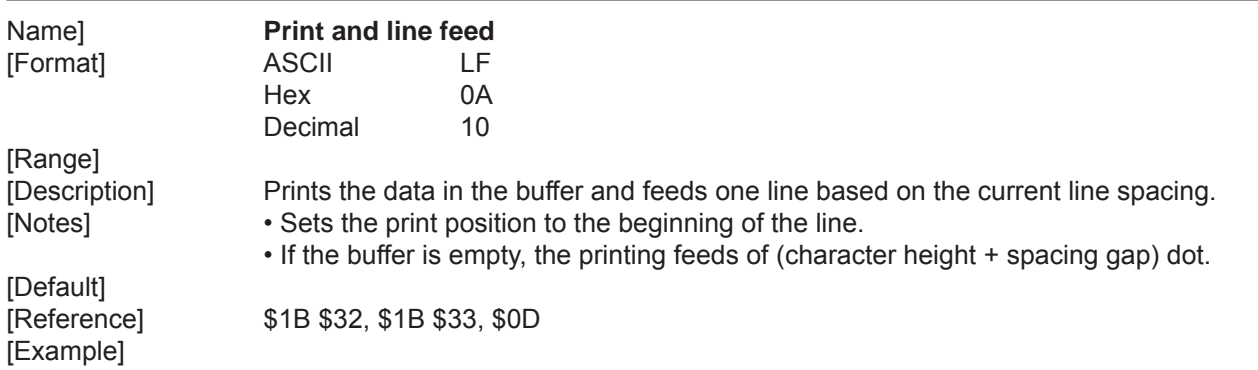

# **\$0D**

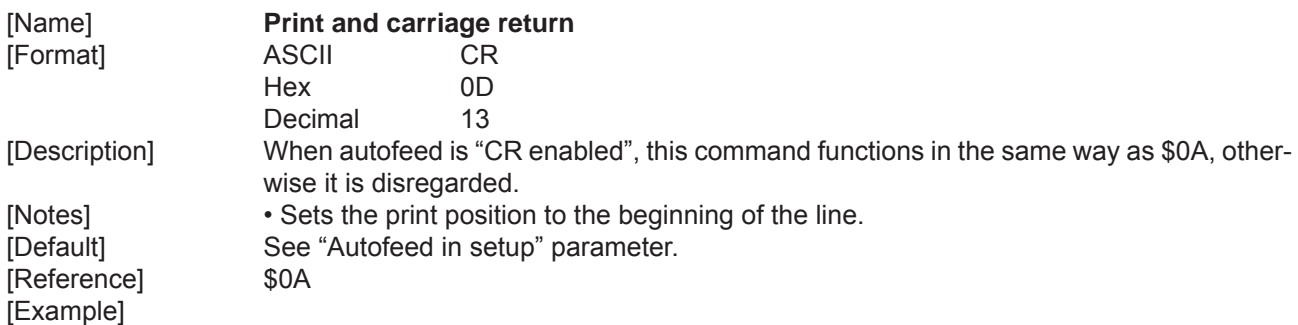

## **\$10 \$04 n**

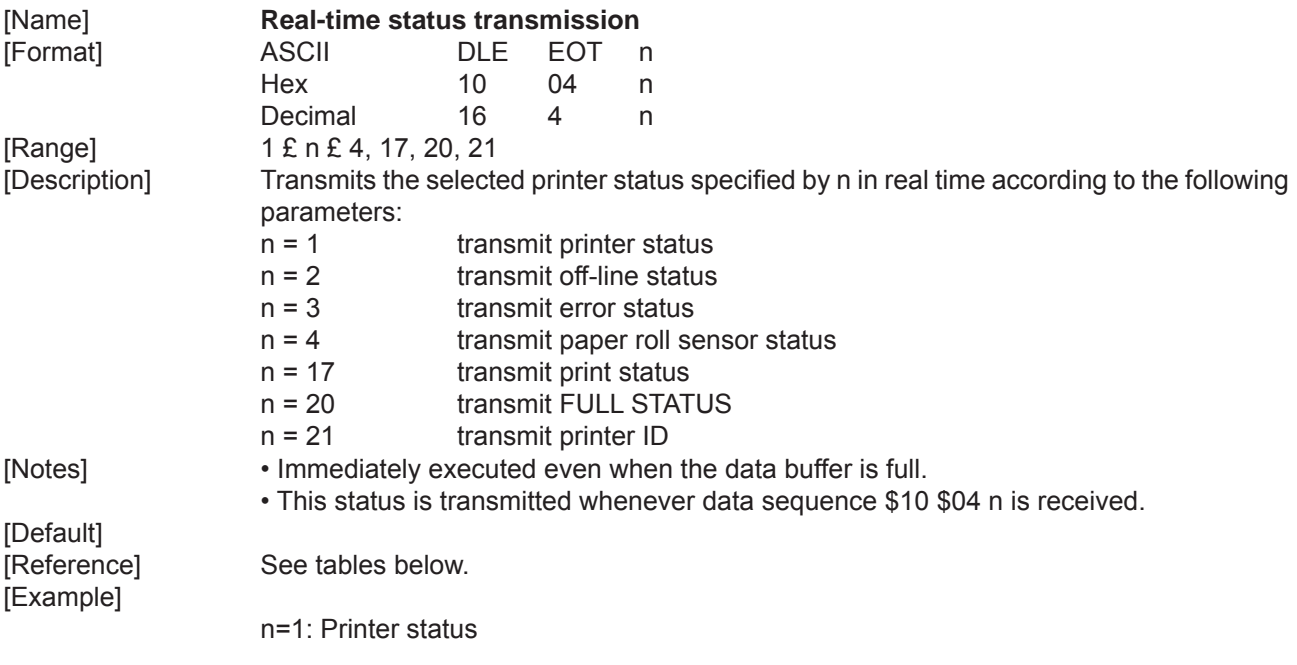

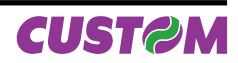

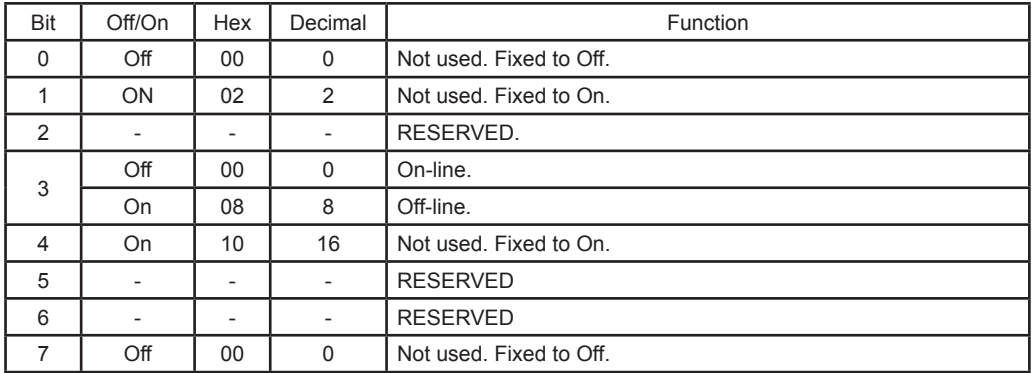

# n=2: Off-line status

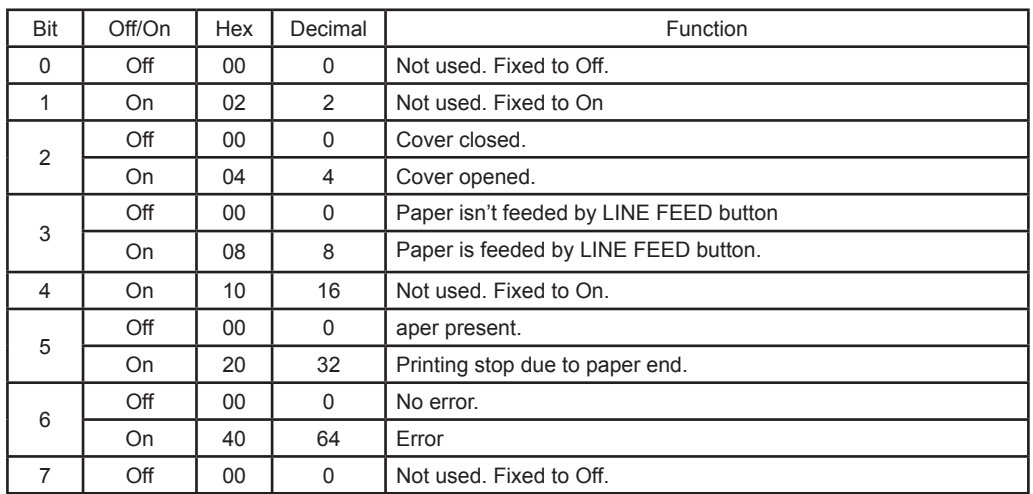

# n=3: Stato di errore

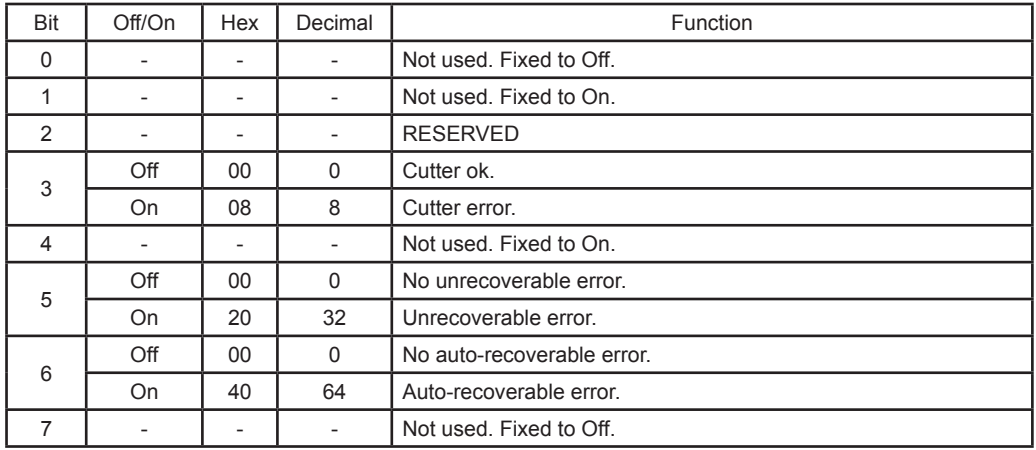

### n=4: Paper roll sensor status

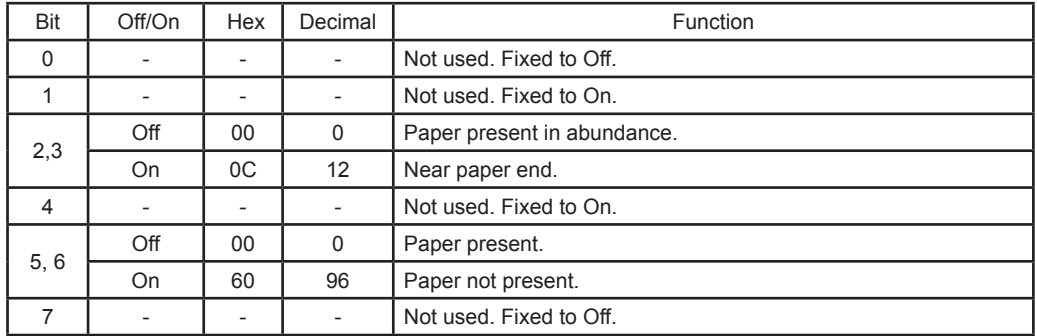

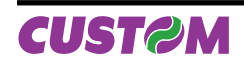

# n=17: Print status

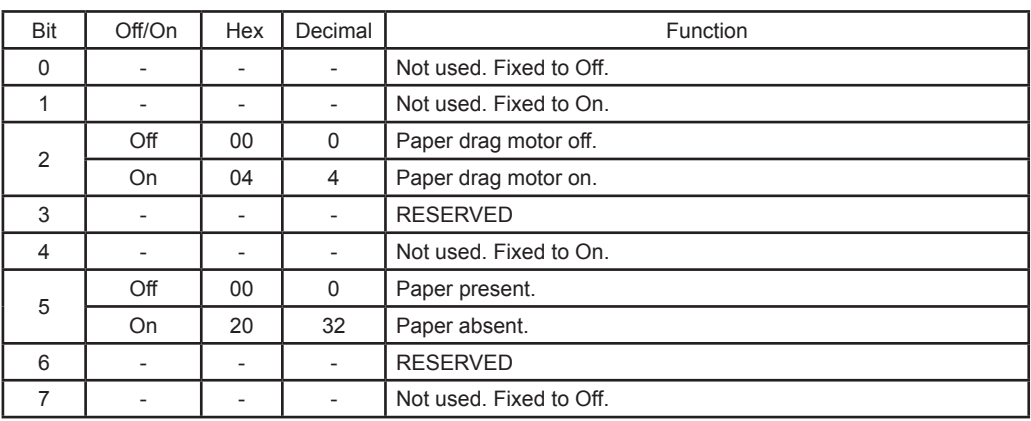

# n=20: FULL status (6 bytes) 1 $\degree$  byte =  $\$10$  (DLE); 2 $\degree$  byte =  $\$0F$ ; 3 $\degree$  byte = Paper status

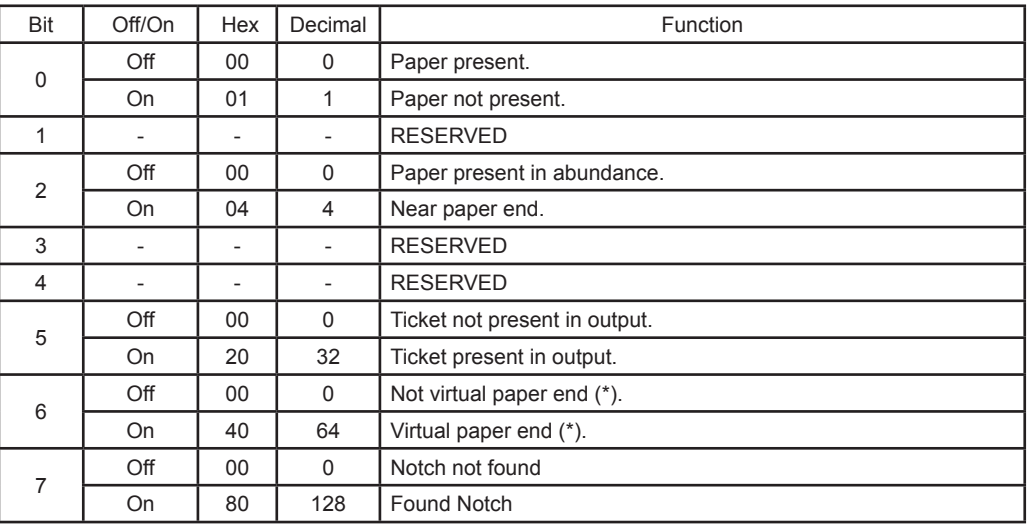

(\*) Virtual paper end is set when the paper length available, readed by \$1D \$E1, is 0.

## 4° byte = USER STATUS

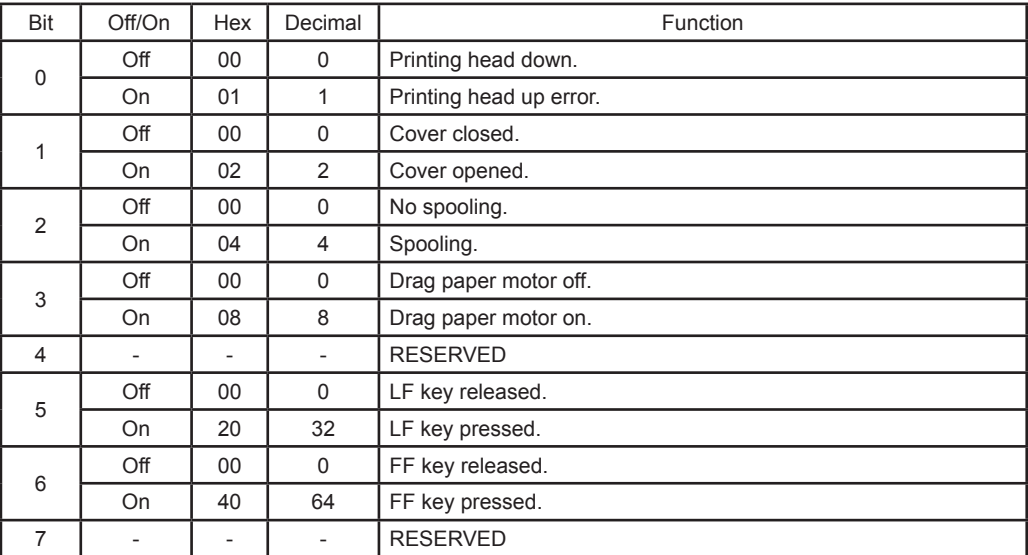

5° byte = Recoverable error Status

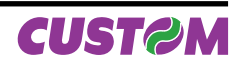

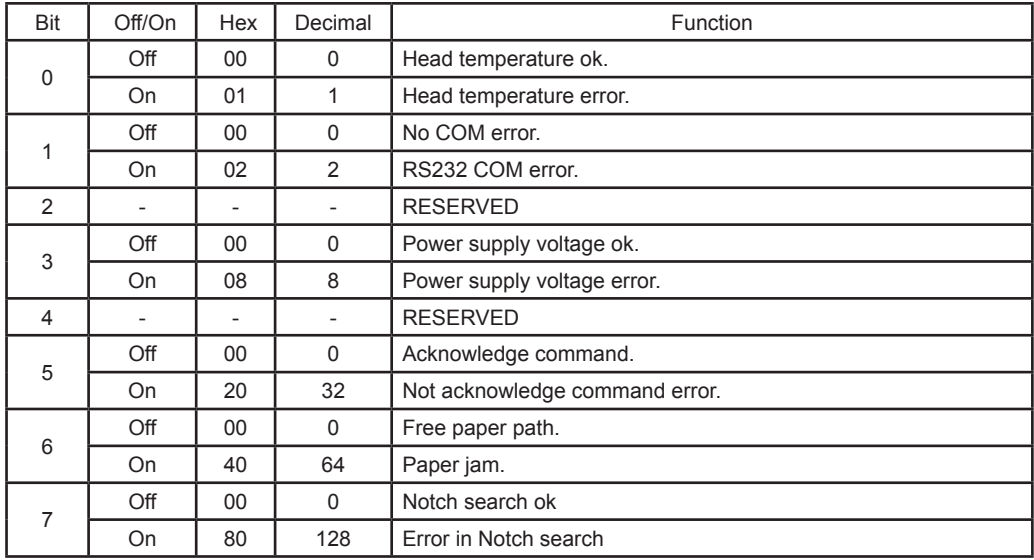

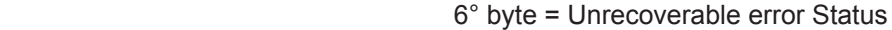

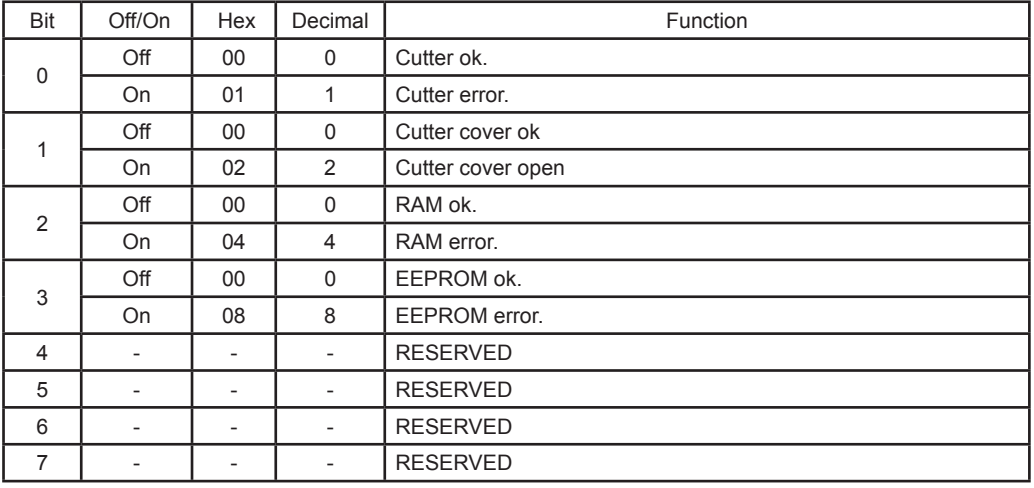

n=21: transmit printer ID 1° byte = \$75 (refer to command \$1D \$49)

#### **\$18**

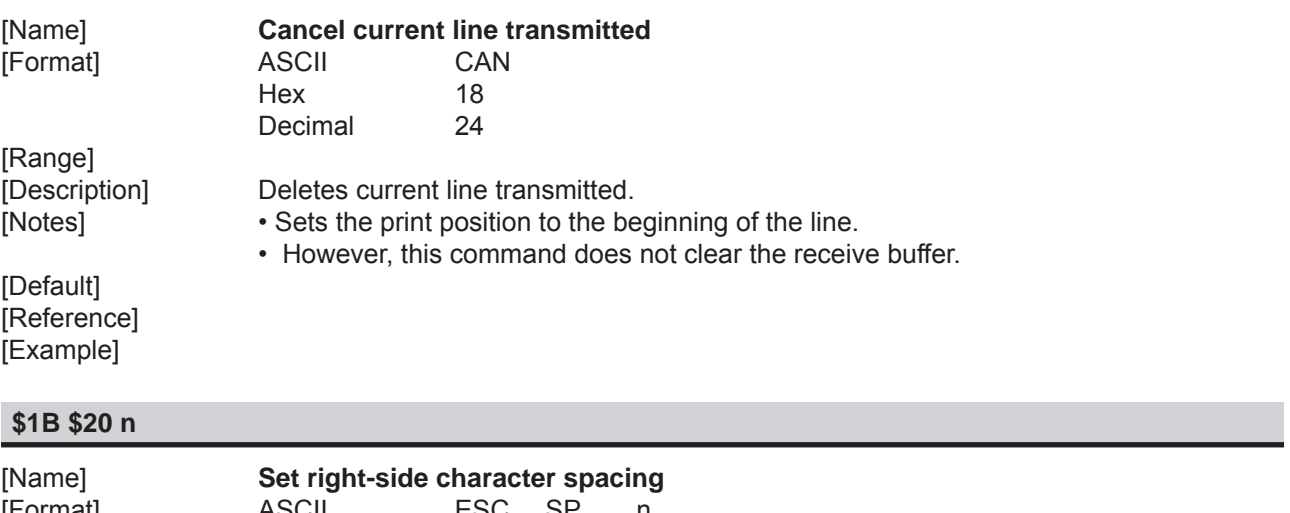

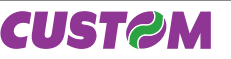

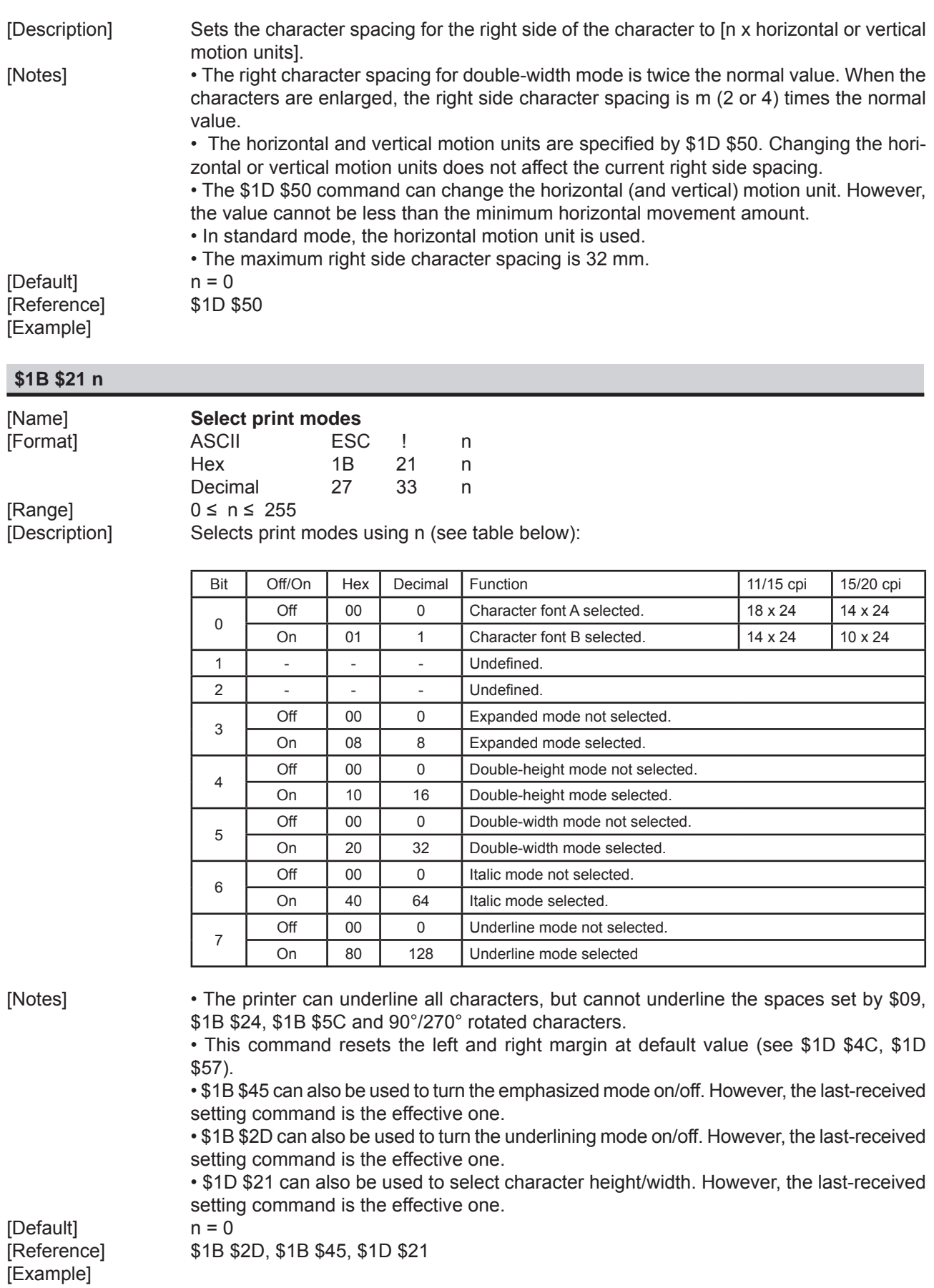

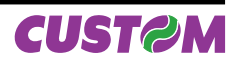

# **\$1B \$24 nL nH**

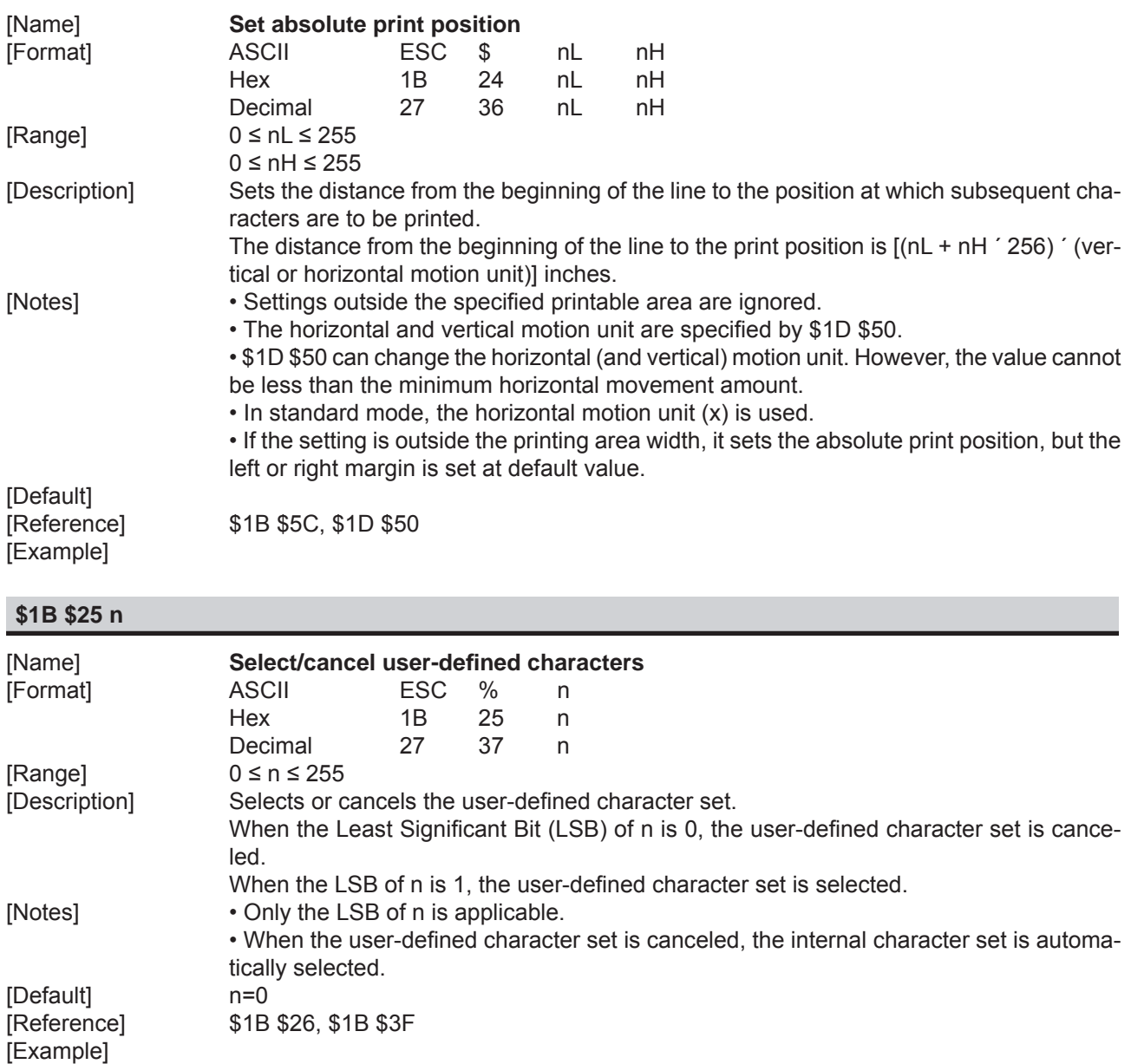

# **\$1B \$26 y c1 c2**

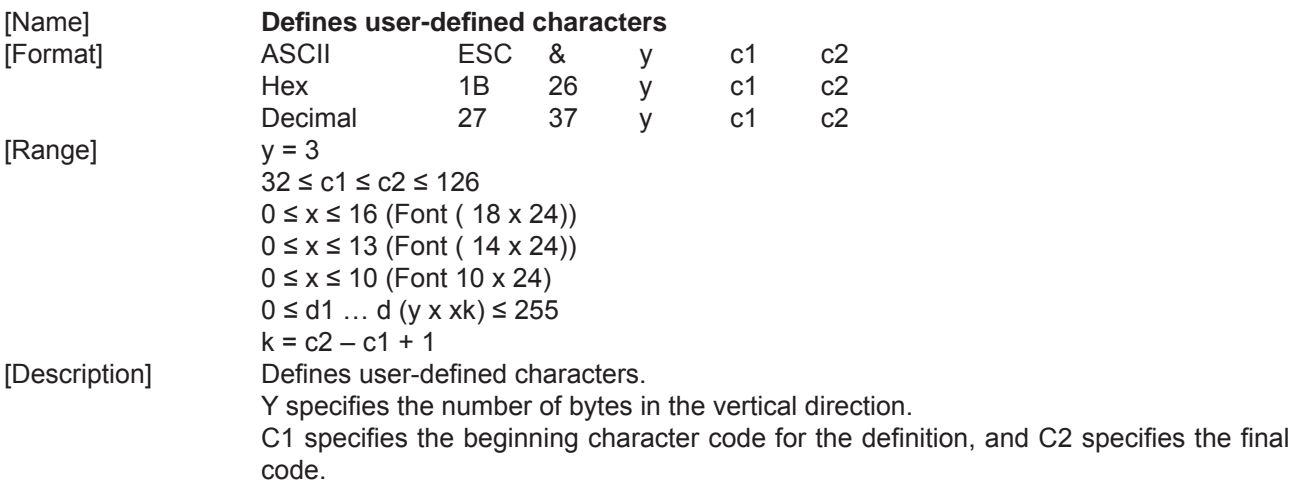

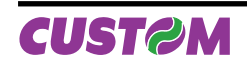

X specifies the number of dots in the horizontal direction.

[Notes] • The allowable character code range is from ASCII \$20 (32) to \$7E (126) (95 characters).

> • It is possible to define multiple characters for consecutive character codes. If only one character is desired, use  $c1 = c2$ .

• If c2 < c1, the command is not executed.

 • d is the dot data for the characters. The dot pattern is in the horizontal direction starting from the left. Any remaining dots on the right remain blank.

 $\cdot$  The data to define a user-defined character is ( $x \times y$ ) bytes.

• To print a dot, set the corresponding bit to 1; to not have it print, set to 0.

• This command can define different user-defined character patterns for each font. To select the font, use \$1B \$21.

• A user-defined character and a downloaded bit image cannot be defined simultaneously. When this command is executed, the downloaded bit image is cleared.

• The user-defined character definitions are cleared when \$1B \$40 or \$1D \$2A or \$1B \$3F are executed or the printer is reset or the power shut off.

[Default] Internal character set. [Reference] \$1B \$25, \$1B \$3F [Example]

> **p1**  $\begin{bmatrix} 1 & 1 & 1 \end{bmatrix}$   $\begin{bmatrix} 1 & 1 & 1 \end{bmatrix}$   $\begin{bmatrix} 1 & 1 & 1 \end{bmatrix}$   $\begin{bmatrix} 1 & 1 & 1 \end{bmatrix}$   $\begin{bmatrix} 1 & 1 & 1 \end{bmatrix}$   $\begin{bmatrix} 1 & 1 & 1 \end{bmatrix}$   $\begin{bmatrix} 1 & 1 & 1 \end{bmatrix}$   $\begin{bmatrix} 1 & 1 & 1 \end{bmatrix}$   $\begin{bmatrix} 1 & 1 & 1 \end{bmatrix}$   $\begin{bmatrix} 1 &$ 14 dots (32 col) 10 dots (42 col) **LSB p2**

### **\$1B \$28 \$76 nL nH**

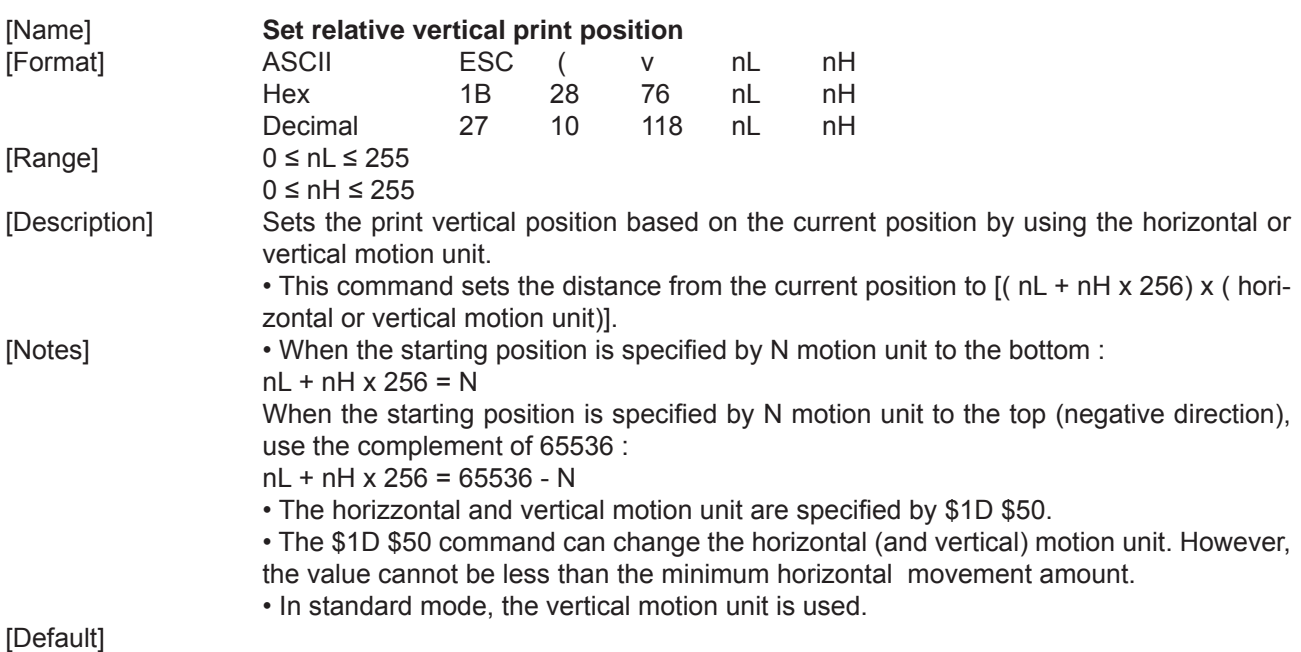

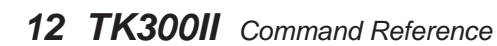

**CUSTOM** 

[Reference] \$1D \$50 [Example]

#### **\$1B \$2A m nL nH d1...dk**

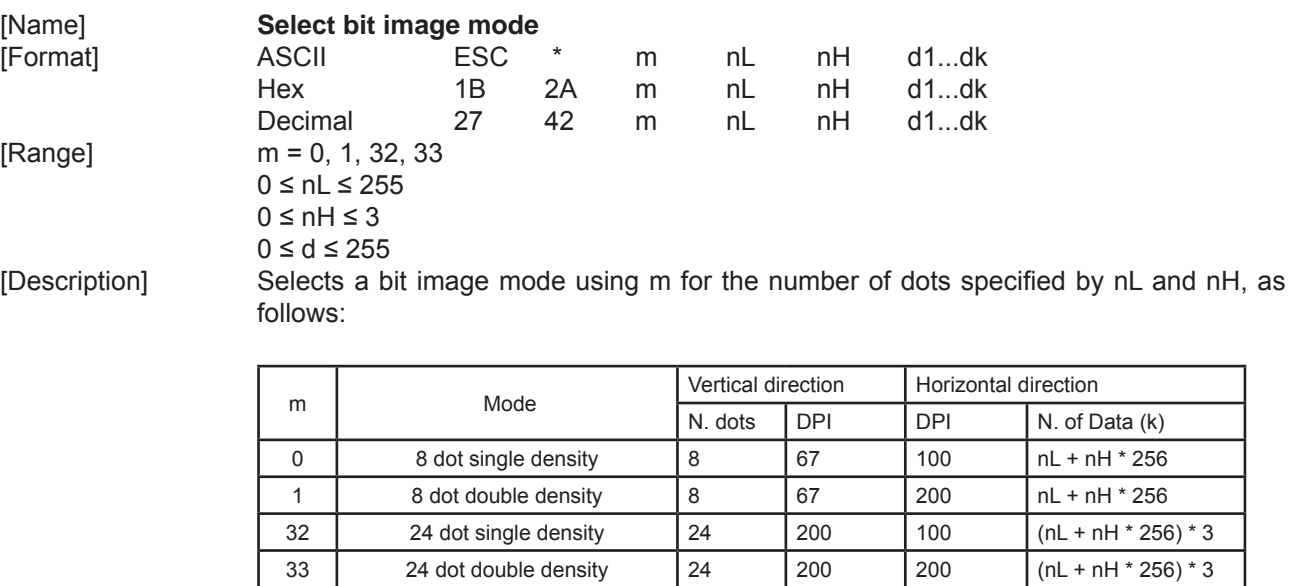

[Notes] • The nL and nH commands indicate the number of dots of the bit image in the horizontal direction. The number of dots is calculated using: nL + nH \* 256.

> • If the bit image data input exceeds the number of dots to be printed on a line, the excess data is ignored.

> • d indicates the bit image data. Set a corresponding bit to 1 to print a dot, or to 0 to not print the dot.

> • If the value of m is outside the specified range, nL and data following it are processed as normal data.

> • If the width of the printing area set by \$1D \$4C and \$1D \$57 is less than the width required by the data set using \$1B \$2A , the excess data are ignored.

• To print the bit image use \$1B \$4A or \$1B \$64.

• After printing a bit image, the printer returns to normal data processing mode.

 • This command is not affected by the emphasized, double-strike, underline (etc.) print modes, except for the upside-down mode.

• The relationship between the image data and the dots to be printed is as follows:

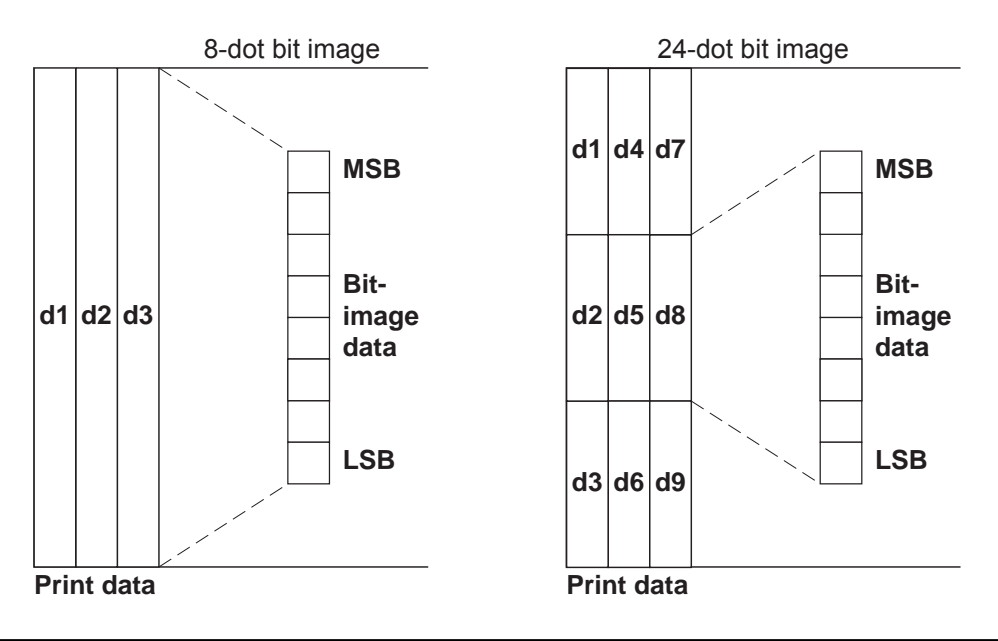

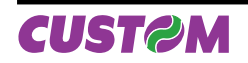

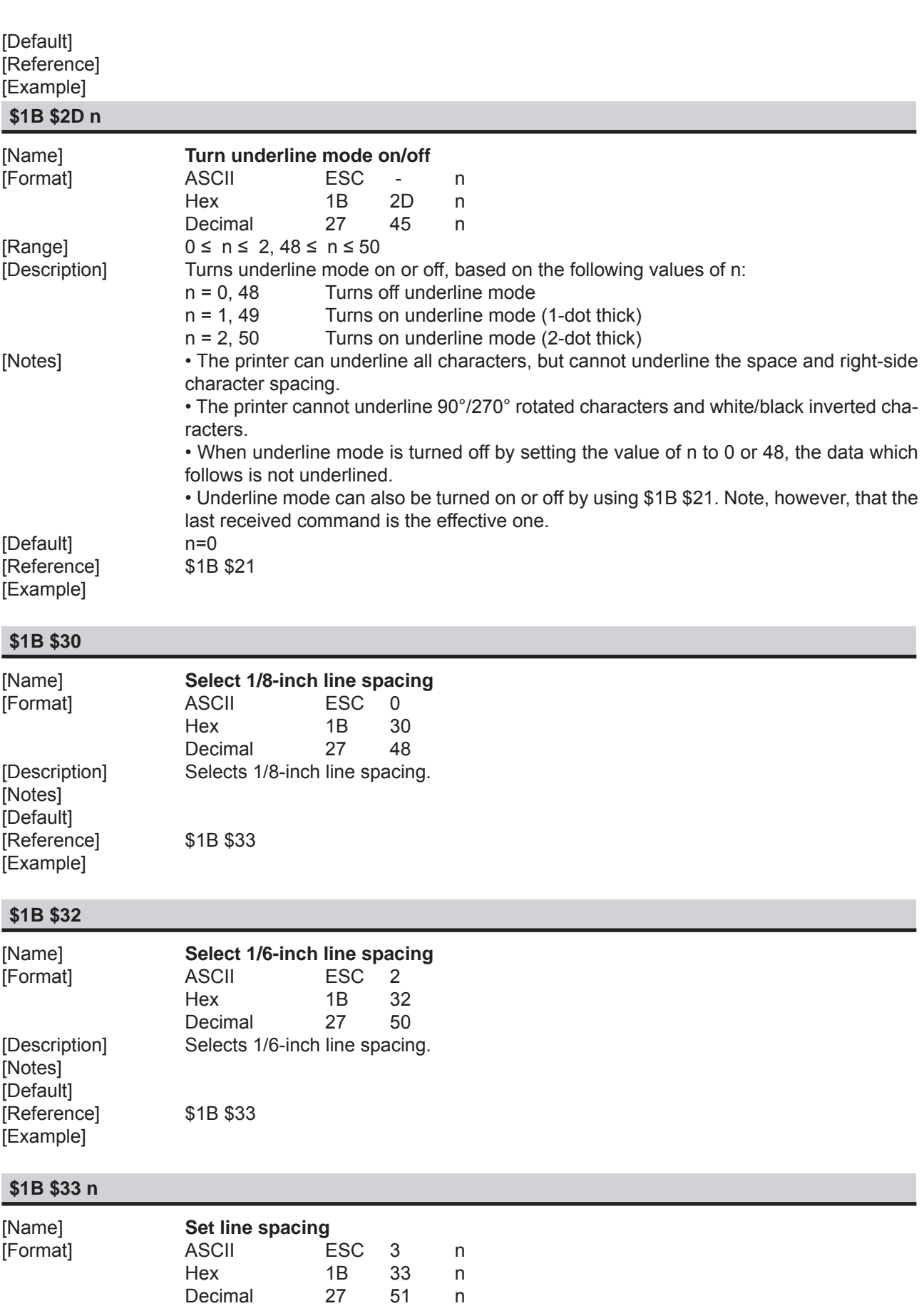

[Description] Sets line spacing to [ n ' (vertical or horizontal motion unit)] inches.

[Range]  $0 \le n \le 255$ 

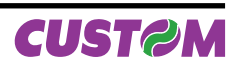

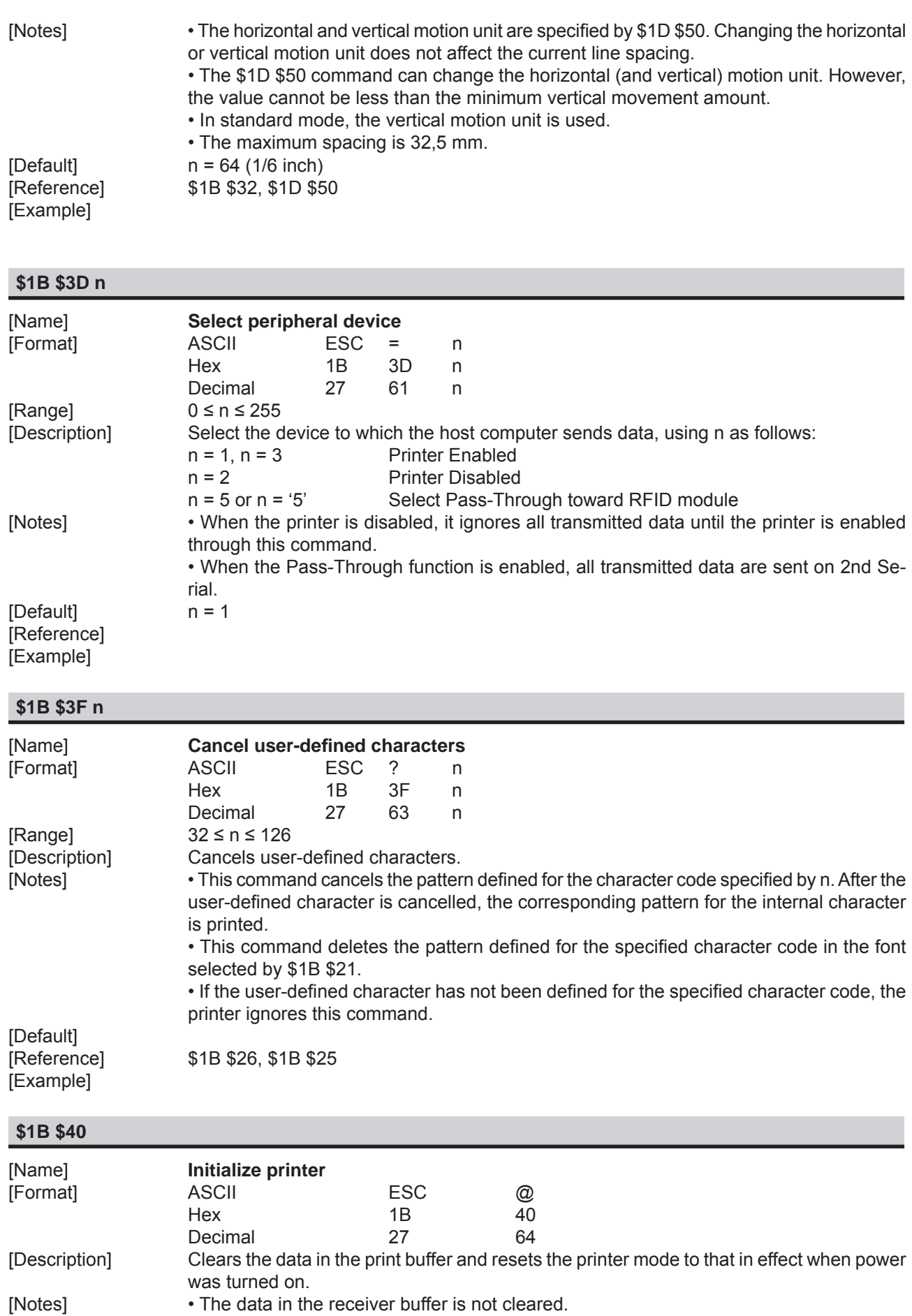

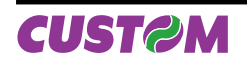

• The macro definitions are not cleared.

[Default] [Reference] [Example]

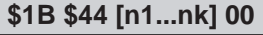

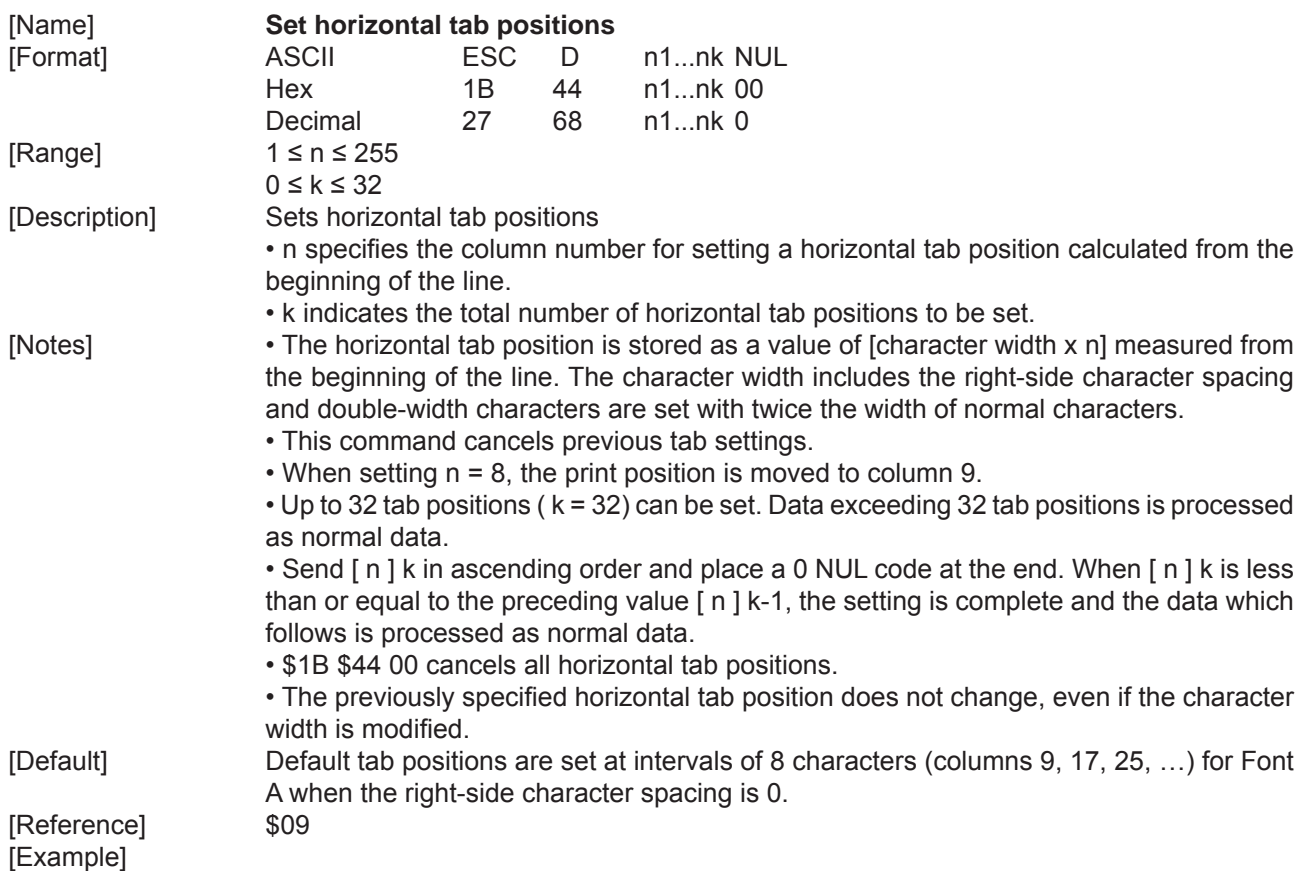

**\$1B \$45 n**

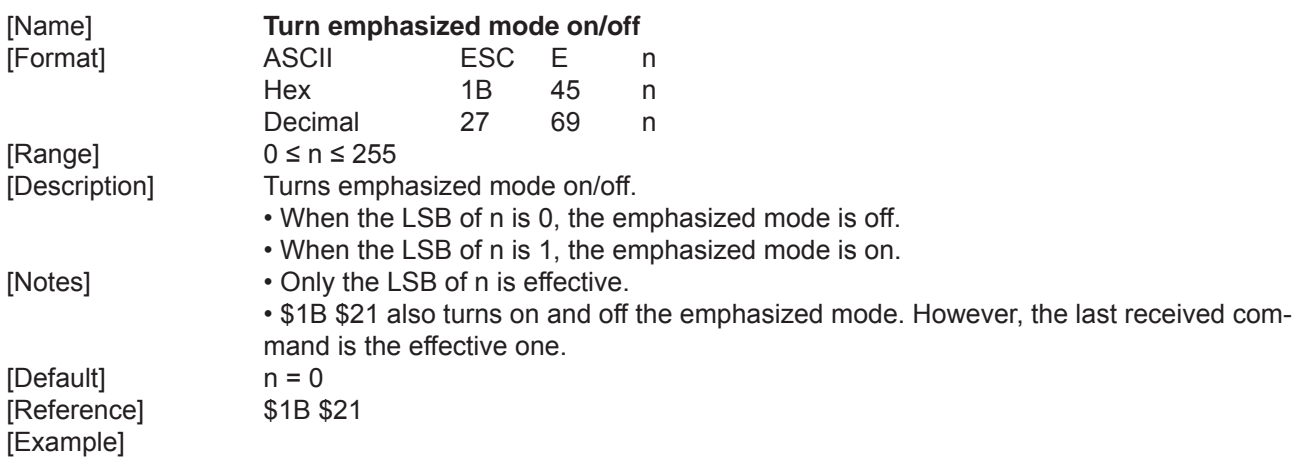

# **\$1B \$47 n**

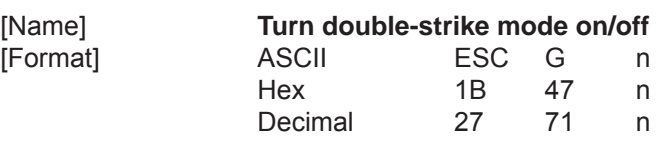

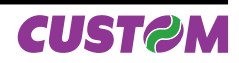

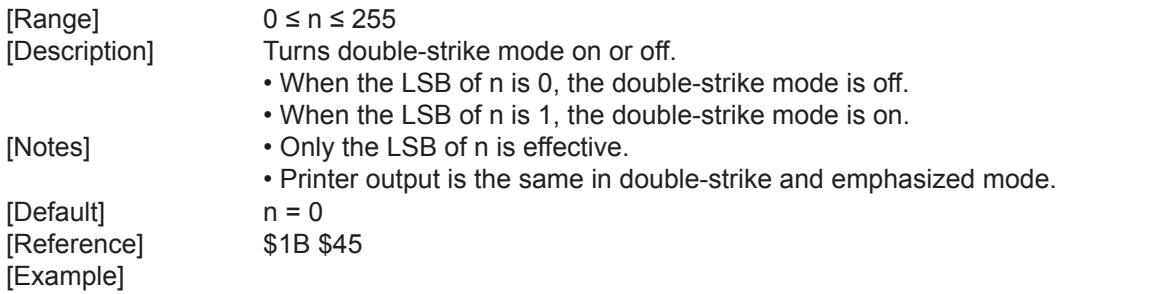

# **\$1B \$4A n**

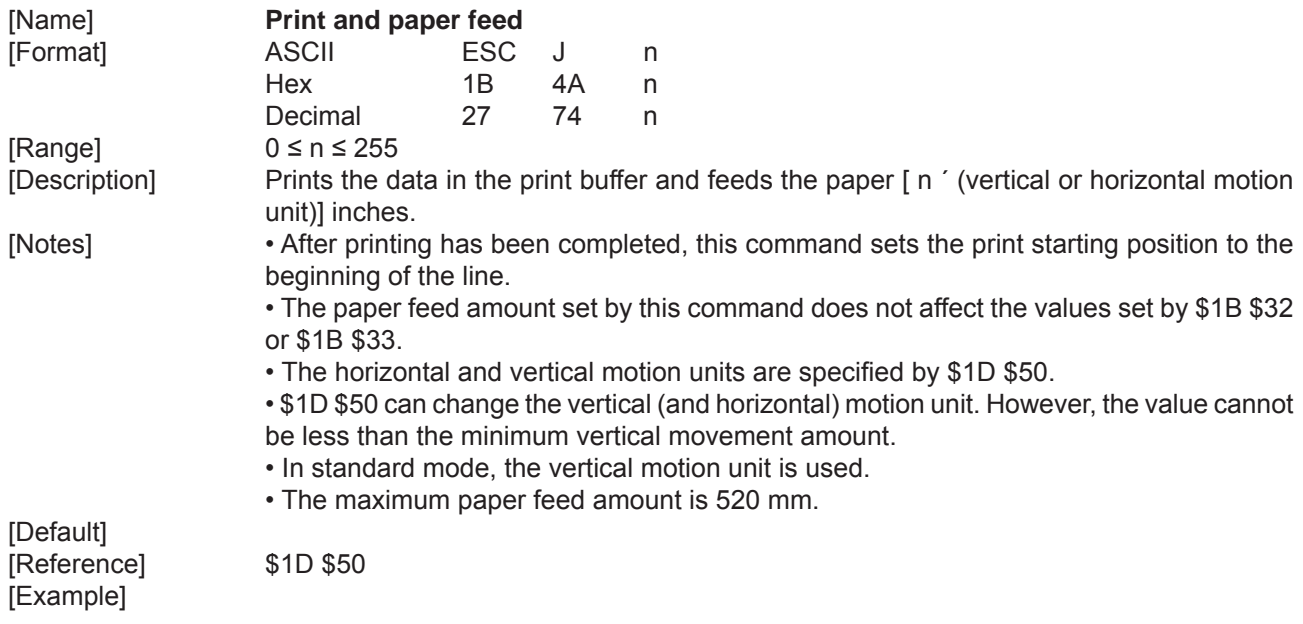

## **\$1B \$4D n**

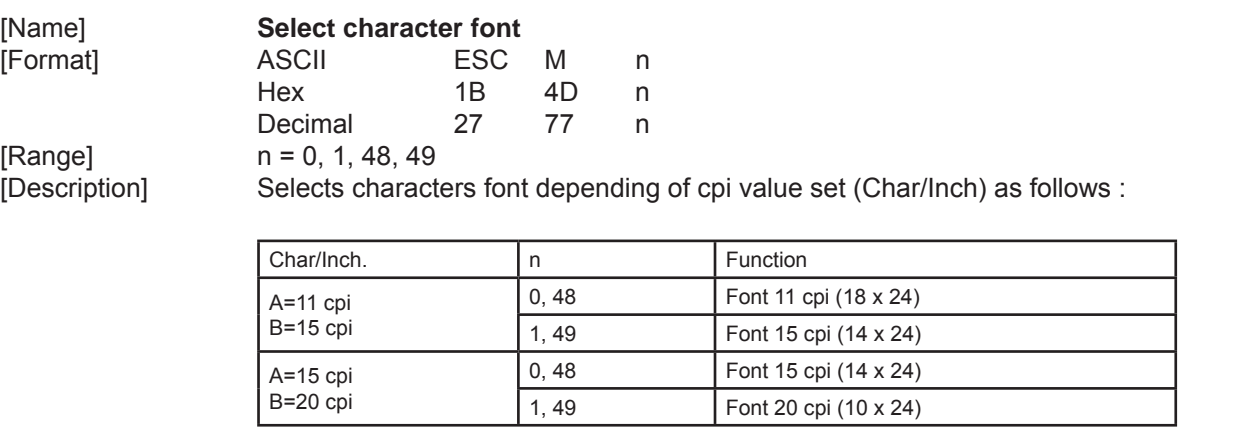

[Notes] [Default] [Reference] \$1B \$C1 [Example]

## **\$1B \$52 n**

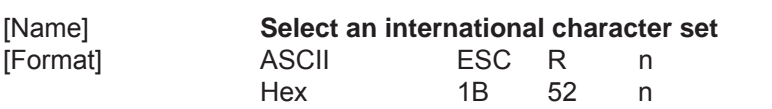

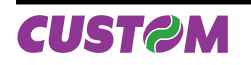

## Decimal 27 82 n  $[Range]$   $0 \le n \le 10$ [Description] Selects the international character set n according to the table below:

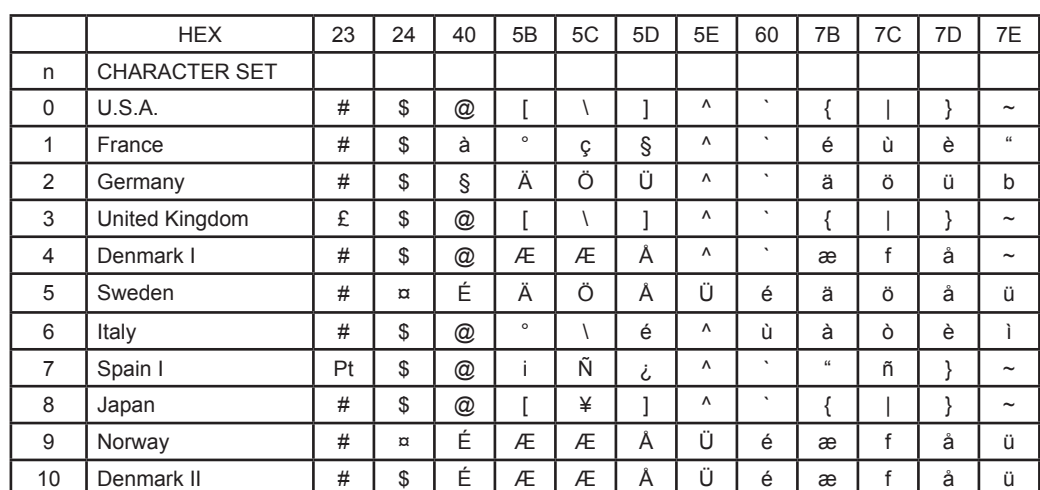

#### [Note] [Default] n = 0 [Reference] [Example]

## **\$1B \$56 n**

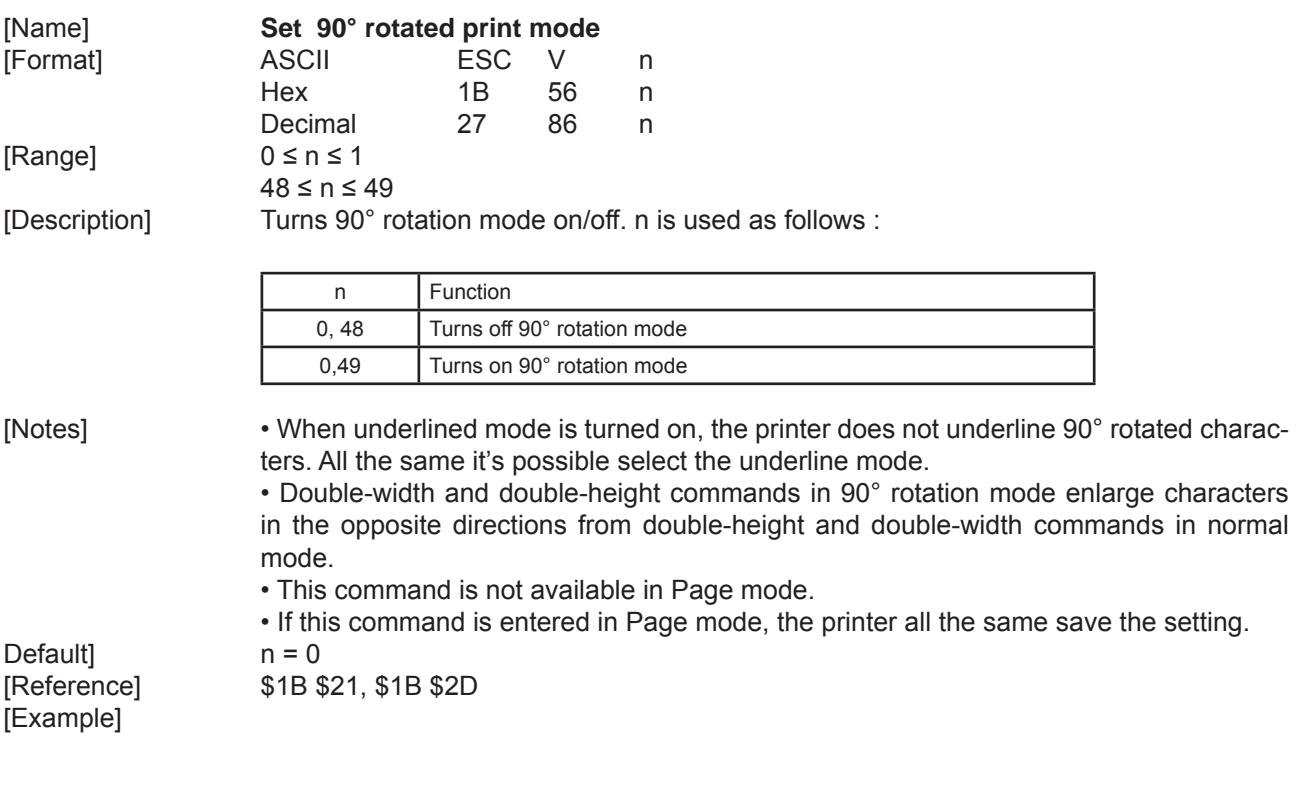

# **\$1B \$5C nL nH**

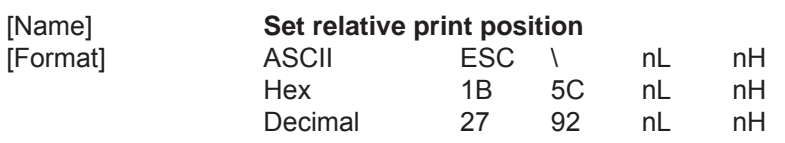

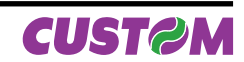

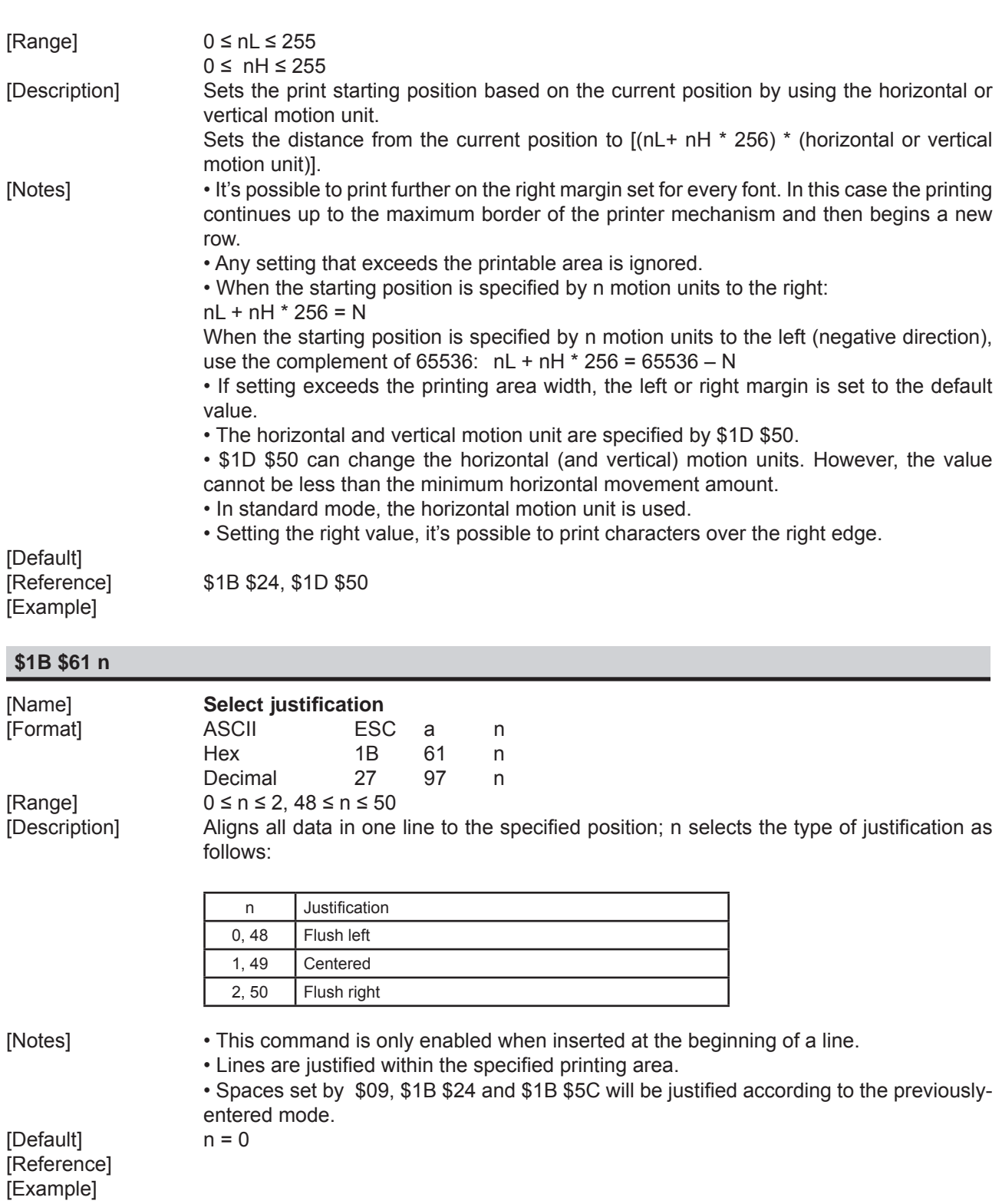

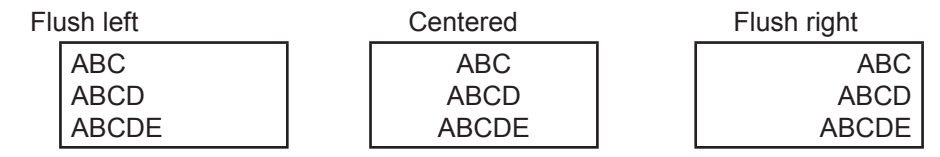

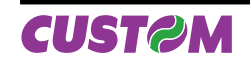

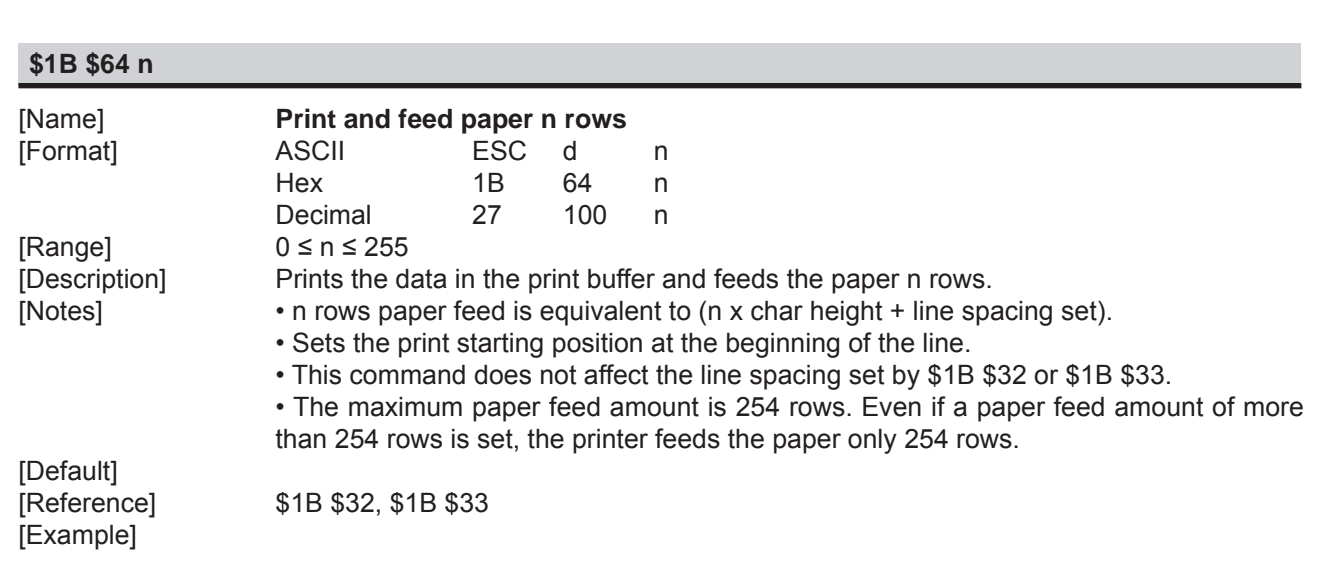

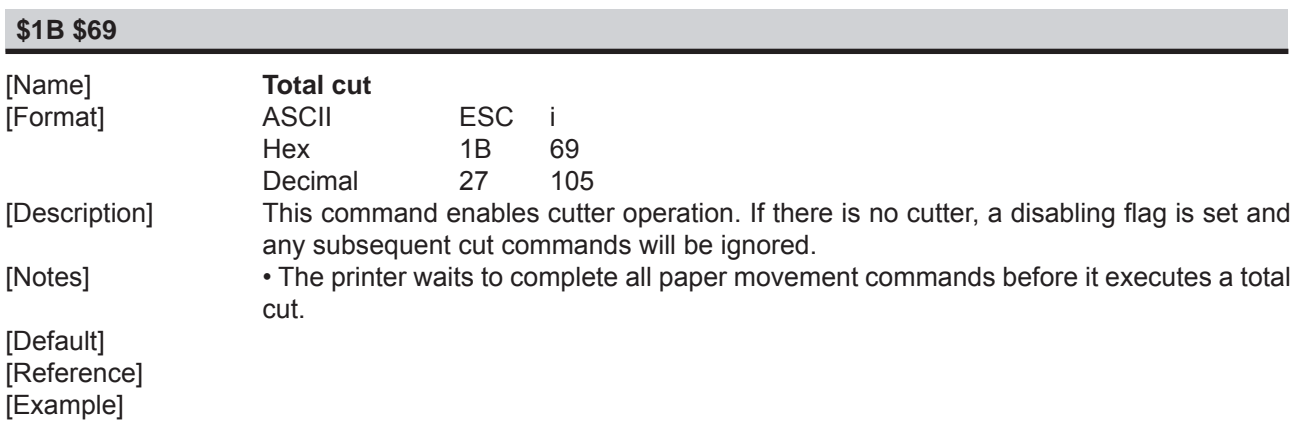

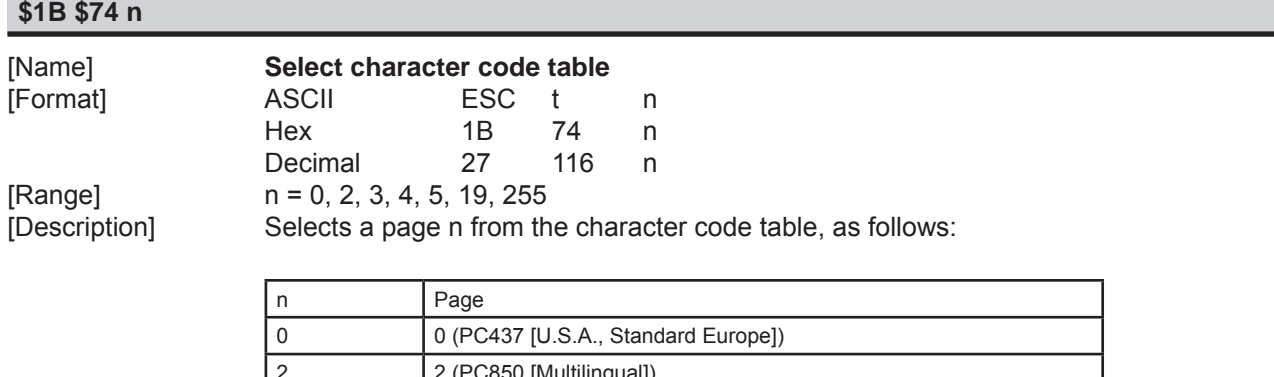

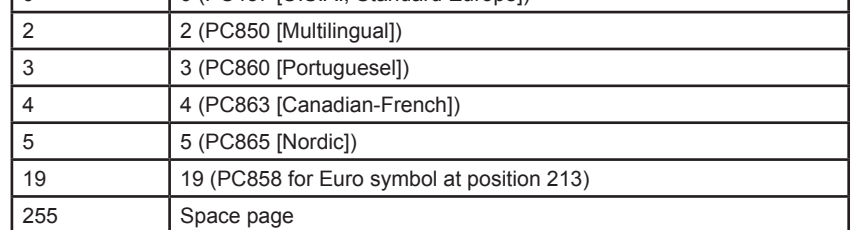

[Notes] [Default] n = 0

[Reference] See character code tables [Example] For printing Euro symbol (€), the command sequence is: 1B, 74, 13, D5

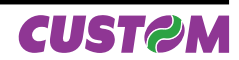

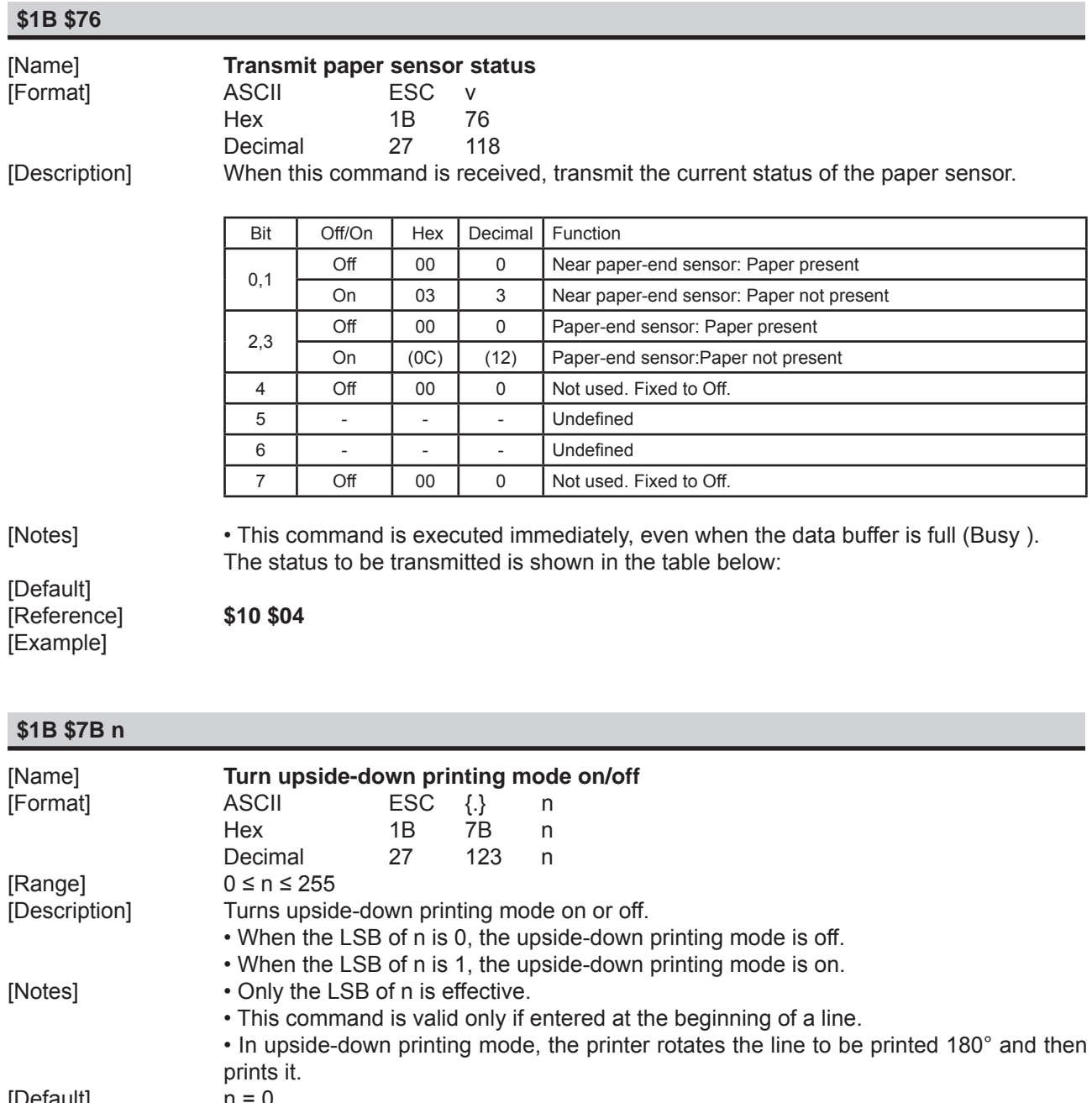

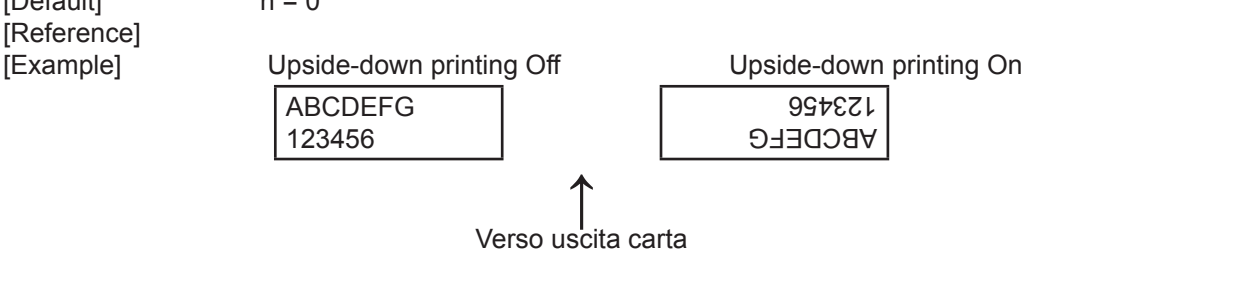

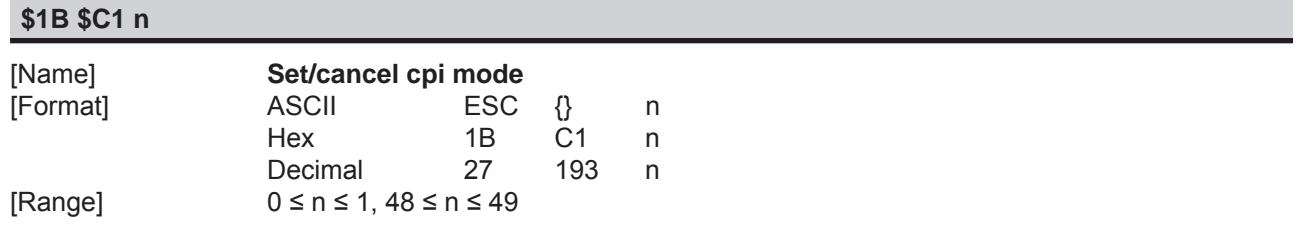

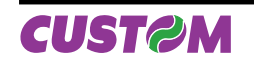

[Description] Sets cpi mode based on the following values of n:

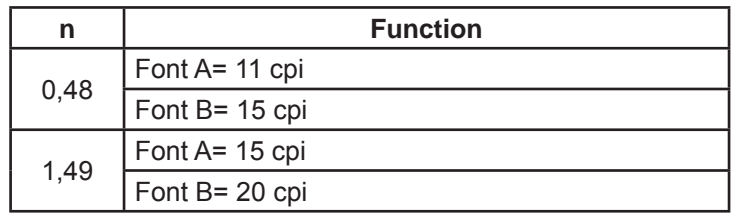

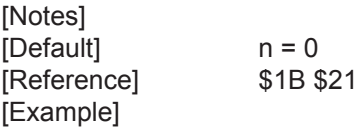

## **\$1C \$3C n**

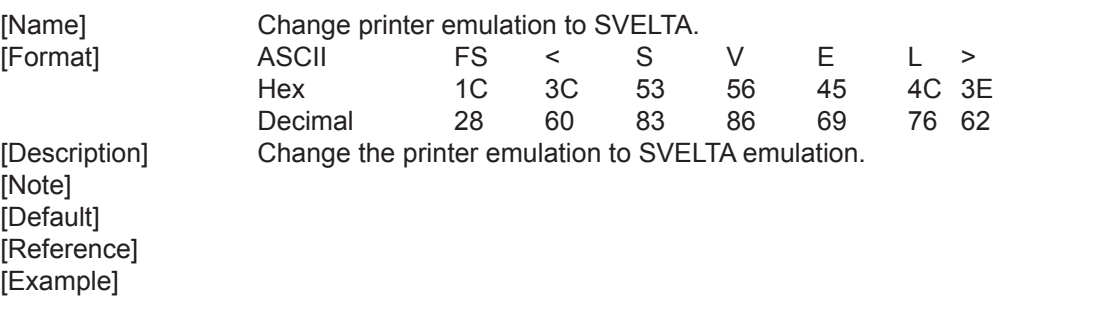

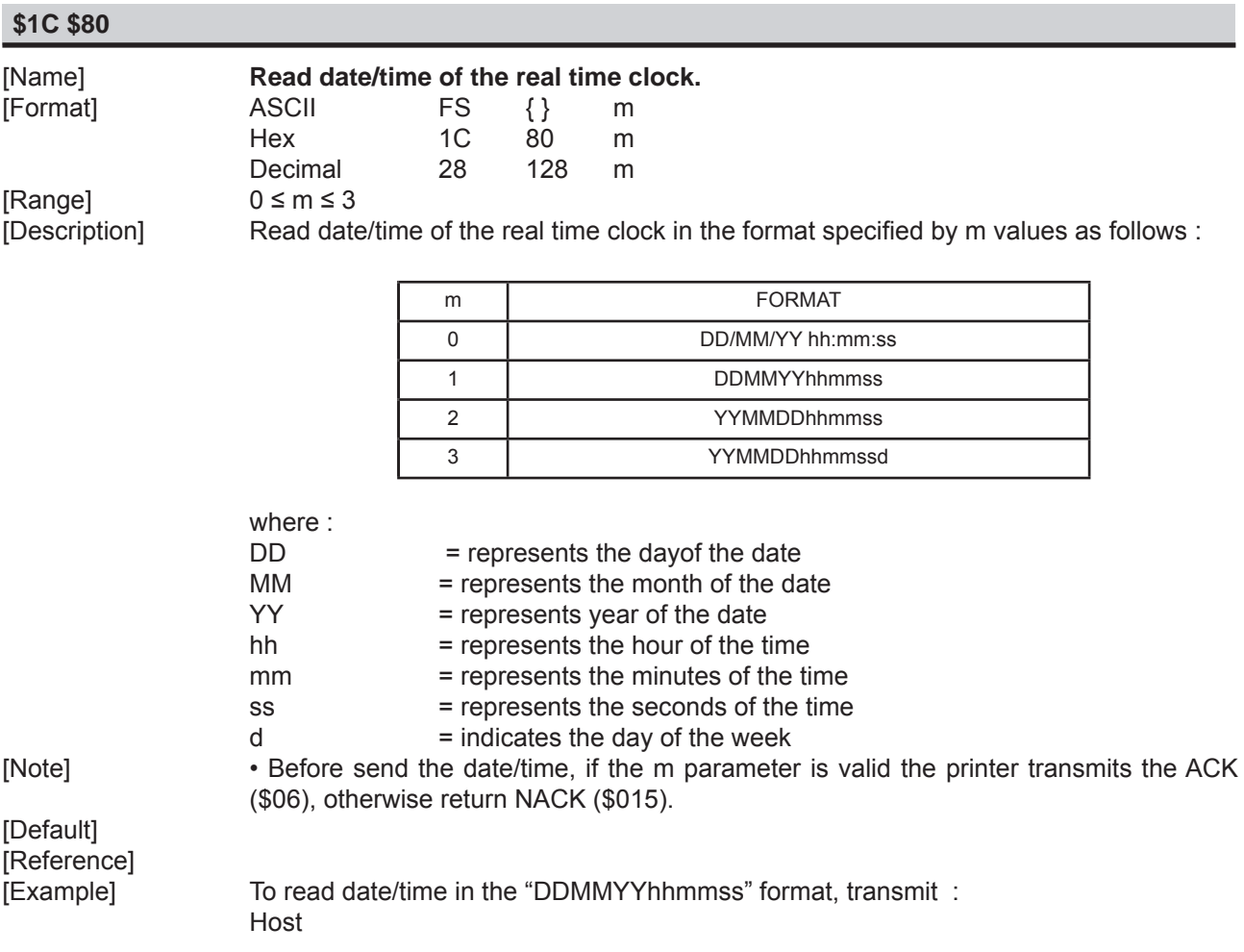

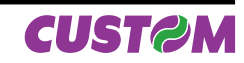

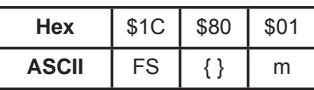

 For example if the current date/time are "15 September 2006 at 10:56:20 (AM)" the printer's answer is as follows :

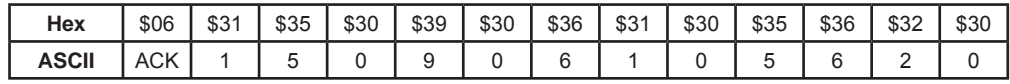

# **\$1C \$81 m n d0...dn**

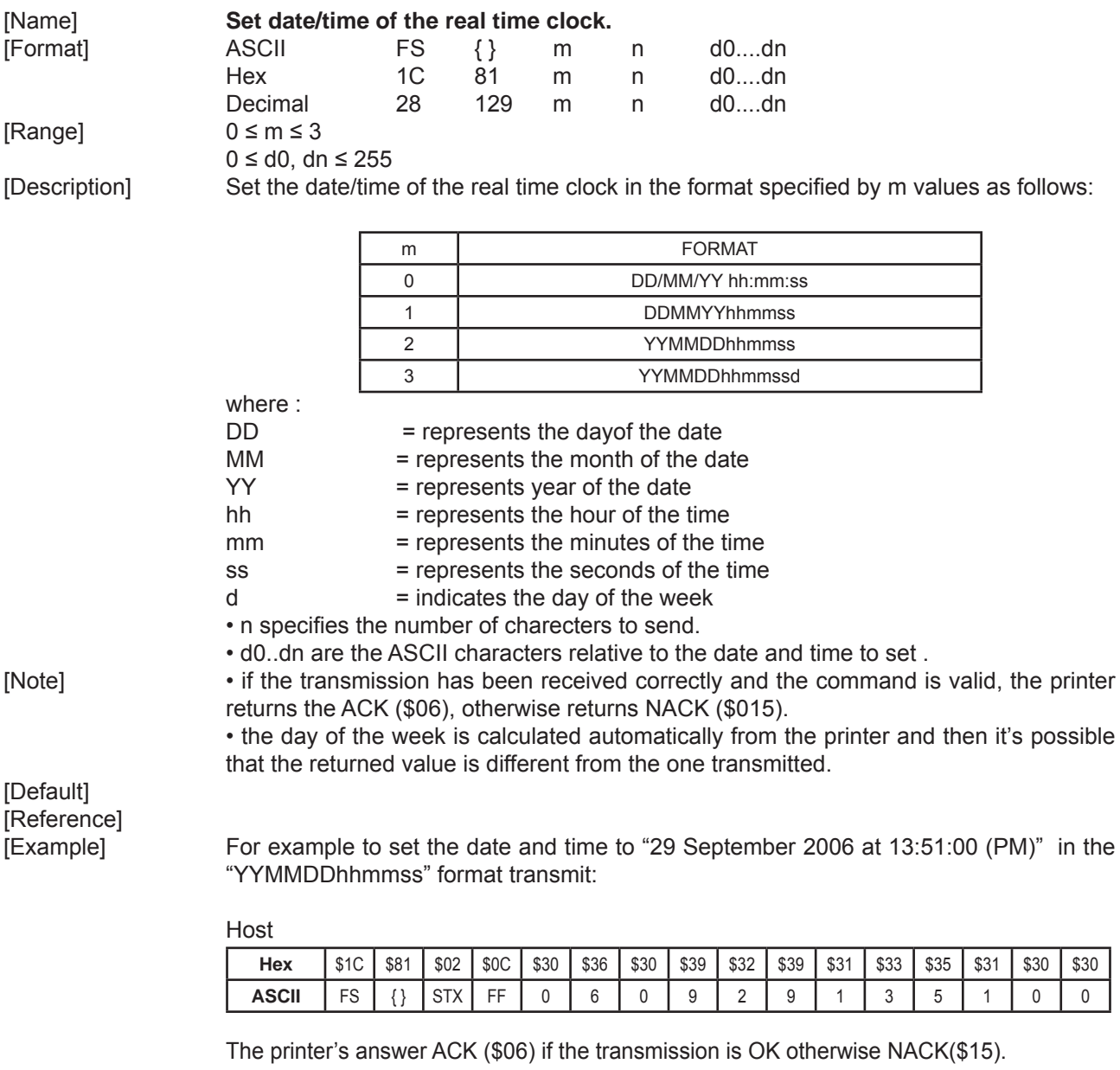

# **\$1C \$82**

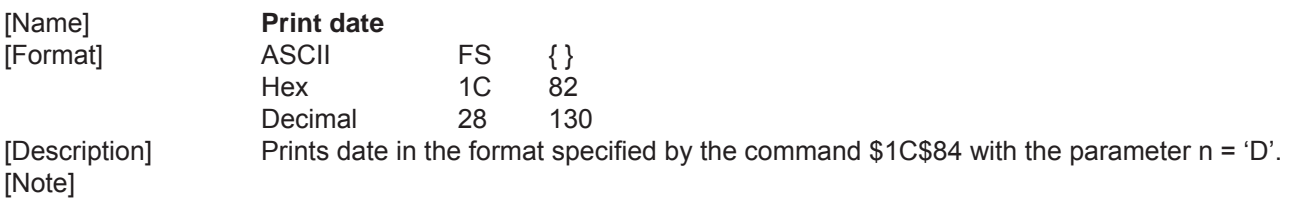

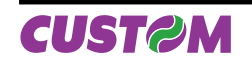

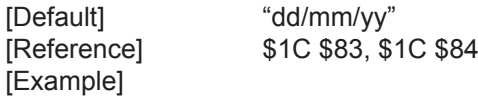

### **\$1C \$83**

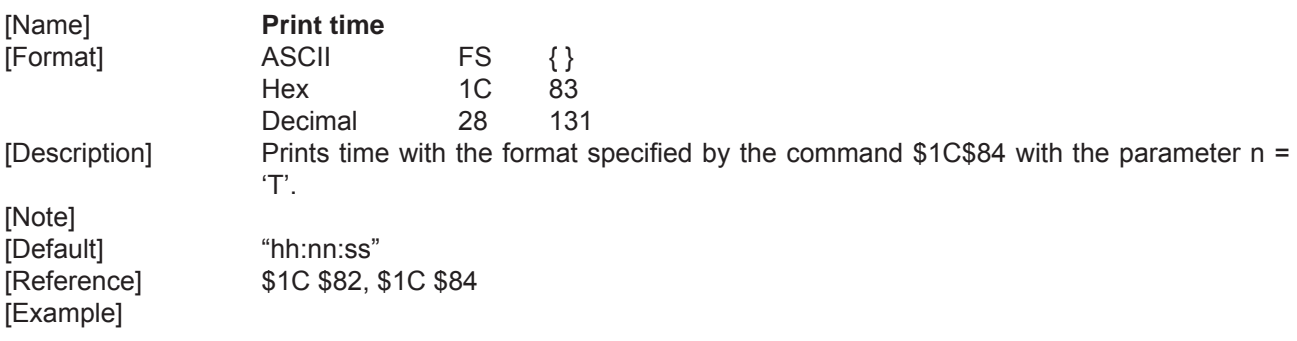

# **\$1C \$84 n d1...dk 00**

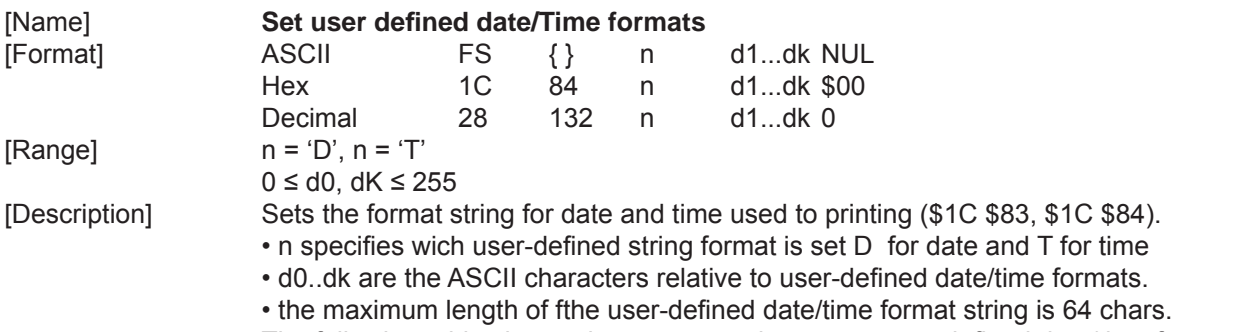

The following table shows characters used to create user-defined date/time formats :

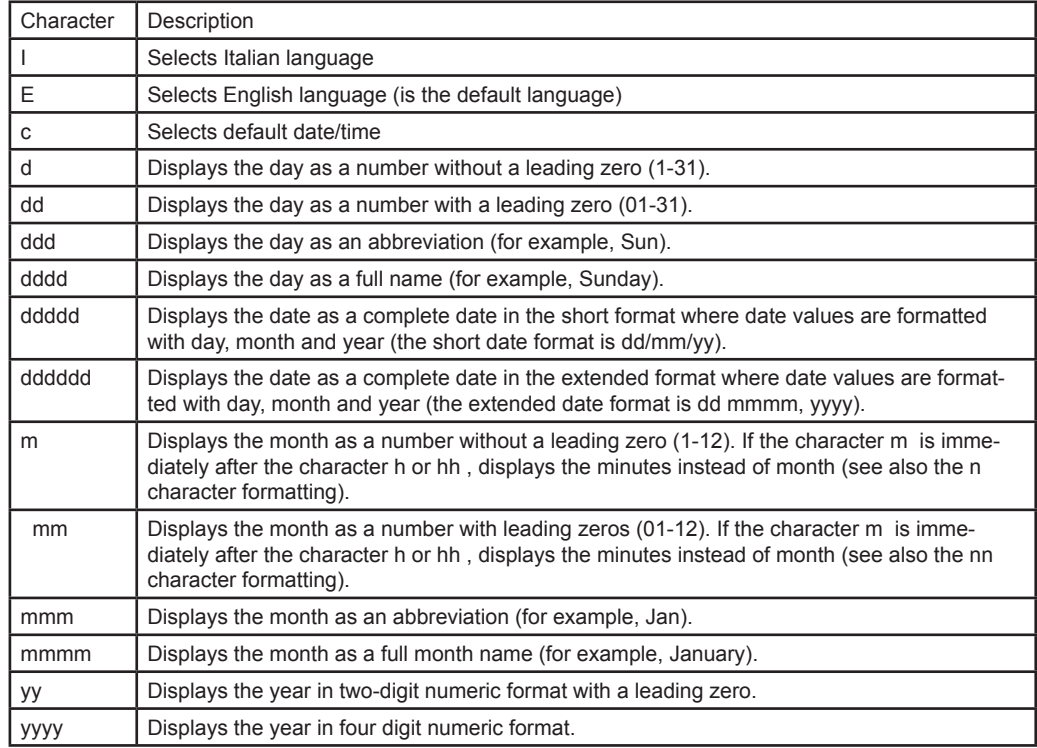

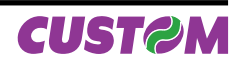

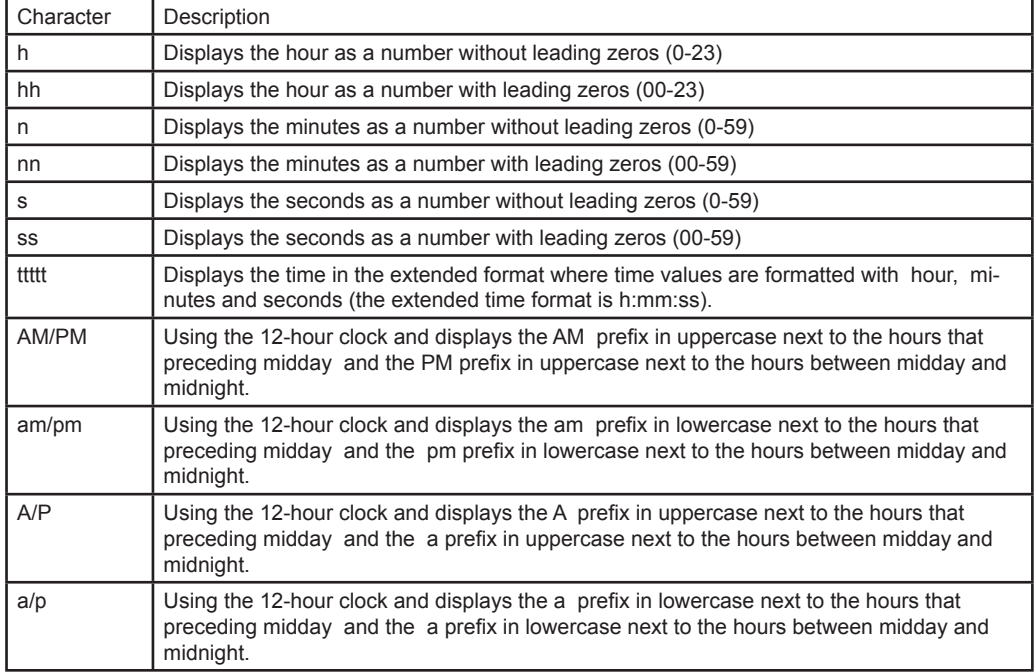

[Note] [Default] [Reference]

[Example] For example to print the current time with the string format 'yy/mm/dd hh:mm:ss' follow these steps :

1. Send the following command to define the user-defined Time string format:

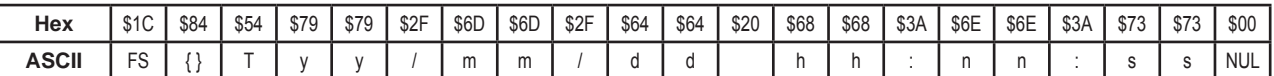

 The printer's answer ACK (\$06) if the transmission is OK otherwise NACK(\$15). 2. Send the following command to print the time :

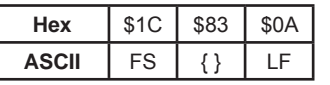

 Note : The character \$0A feeds one line based on the current line spacing. If the date and time is 22 October 2006 at 17:35:27 (PM) the output string printed will be: 06/10/22 17:35:27

### **\$1C \$90**

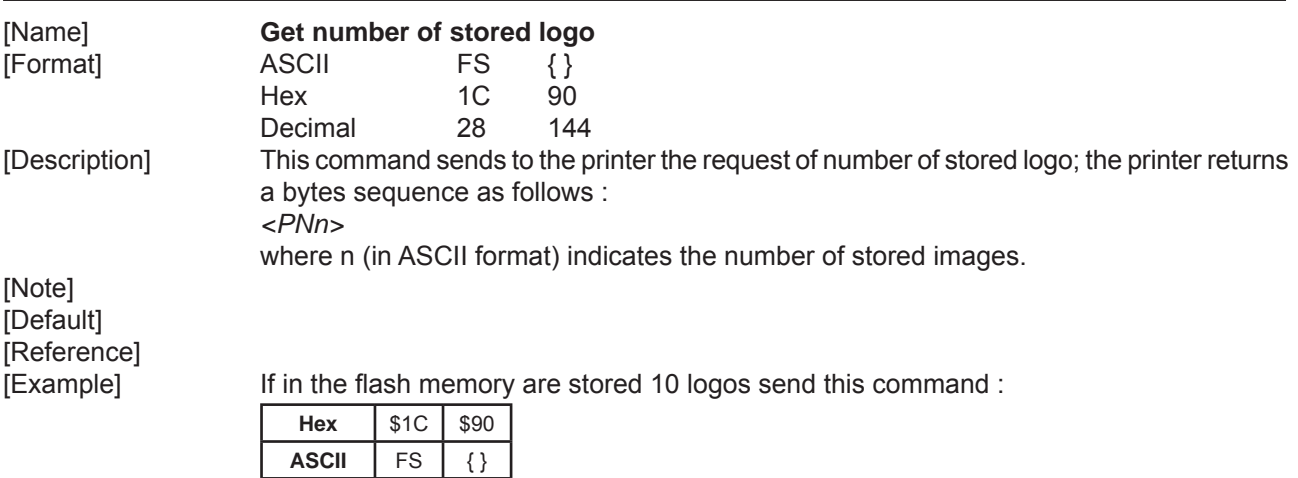

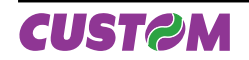

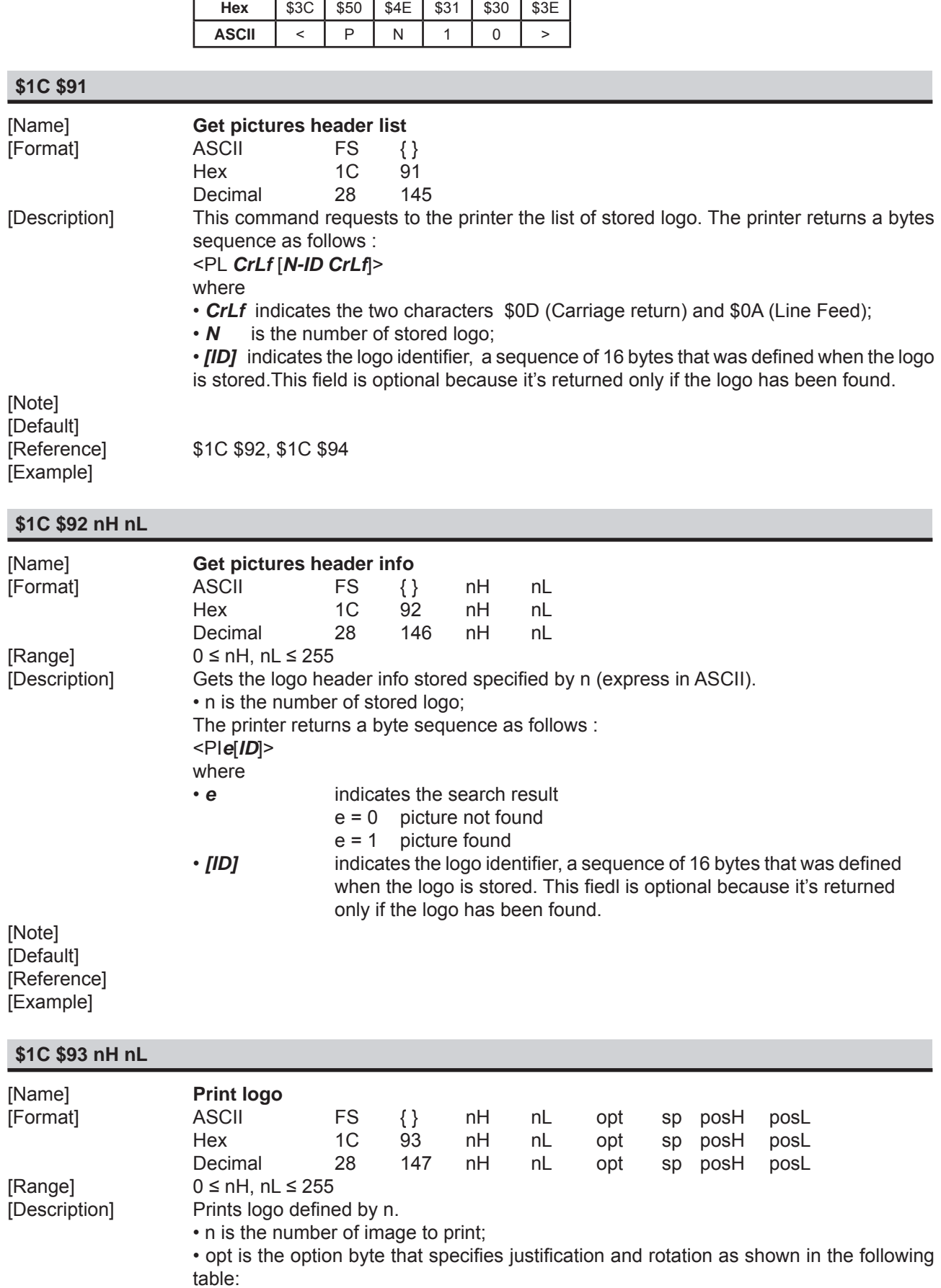

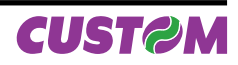

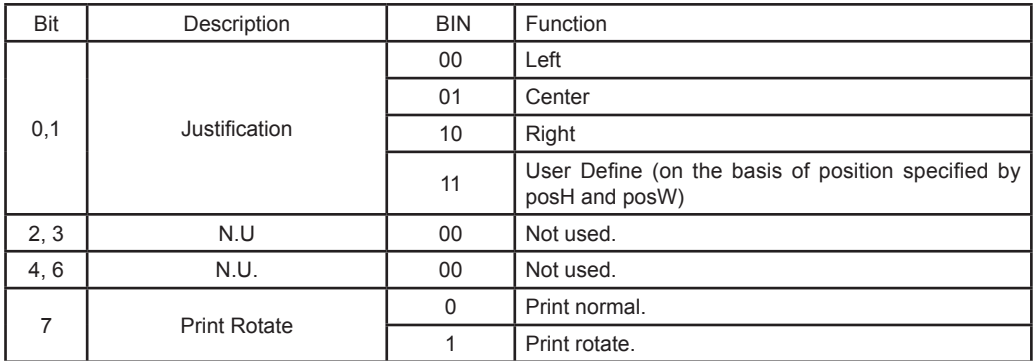

• sp specifies the thickness of the image border.

• posH, posL specifies the logo's horizontal position (from the left border); used only with user-defined justification.

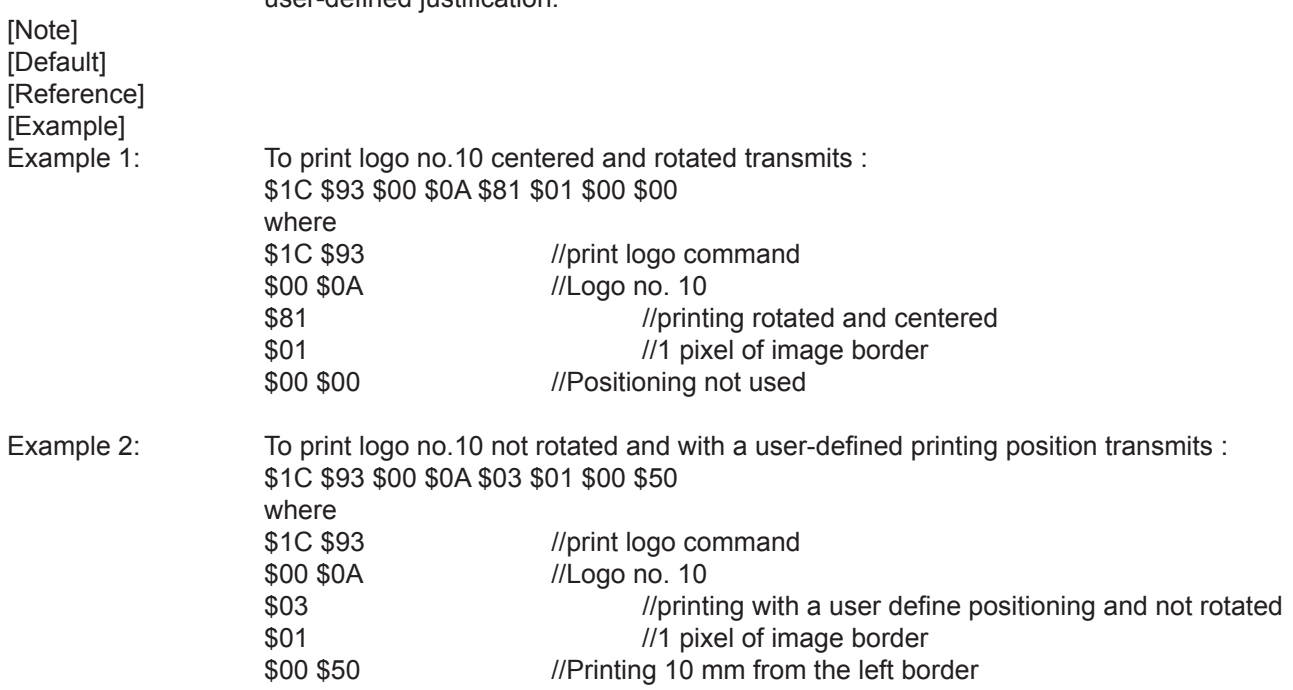

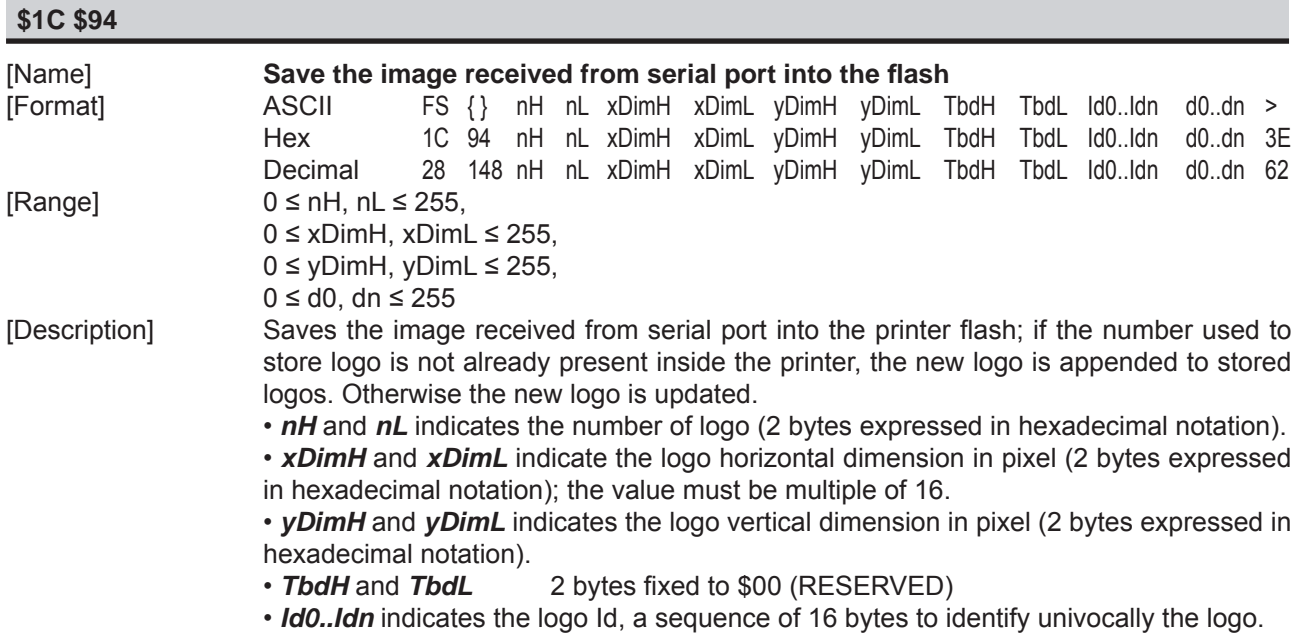

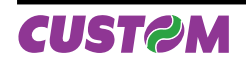

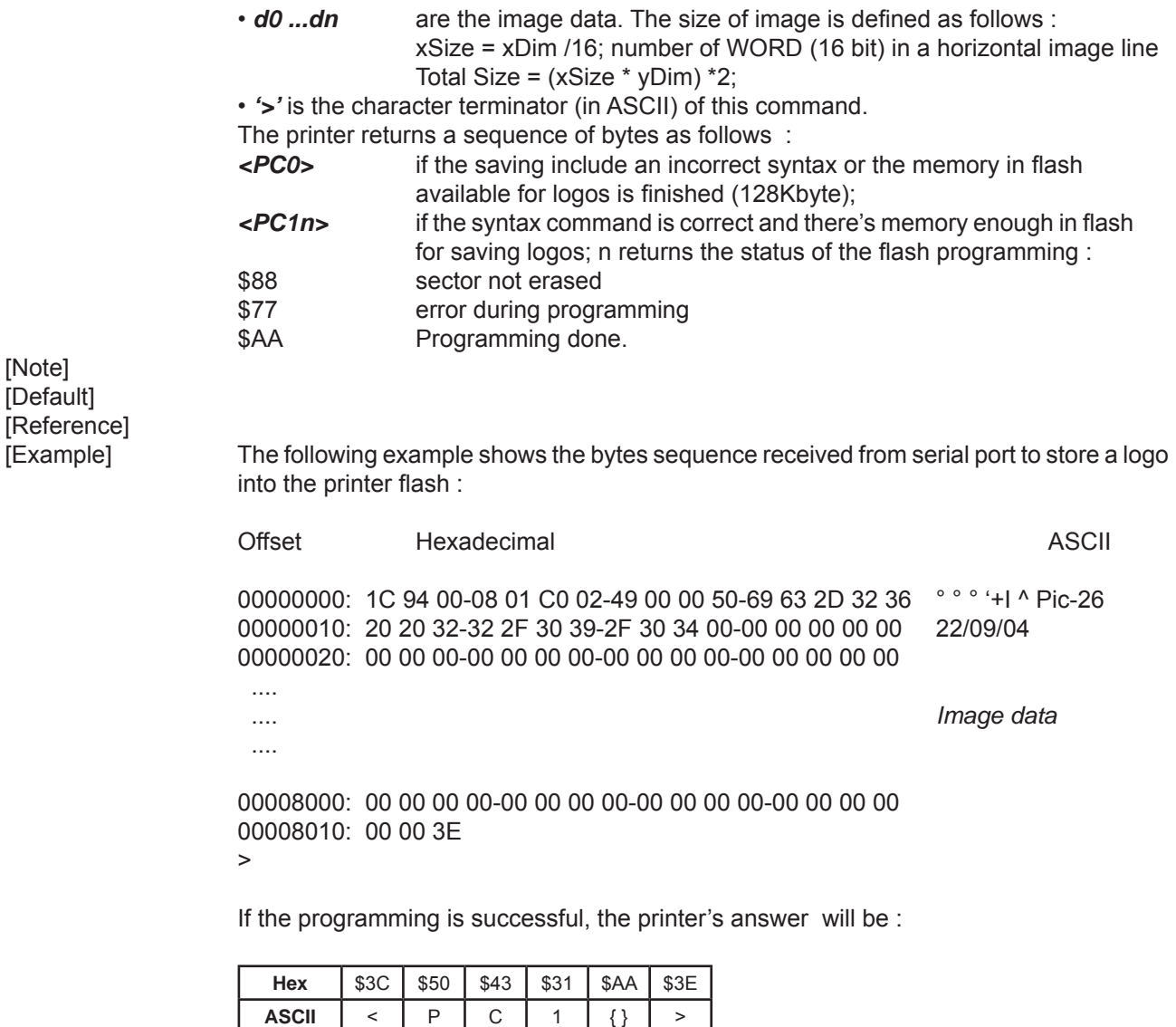

## **\$1C \$B0 n** [Name] **Sets the barcode reader status.** [Format] ASCII FS {} n Hex 1C B0 n Decimal 28 176 n  $[Range]$   $$30 \le n \le $36$ [Description] This command sets the operating status of the barcode reader; n identifies the status of the barcode setting as follows : **\$30** TRIGGER ON/OFF: Every trigger the barcode reader toggle the previous status. After a correct reading the barcode reader automatically turn off. \$31 GOOD READ OFF: Every trigger the barcode reader is turn ON and switch off after a timeout (standard) or after a correct reading. **\$32** CONTINUOUS TRIGGER OFF: Every trigger the barcode reader toggle the previous status. **\$33** CONTINUOUS / AUTO POWER ON: The barcode reader remains power on. **\$34** FLASH: Every trigger the barcode reader switches between a power off condition and continuous flashing. During the reading phase the flashing condition is changed in a continuous lighting, and then return to flashing condition after a timeout or after a reading operation.

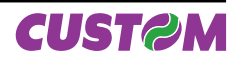

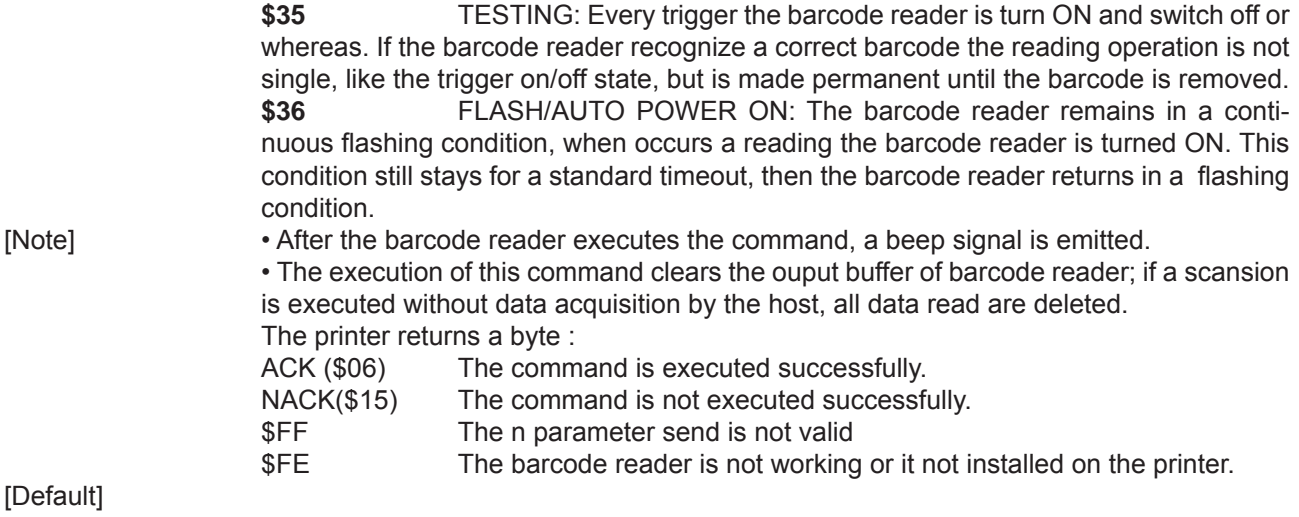

[Reference] [Example]

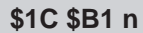

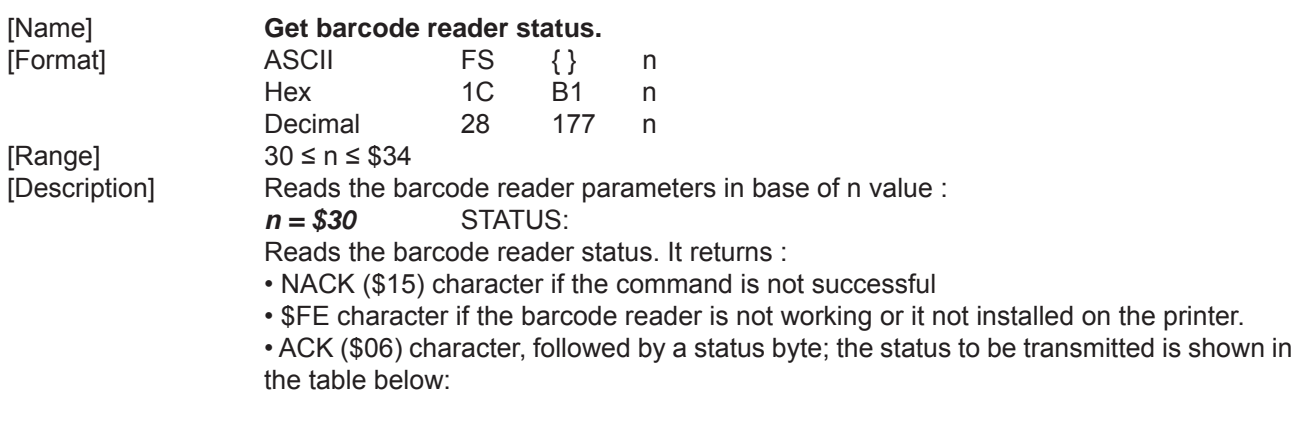

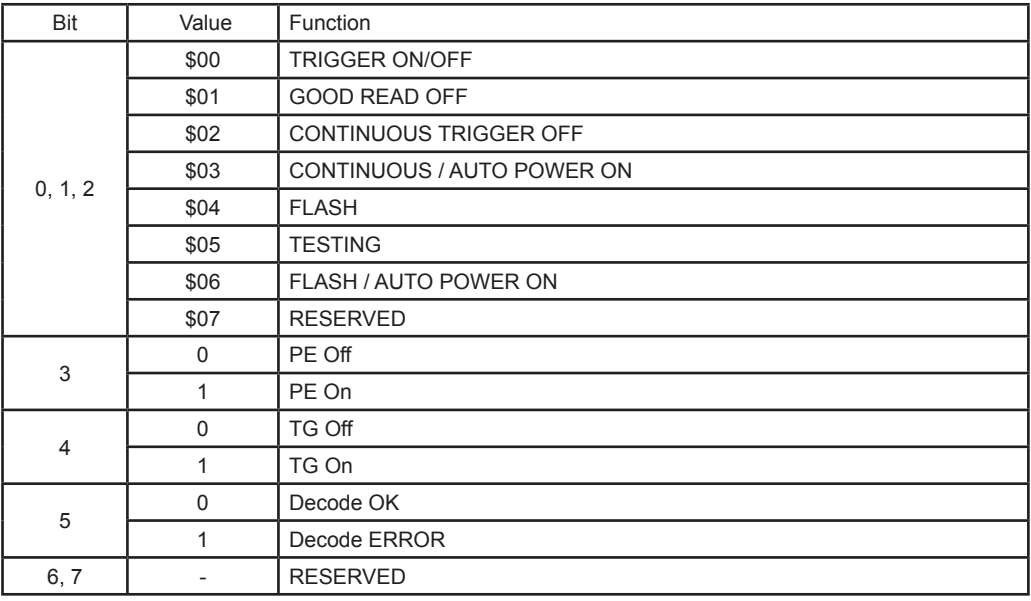

 The execution of this command clears the ouput buffer of barcode reader; if a scansion is executed without data acquisition by the host, all data read are deleted.

*n = \$31* BYTES ON RECEPTION BUFFER:

Indicates the number of bytes sent from barcode reader. It returns :

• NACK (\$15) character if the command is not successful or the buffer is empty

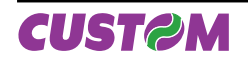

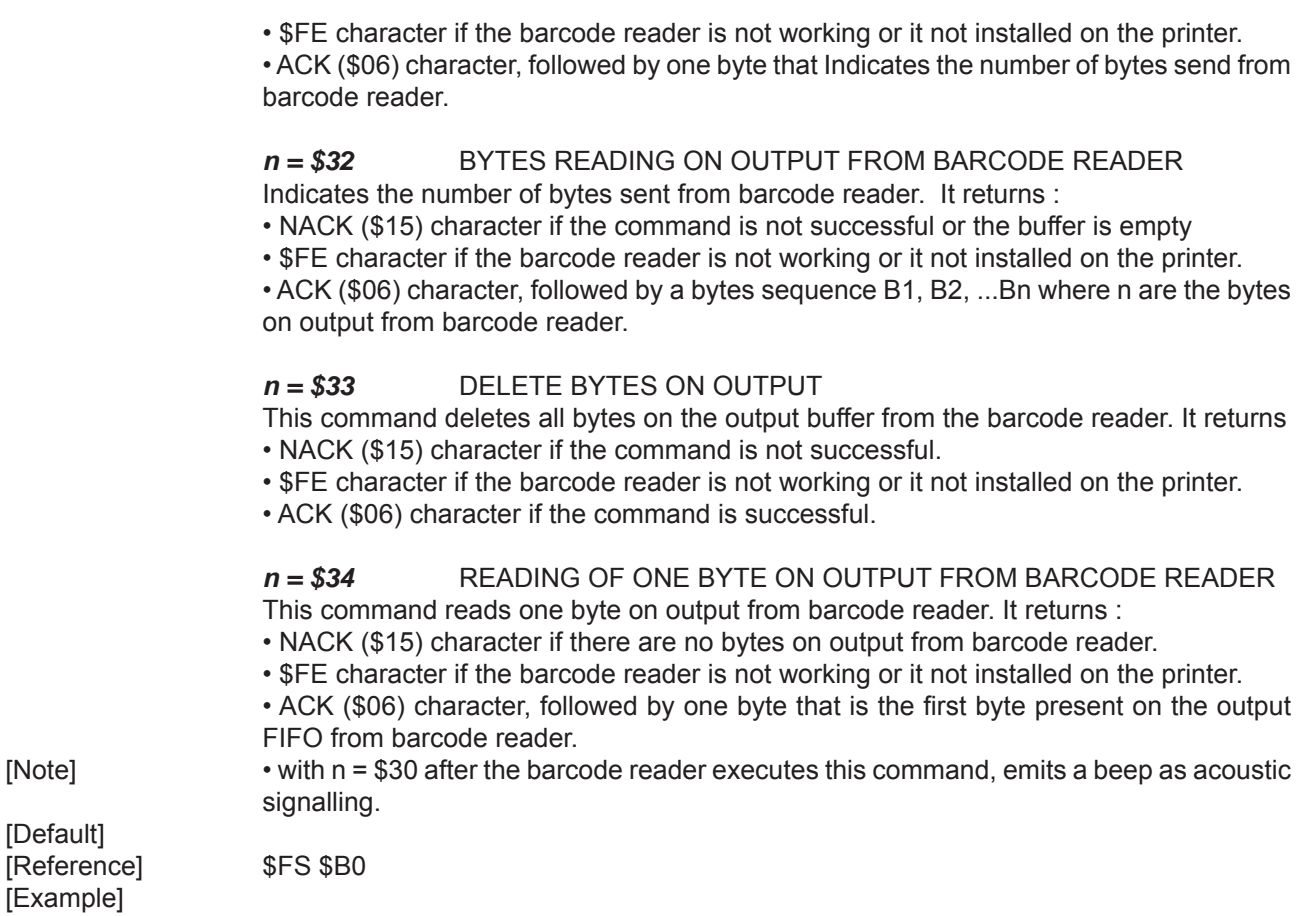

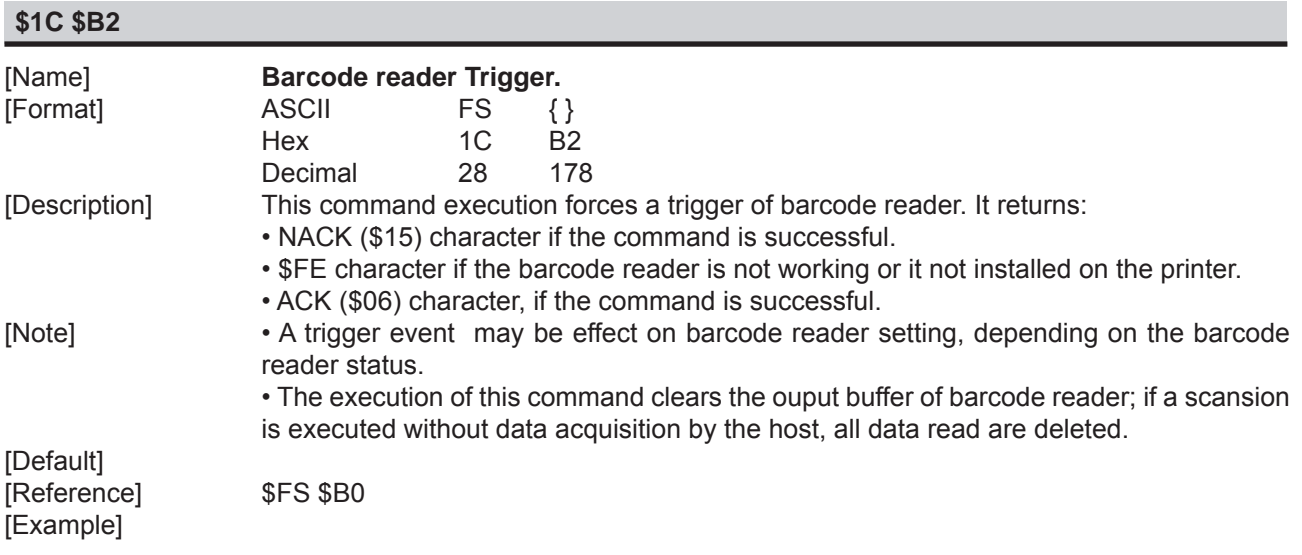

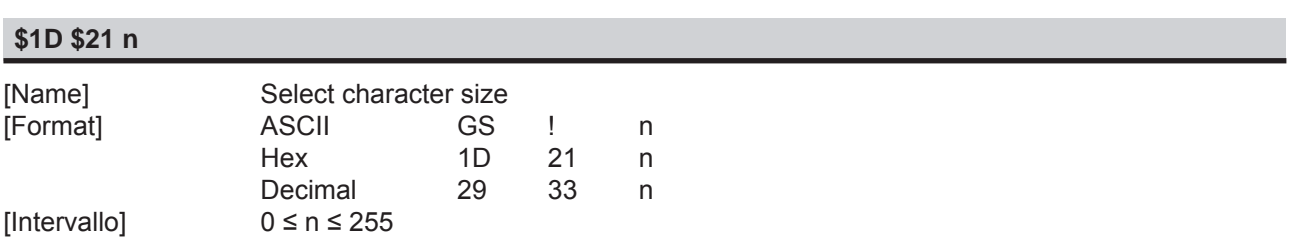

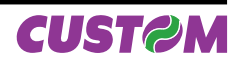

# [Description] Selects character height and width, as follows: • Bits 0 to 3: to select character height (see table 2). • Bits 4 to 7: to select character width (see table 1). Table 1 Select Character Width Table 2 Select character height Hex Decimal Width | Hex Decimal Height 00 0 1 (normal) 0 0 0 1 (normal) 10 | 16 | 2 (width = 2x) | 01 | 1 | 2 (height = 2x) 20 32  $3 \times 3 \times 3 \times 5 = 3 \times 2 = 3 \times 1 = 3 \times 1 = 3 \times$  $30 \mid 48 \mid 4 \text{ (width = } 4x)$   $30 \mid 3 \mid 4 \text{ (height = } 4x)$ 40 64 5 (width = 5x) <br> 04 4 5 (height = 5x) 50 80 6 (width = 6x) 05 5 6 (height = 6x) 60 | 96 | 7 (width = 7x) | 06 | 6 | 7 (height = 7x) 70 | 112 |  $8 \text{ (width = } 8x)$  | 07 | 7 |  $8 \text{ (height = } 8x)$ [Notes] • This command is effective for all characters (except HRI characters). • If n falls outside the defined range, this command is ignored. • Characters enlarged to different heights on the same line are aligned at the baseline or topline. • \$1B \$21 can also be used to select character size. However, the setting of the last received command is the effective one. [Default] n = 0 [Reference] \$1B \$21 [Example]

### **\$1D \$2A x y d1...d (x x y x 8)** [Name] **Defi ne dowloaded bit image**  $[Format]$  ASCII GS \* x y d1...d(x x y x 8) Hex  $1D$  2A x y  $d1...d(x \times y \times 8)$ Decimal 29 42  $x \times y$  d1...d( $x \times y \times 8$ )  $[Range]$  1  $\leq x \leq 255$  $1 \le y \le 48$  x \* y ≤ 1536  $0 \le d \le 255$ [Description] Defines a downloaded bit image using the number of dots specified by x and y. • x specifies the number of dots in the horizontal direction. • y specifies the number of dots in the vertical direction. [Notes] • The number of dots in the horizontal direction is  $x * 8$ , in the vertical direction it is  $y * 8$ .  $\cdot$  If  $x \times y$  is out of the specified range, this command is disabled. • The d indicates bit-image data. Data (d) specifies a bit printed to 1 and not printed to 0. • The downloaded bit image definition is cleared when: 1) \$1B \$40 is executed. 2) \$1B \$26 is executed. Printer is reset or the power is turned off. • The following figure shows the relationship between the downloaded bit image and the printed data.

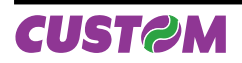

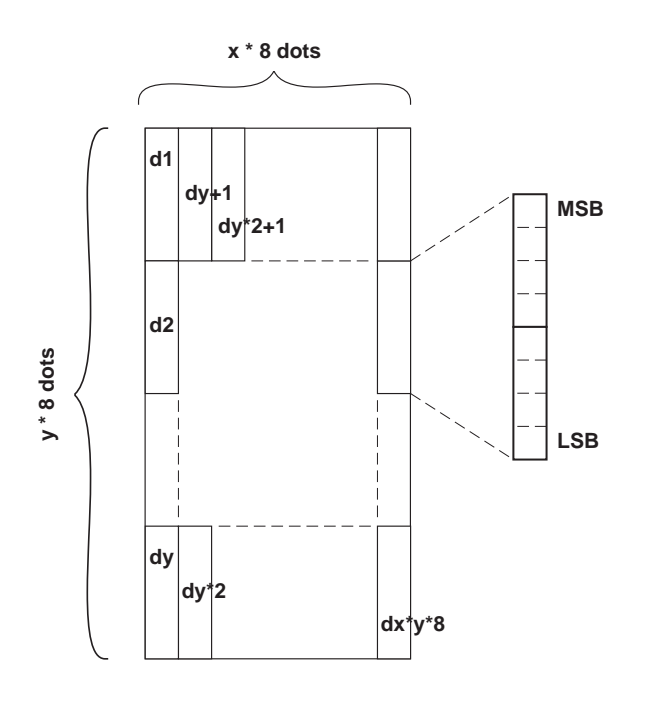

[Reference] \$1D \$5C [Example]

# **\$1D \$2F m**

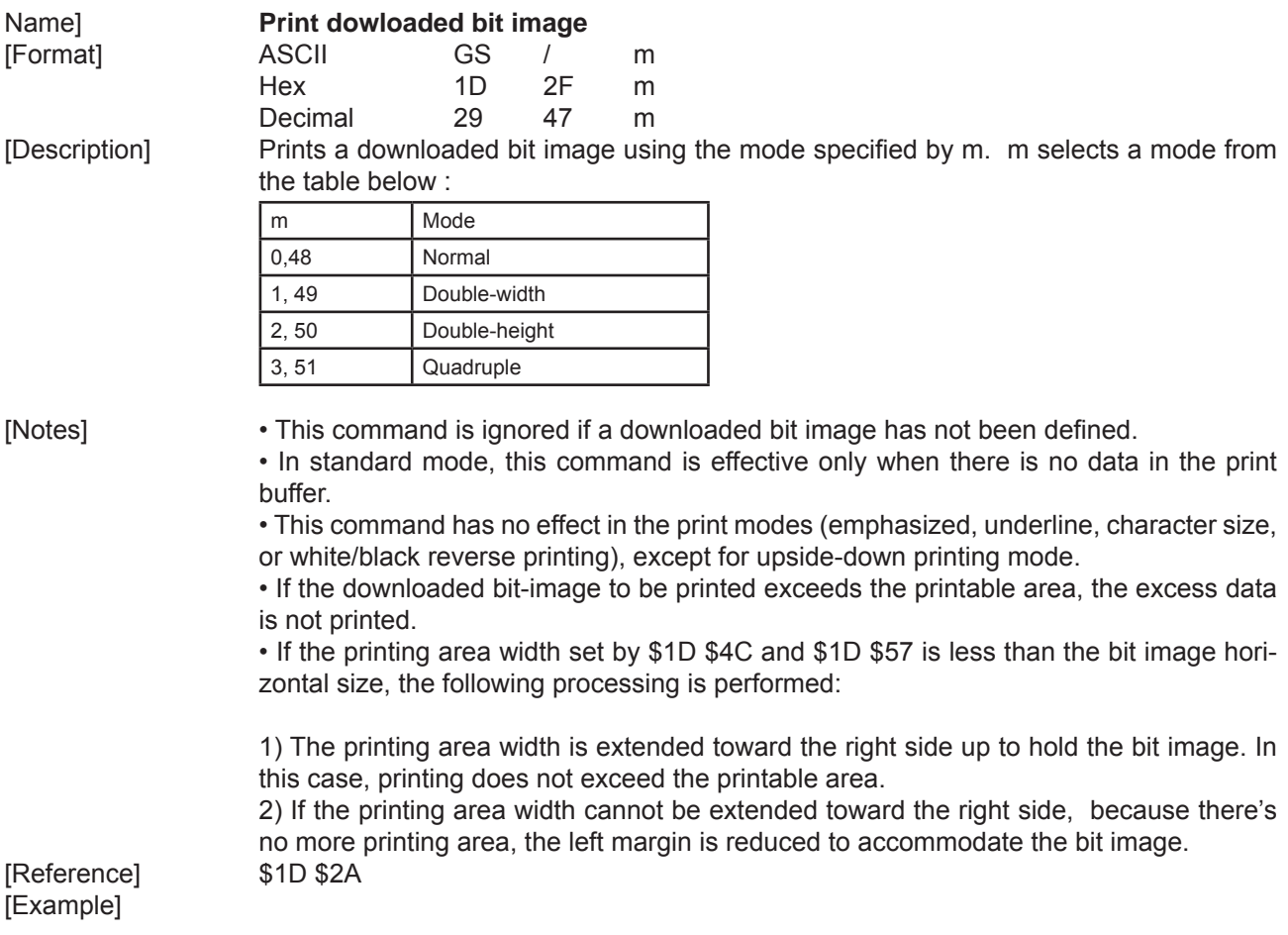

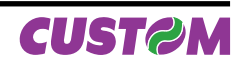

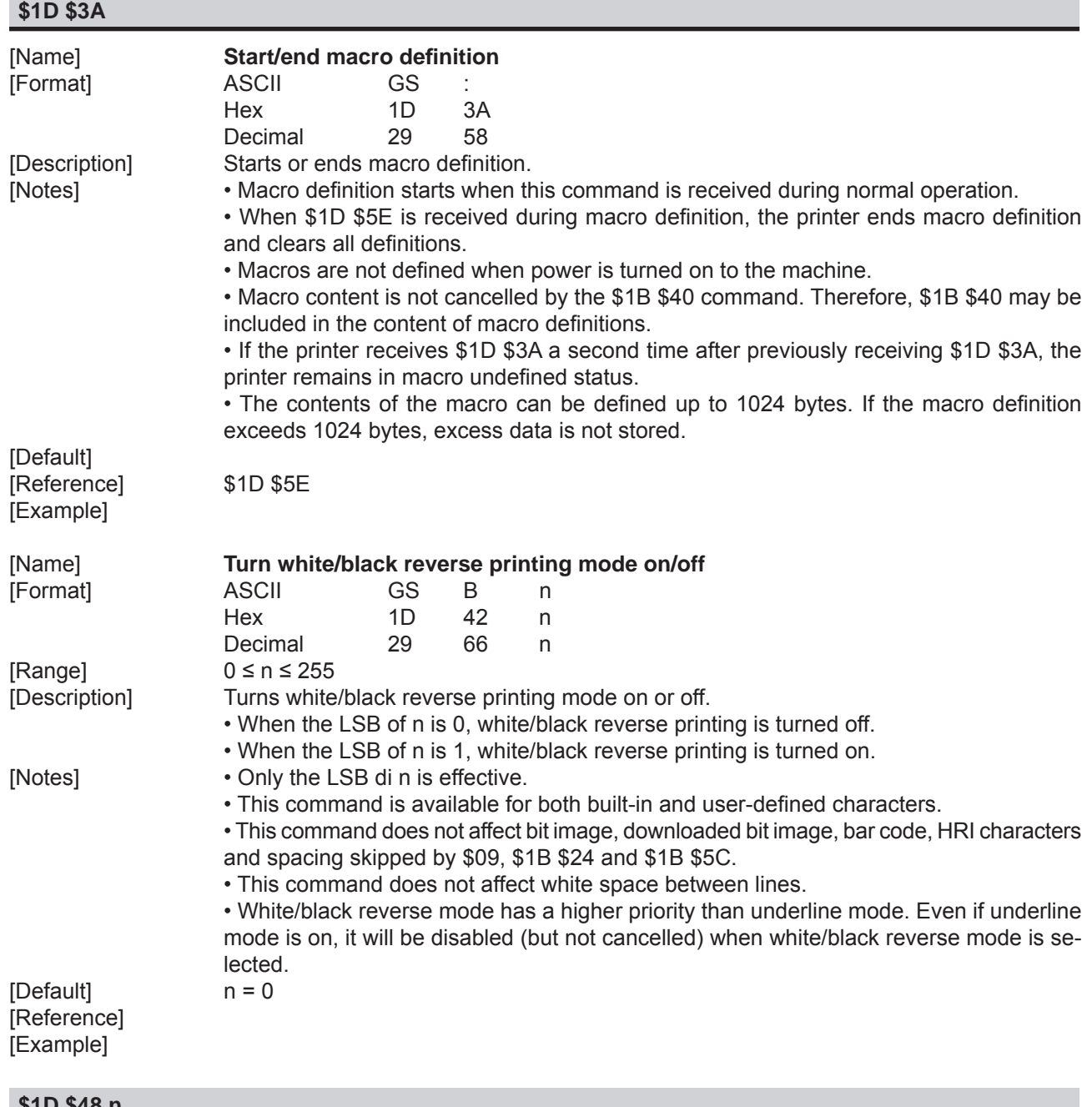

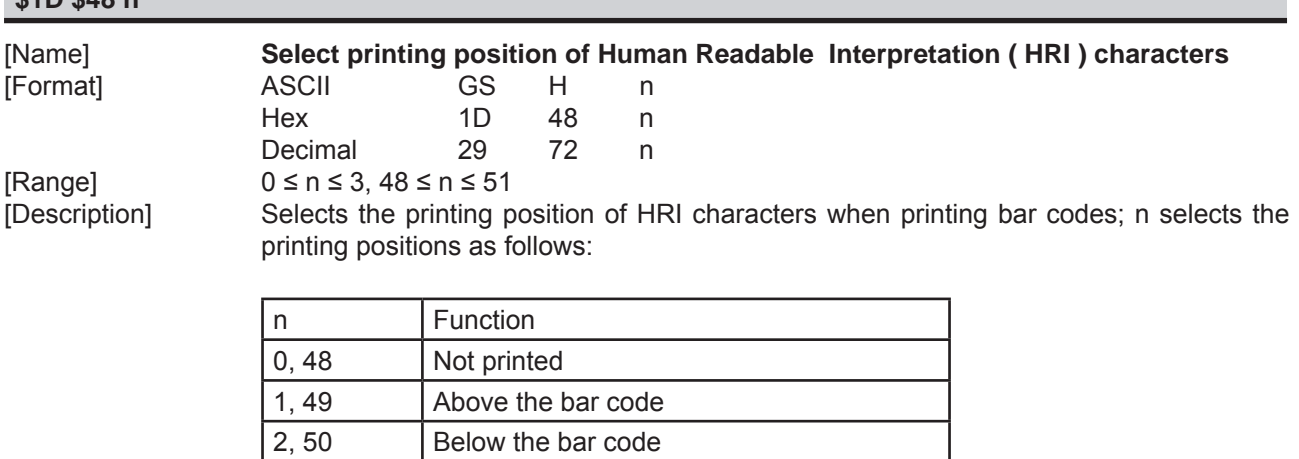

3, 51 Both above the below the bar code

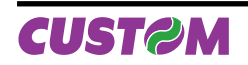

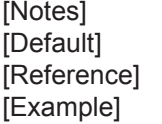

• HRI characters are printed using the font specified by \$1D \$66.  $n = 0$ [Reference] \$1D \$66, \$1D \$6B

# **\$1D \$49 n**

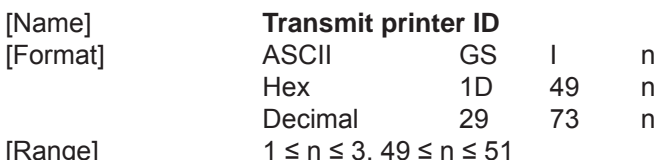

[Range]

[Description] Transmits the printer ID specified by n follows:

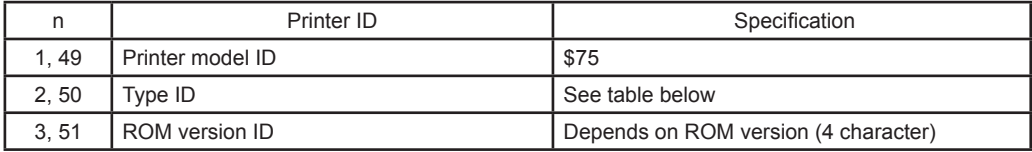

n = 2, 50 Type ID

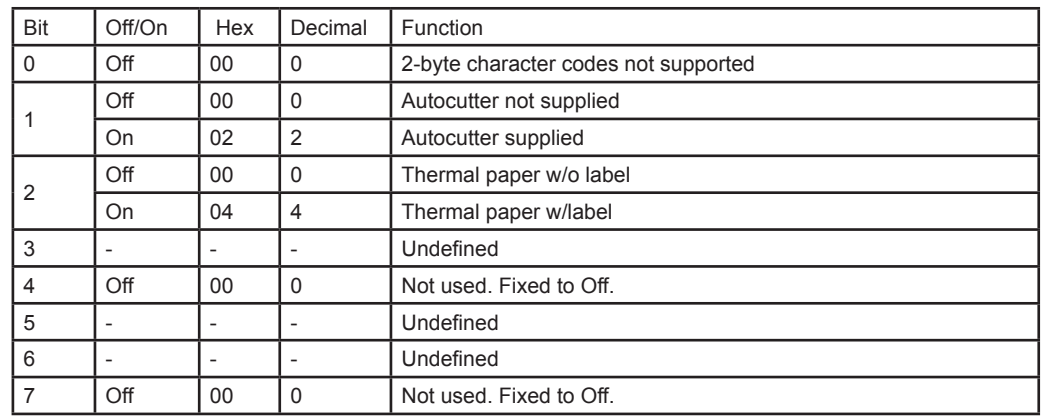

[Notes] • The printer only transmits 1 byte (printer ID) without confirmation that the host is ready to receive data.

 • This command is executed when the data is processed in the data buffer. Therefore, there could be a time lag between command reception and data transmission, depending on data buffer status.

### [Default] [Reference] [Example]

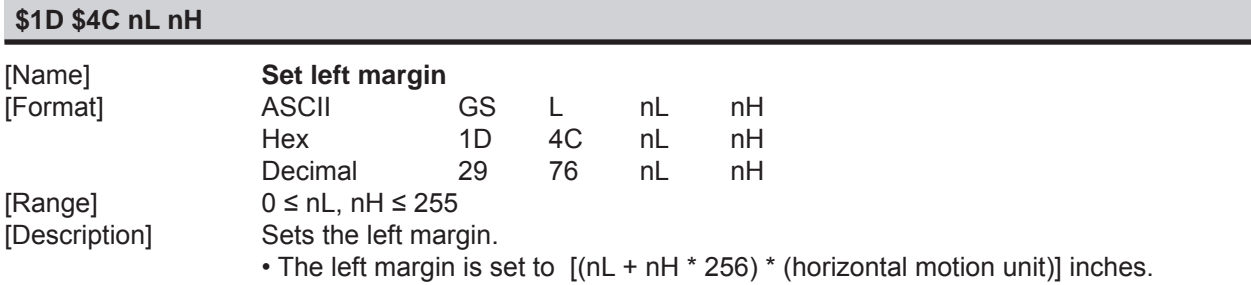

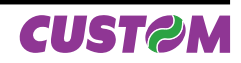

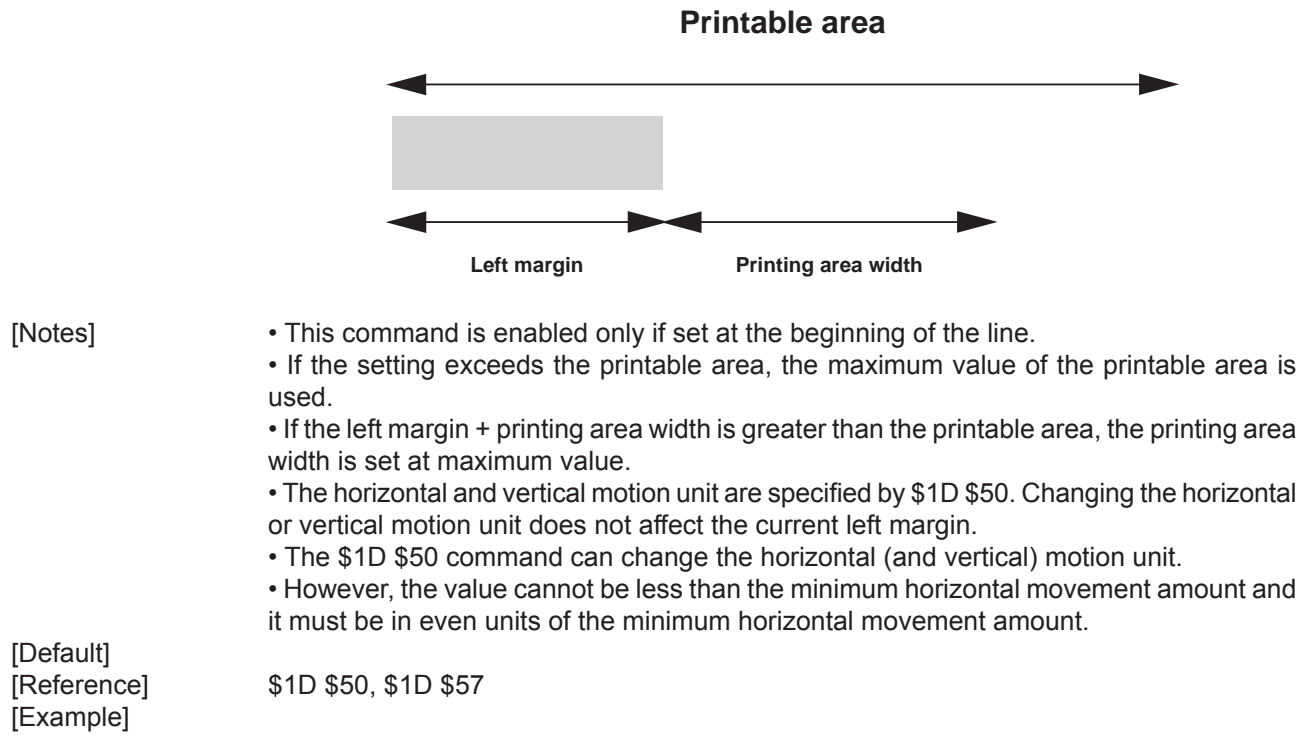

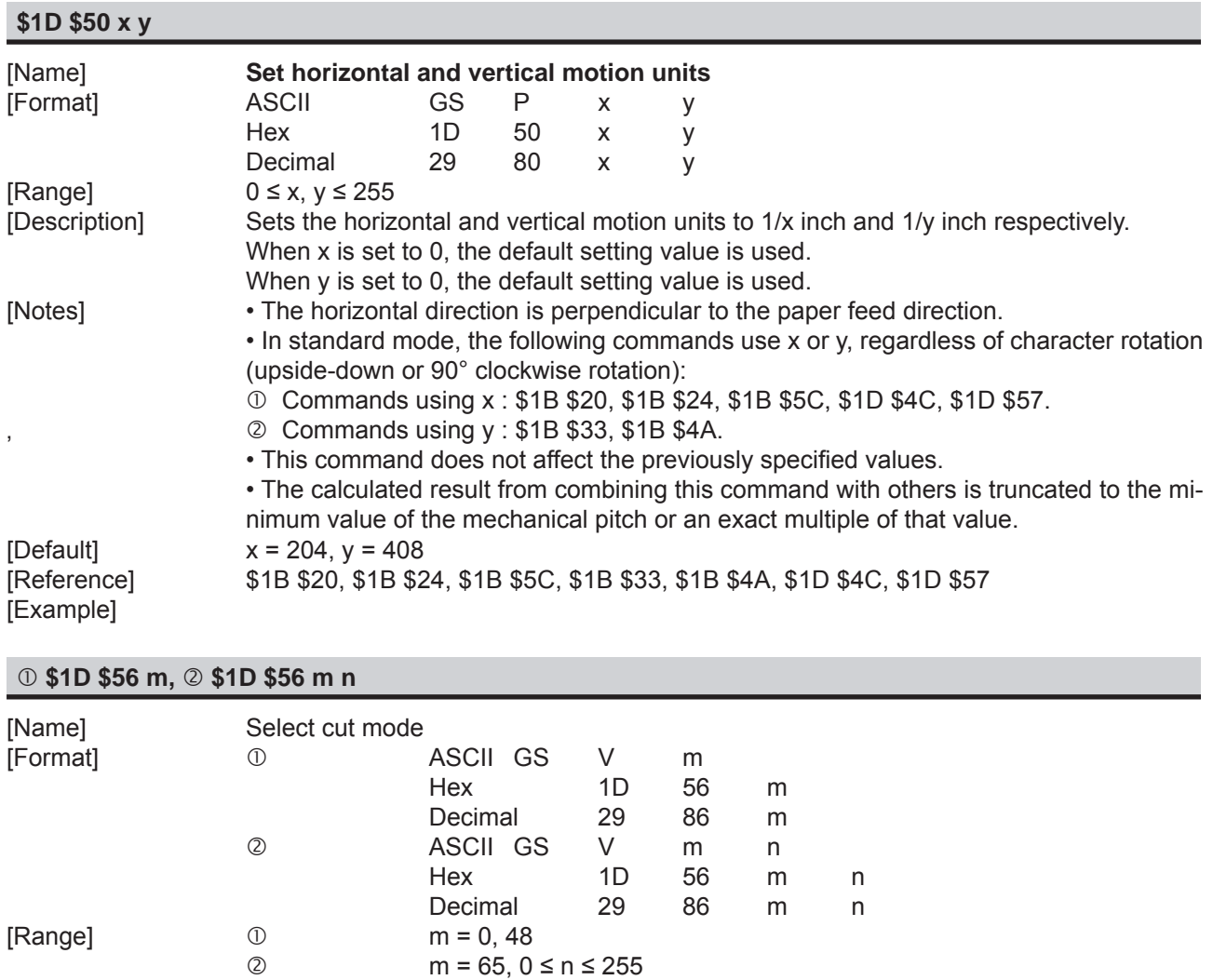

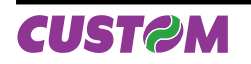

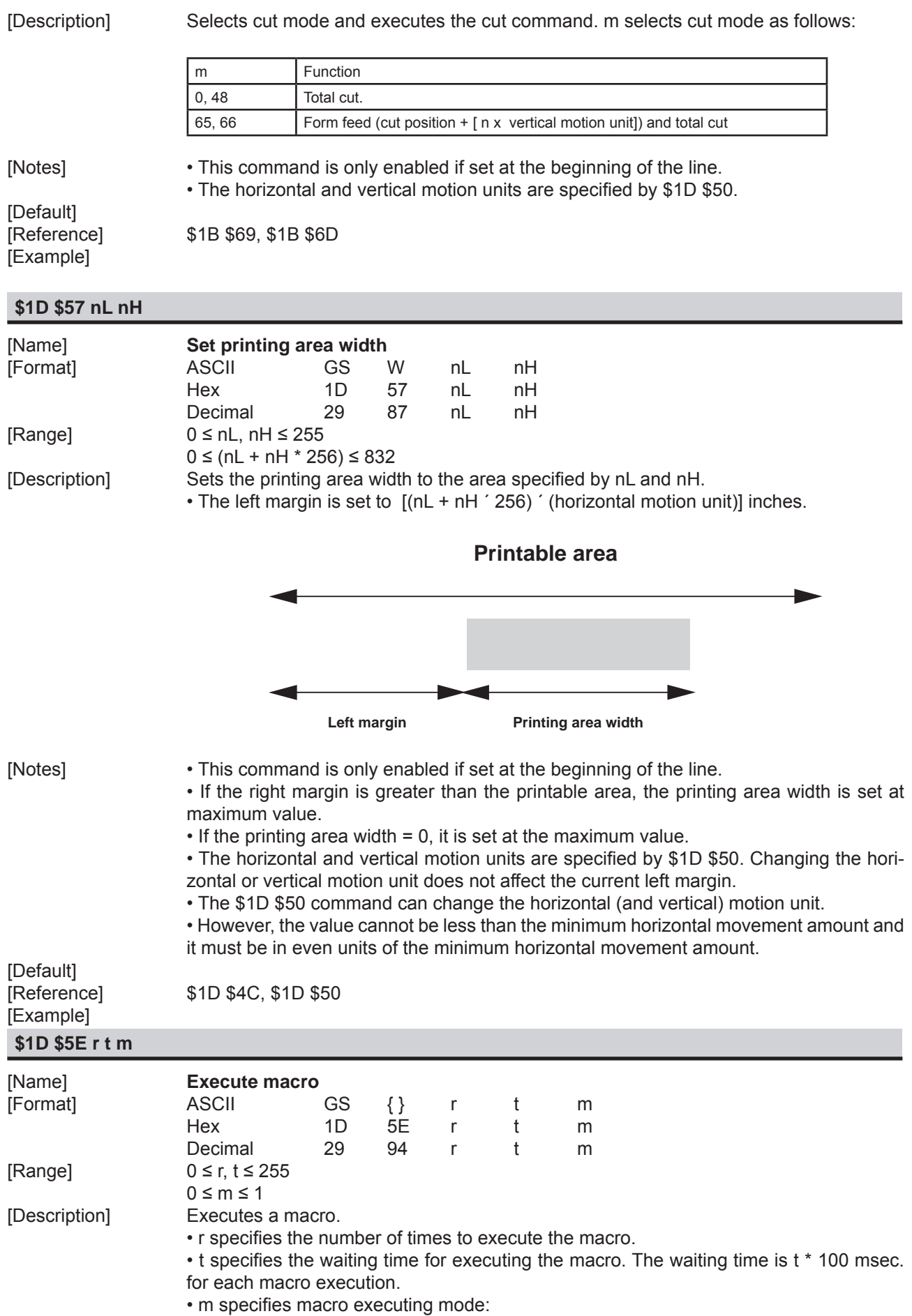

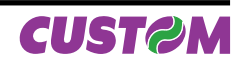

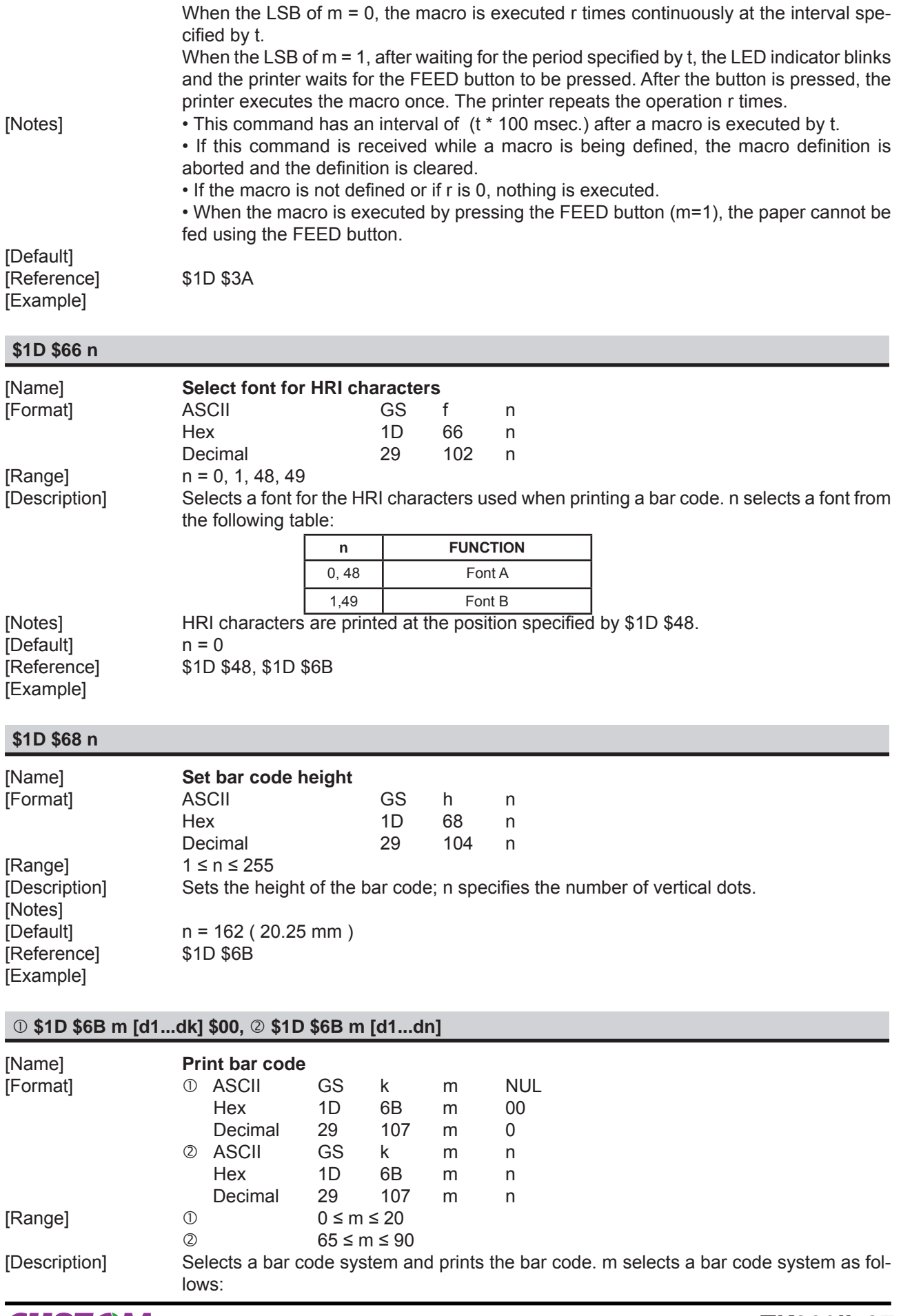

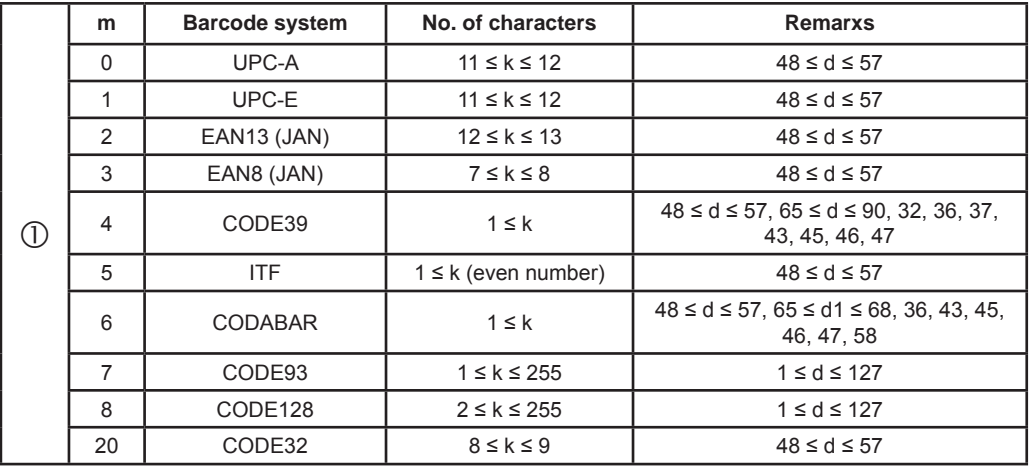

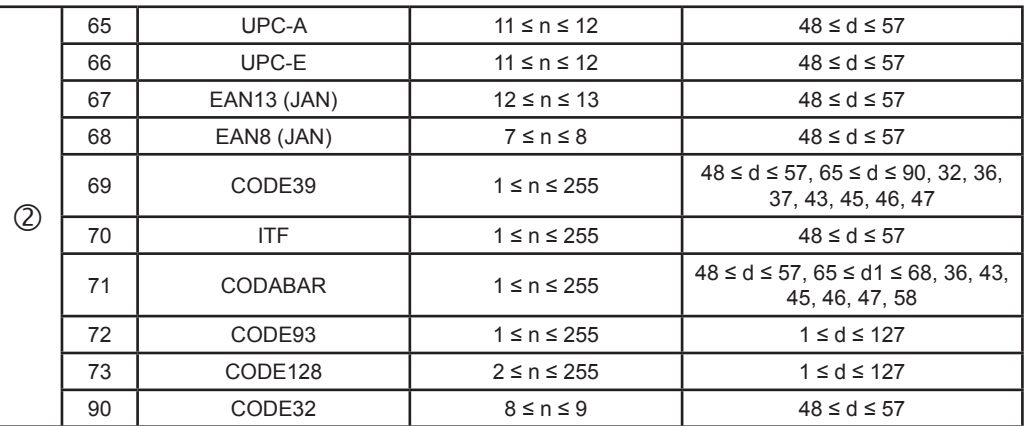

[Notes] • If d is outside of the specified range, the printer prints the following message: "BAR CODE" GENERATOR IS NOT OK!" and processes the data which follows as normal data.

• If the horizontal size exceeds the printing area, the printer only feeds the paper.

 • This command feeds as much paper as is required to print the bar code, regardless of the line spacing specified by  $$1B $32$  or  $$1B $33$ .

 • After printing the bar code, this command sets the print position to the beginning of the line.

 • This command is not affected by print modes (emphasized, double- strike, underline or character size), except for upside-down and justification mode.

[Notes per  $\mathbb{O}$  ] • This command ends with a NUL code.

 • When the bar code system used is UPC-A or UPC-E, the printer prints the bar code data after receiving 11 (without check digit) or 12 (with check digit) bytes bar code data.

 • When the bar code system used is EAN13, the printer prints the bar code data after receiving 12 (without check digit) or 13 (with check digit) bytes bar code data.

 • When the bar code system used is EAN8, the printer prints the bar code data after receiving 7 (without check digit) or 8 (with check digit) bytes bar code data.

 • The number of data for ITF bar code must be even numbers. When an odd number of data is input, the printer ignores the last received data.

[Notes per  $\oslash$ ] • If n is outside of the specified range, the printer stops command processing and processes the following data as normal data.

When CODE93 is used the printer:

• prints an HRI character ( o ) as a start character at the beginning of the HRI character string.

• prints an HRI character ( o ) as a stop character at the end of the HRI character string.

• The printer prints an HRI character ( n ) as a control character ( 00H to 1FH and 7FH).

When CODE128 is used:

• When using CODE128 in this printer, please note the following regarding data transmission:

• The top part of the bar code data string must be a code set selection character (CODE A, CODE

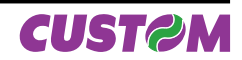

B or CODE C) which selects the first code set.

• Special characters are defined by combining two characters "{" and one character. ASCII character "{" is defined by transmitting "{" twice, consecutively.

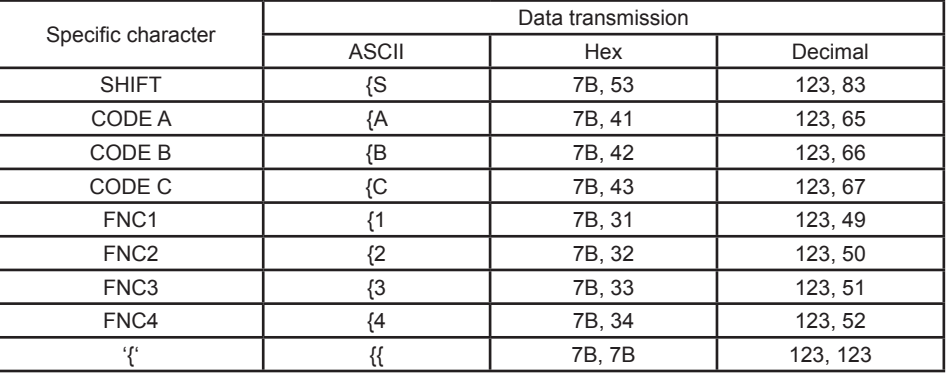

Quando si utilizza UPC-E, introducendo i caratteri barcode, la stampante stampa.

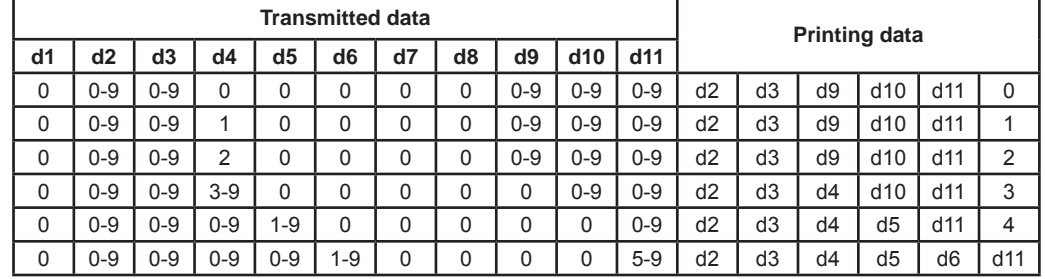

[Default]

#### [Reference] \$1D \$48, \$1D \$66, \$1D \$68, \$1D \$77

[Example]  $\qquad \qquad \odot$  Example of print the Bar Code 39 1D 6B 04 54 45 53 54 00

 d Example of print the Bar Code 39 1D 6B 45 04 54 45 53 54

#### **\$1D \$72 n**

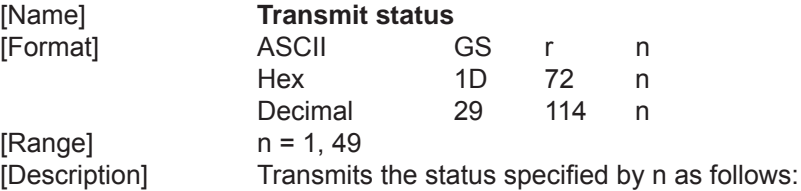

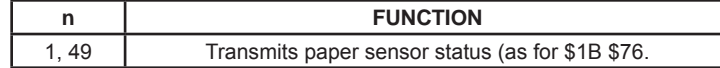

#### Paper sensor status ( $n = 1, 49$ )

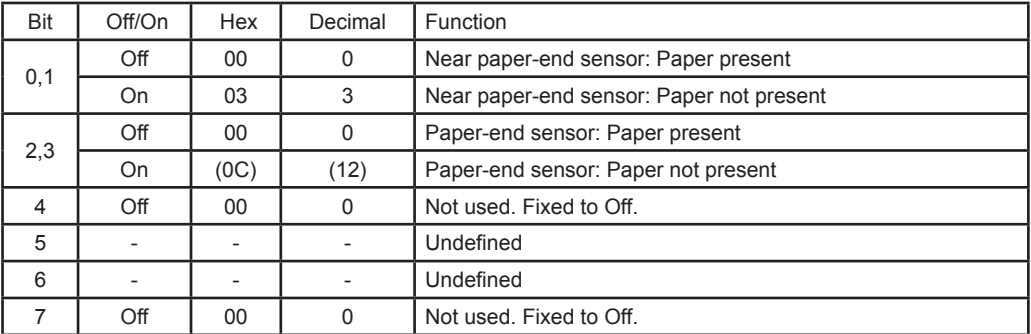

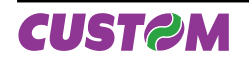

[Notes] • This command is executed wen the data is processed in the data buffer. Therefore, there may be a time lag between receiving the command and transmitting the status, depending on data buffer status.

[Default] [Reference] \$10 \$04, \$1B \$76 [Example]

# **\$1D \$76 \$30 m xL xH yL yH d1...dk**

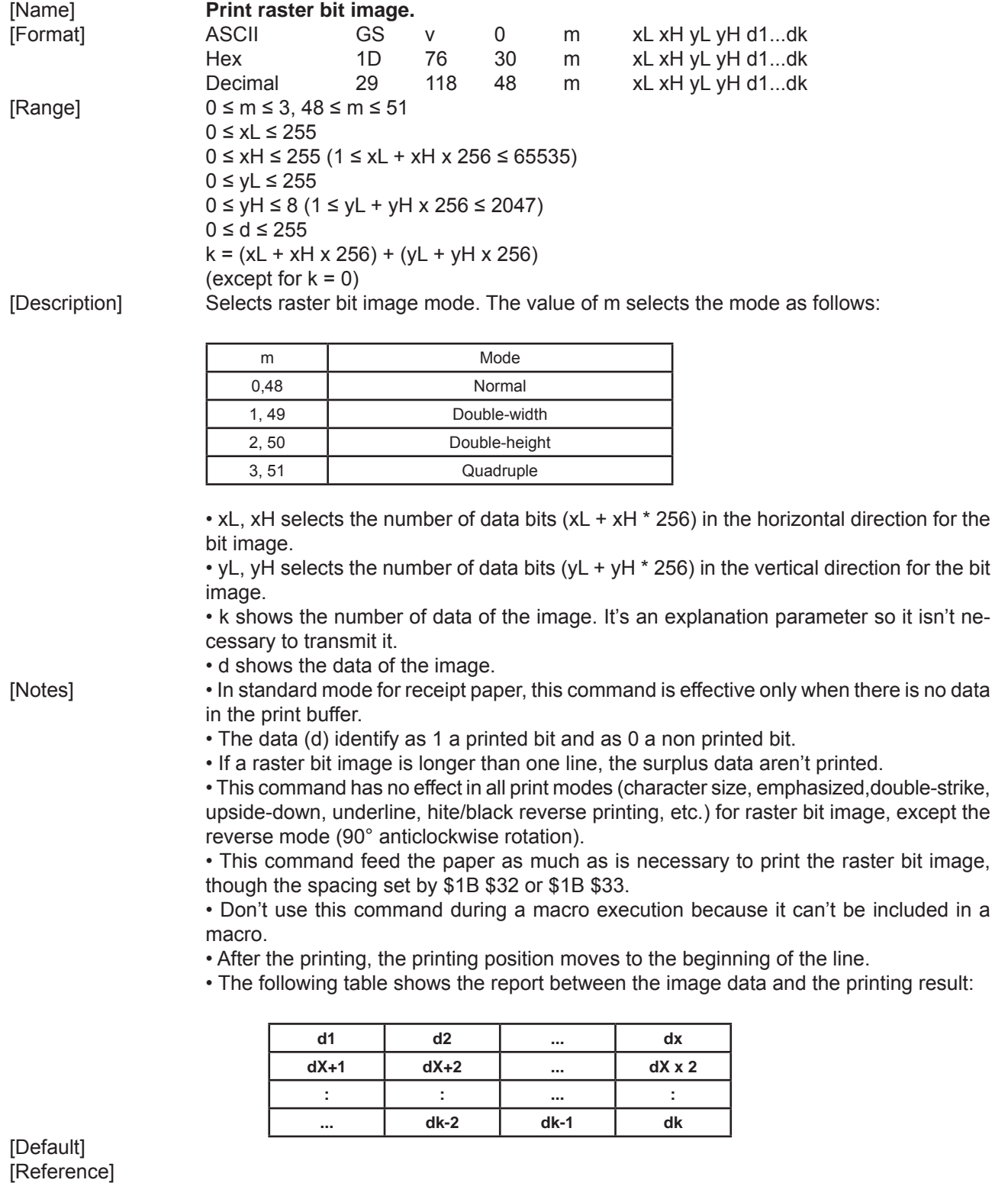

[Example]

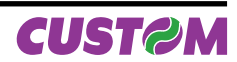

# **\$1D \$77 n**

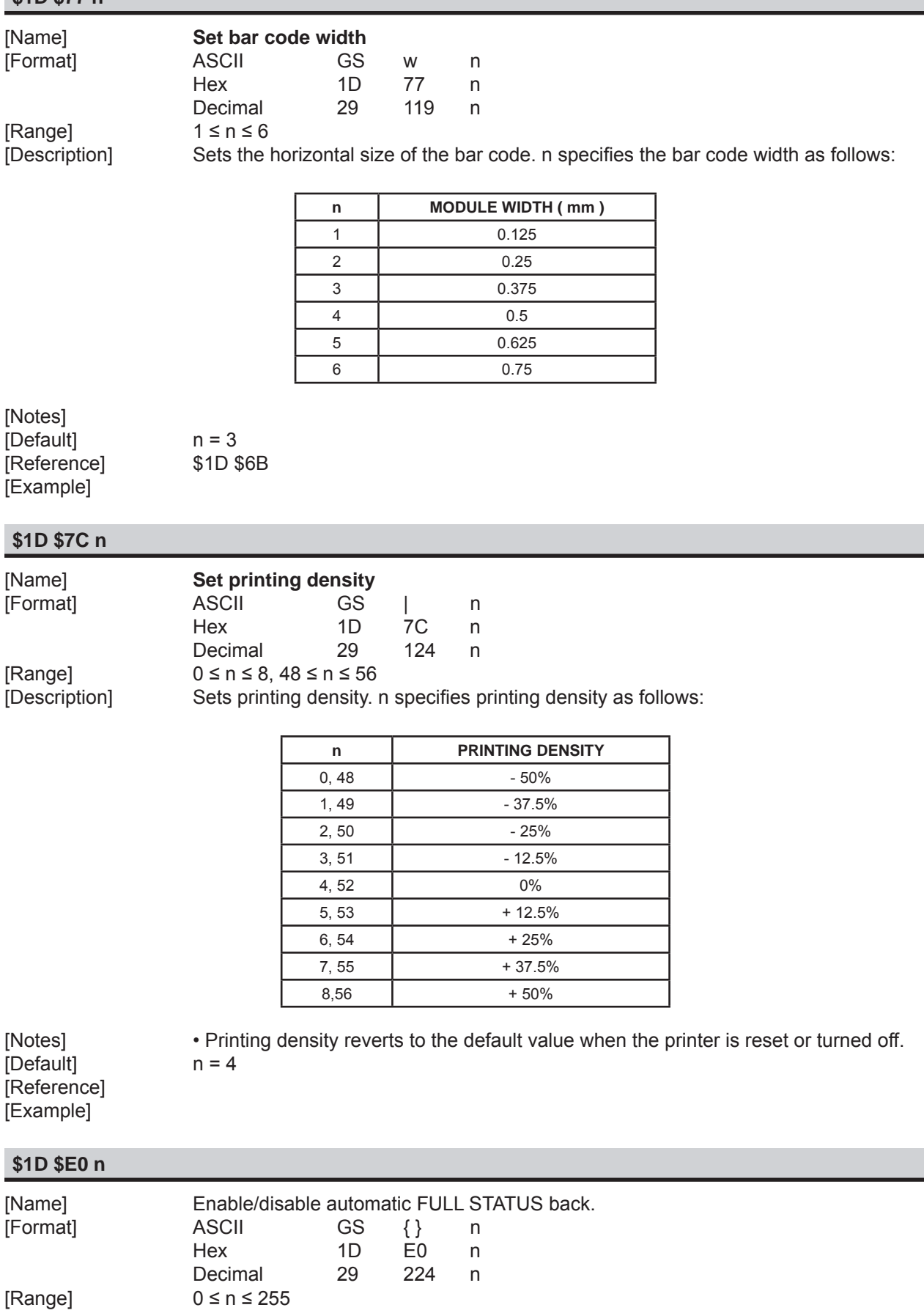

[Description] Enable / disable automatic FULL STATUS back.

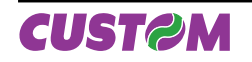

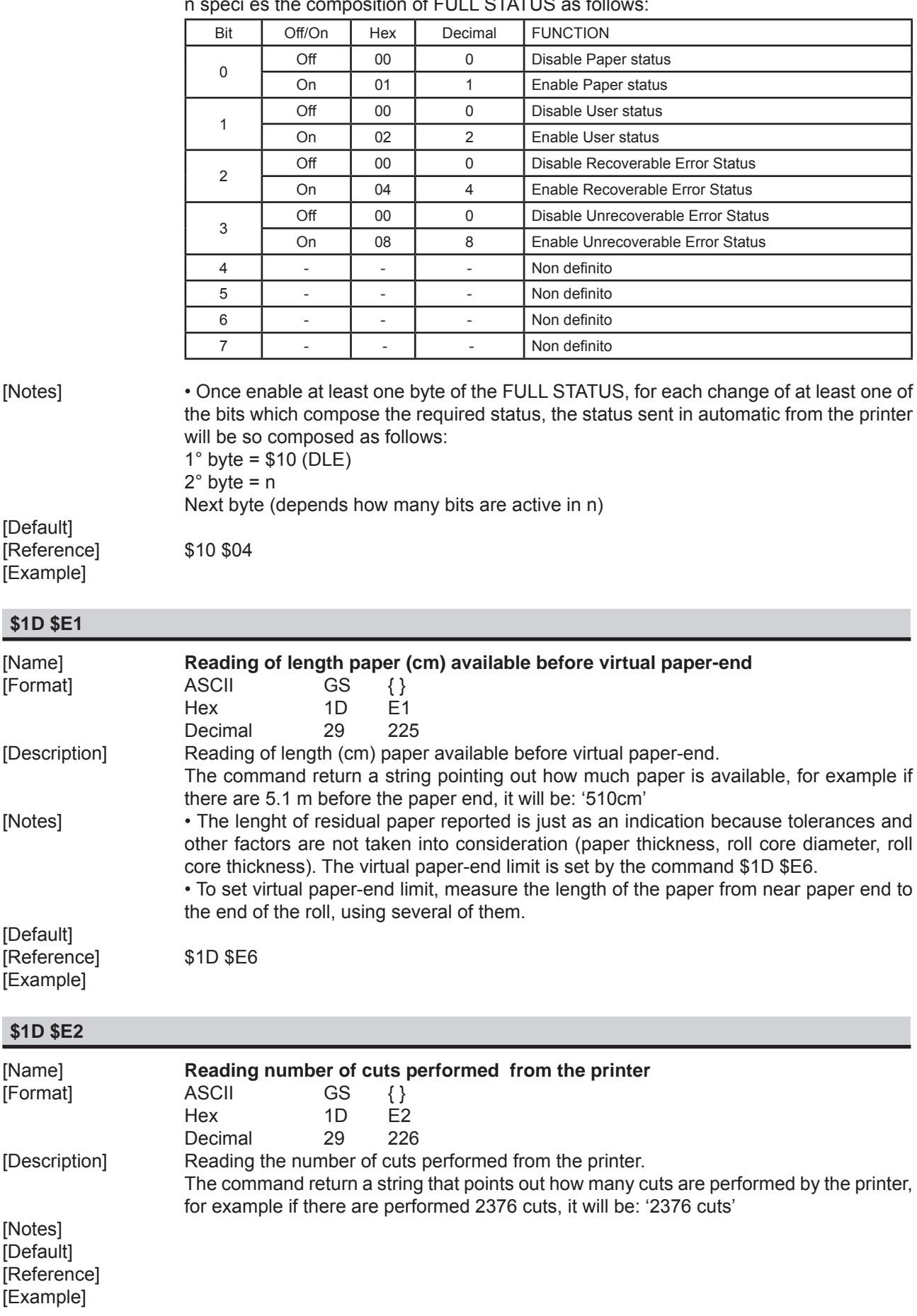

n speci es the composition of FULL STATUS as follows:

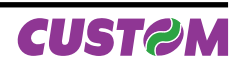

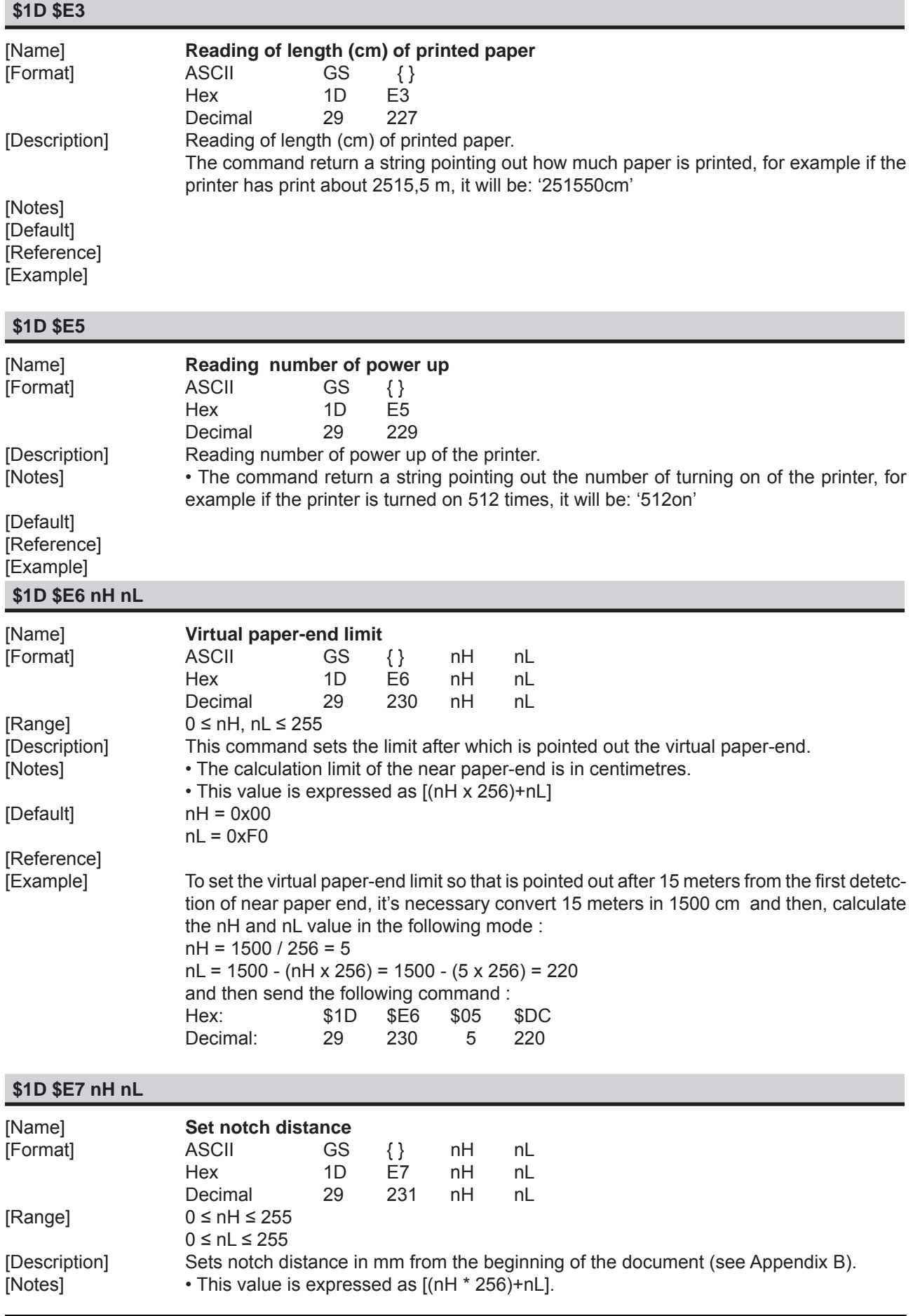

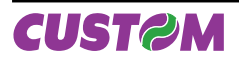

• The maximum value is 99,9 mm.<br>
[Default]  $hH = $00$  $nH = $00$  $nL = $00$ 

[Reference] [Example]

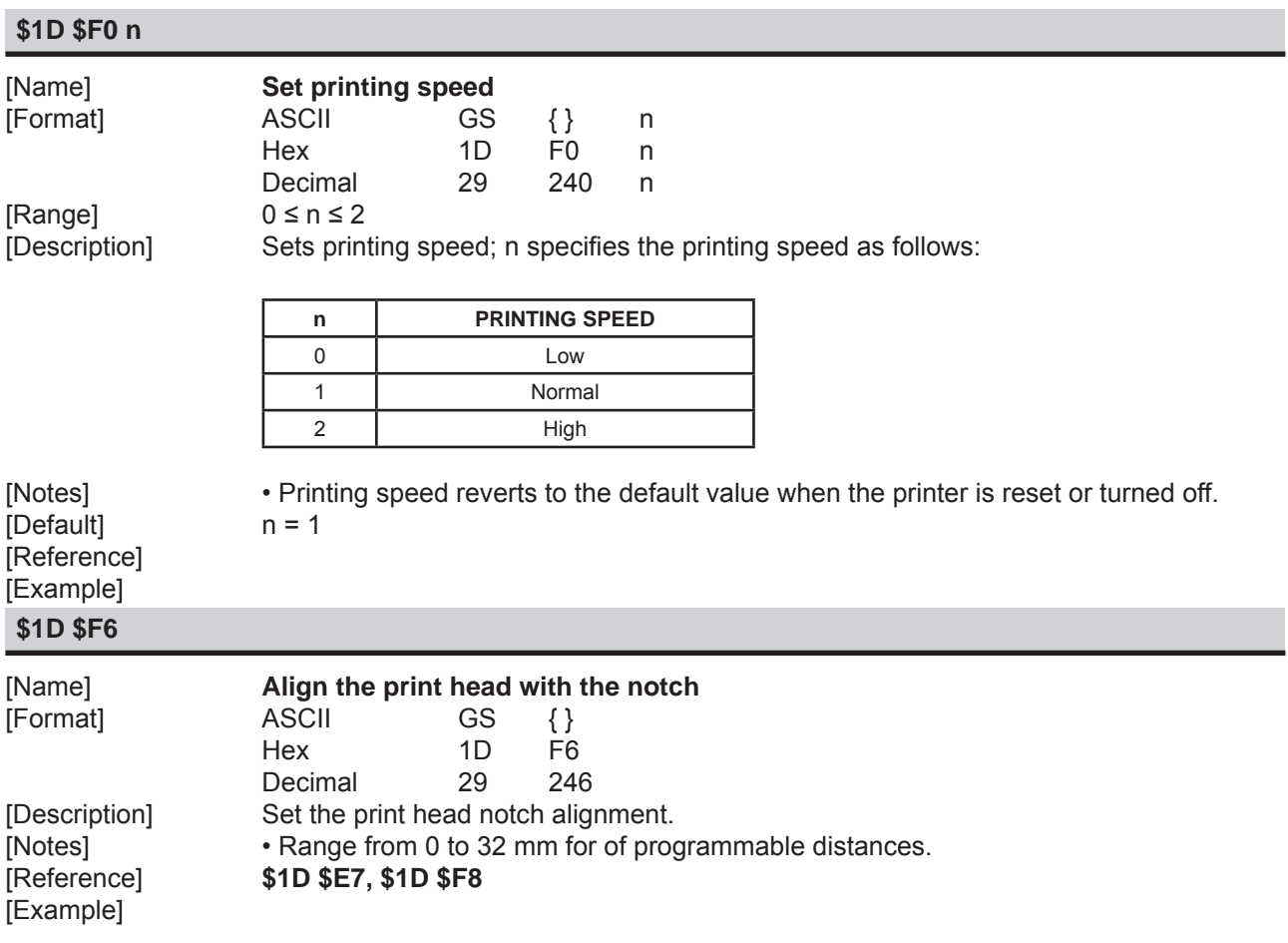

# **\$1D \$F8**

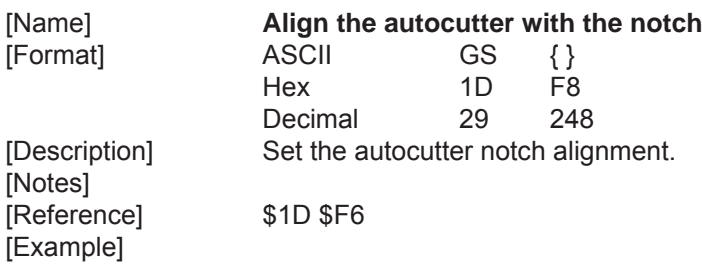

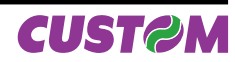

# **1.2.2 Svelta Emulation**

The following table lists all the commands for function management. The commands must be transmitted to the printer ascommand string enclosed between '<' character and '>' character.

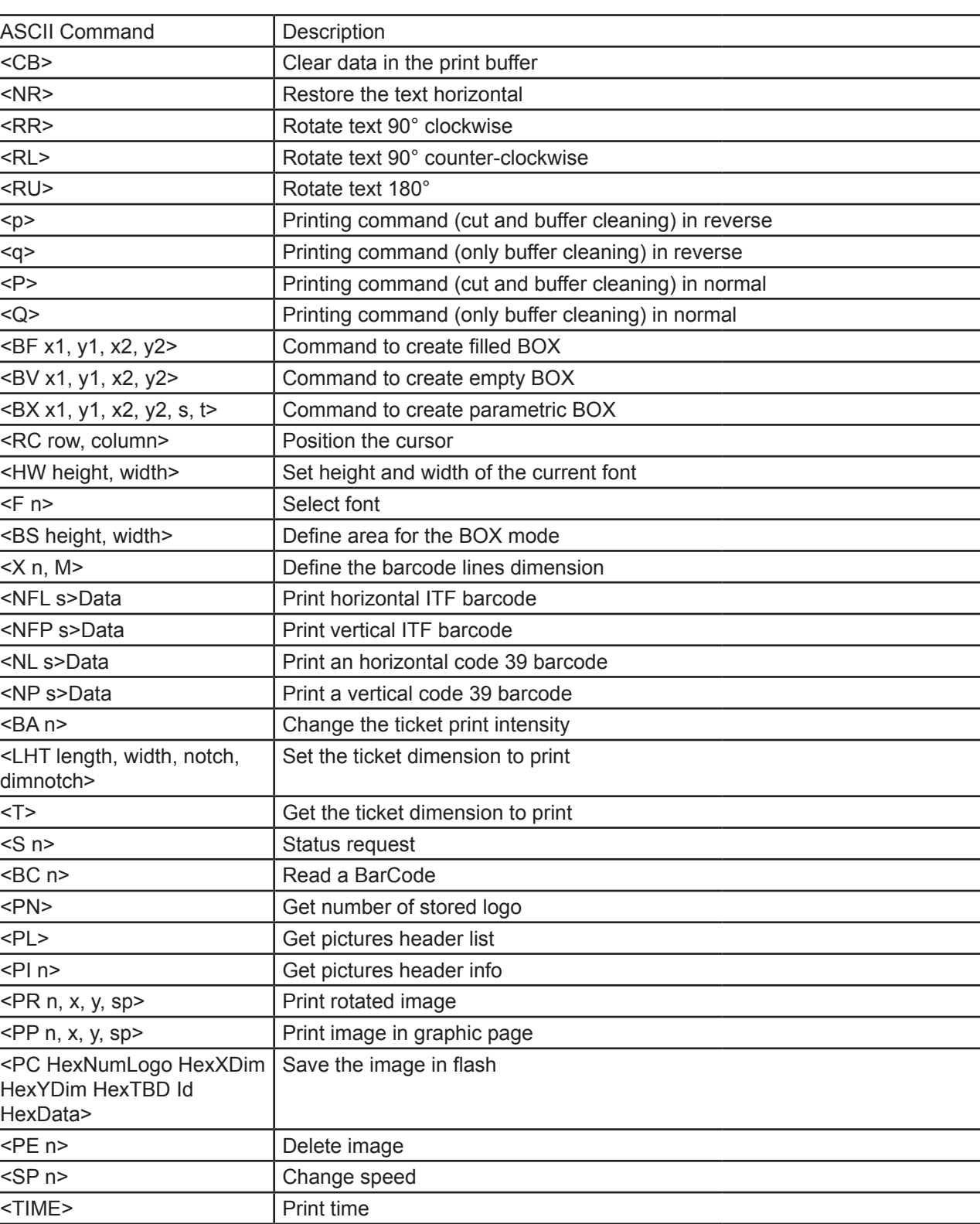

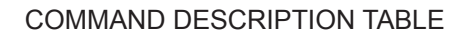

(Tab.1.2)

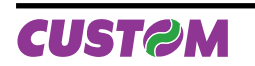

<DATE> Print date

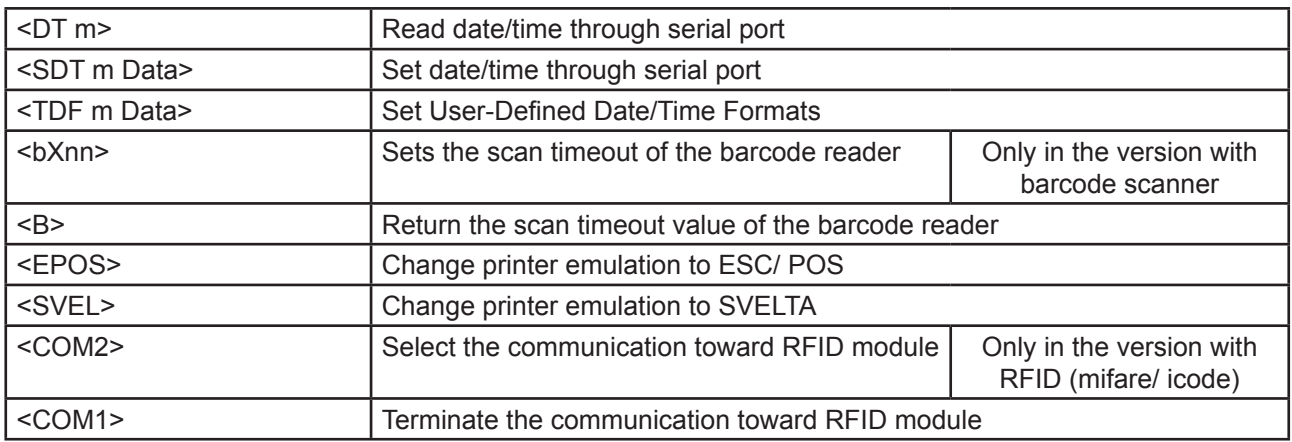

Given below are more detailed descriptions of each command.

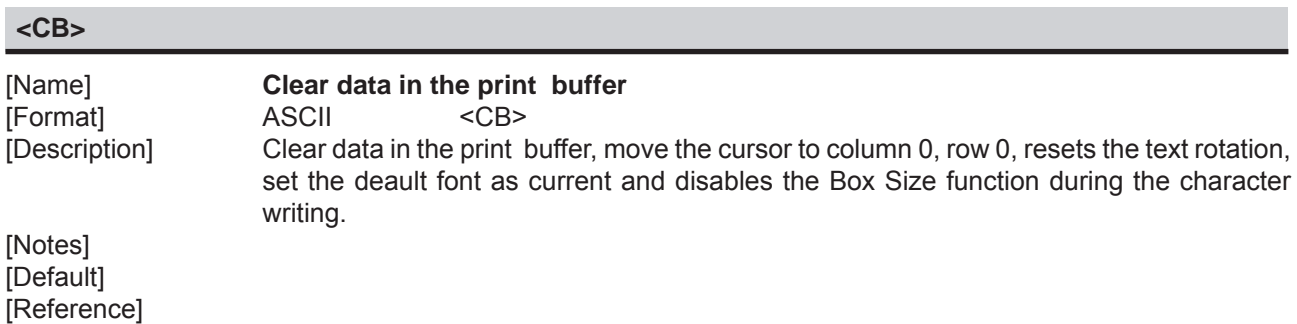

## **<NR>**

[Example]

[Name] **Restore the text in horizontal** [Format] ASCII <NR> [Description] Restore the text in horizontal, without rotation. [Notes] [Default] [Reference] [Example]

### **<RR>**

[Notes] [Default] [Reference] [Example]

[Name] **Rotate text 90° clockwise** [Format] ASCII <RR> [Description] Rotate text 90° clockwise, (to the right).

#### **<RL>**

[Notes] [Default] [Reference] [Example]

[Name] **Rotate text 90° counter-clockwise** [Format] ASCII <RL> [Description] Rotate text 90° counter-clockwise, (to the left).

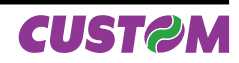

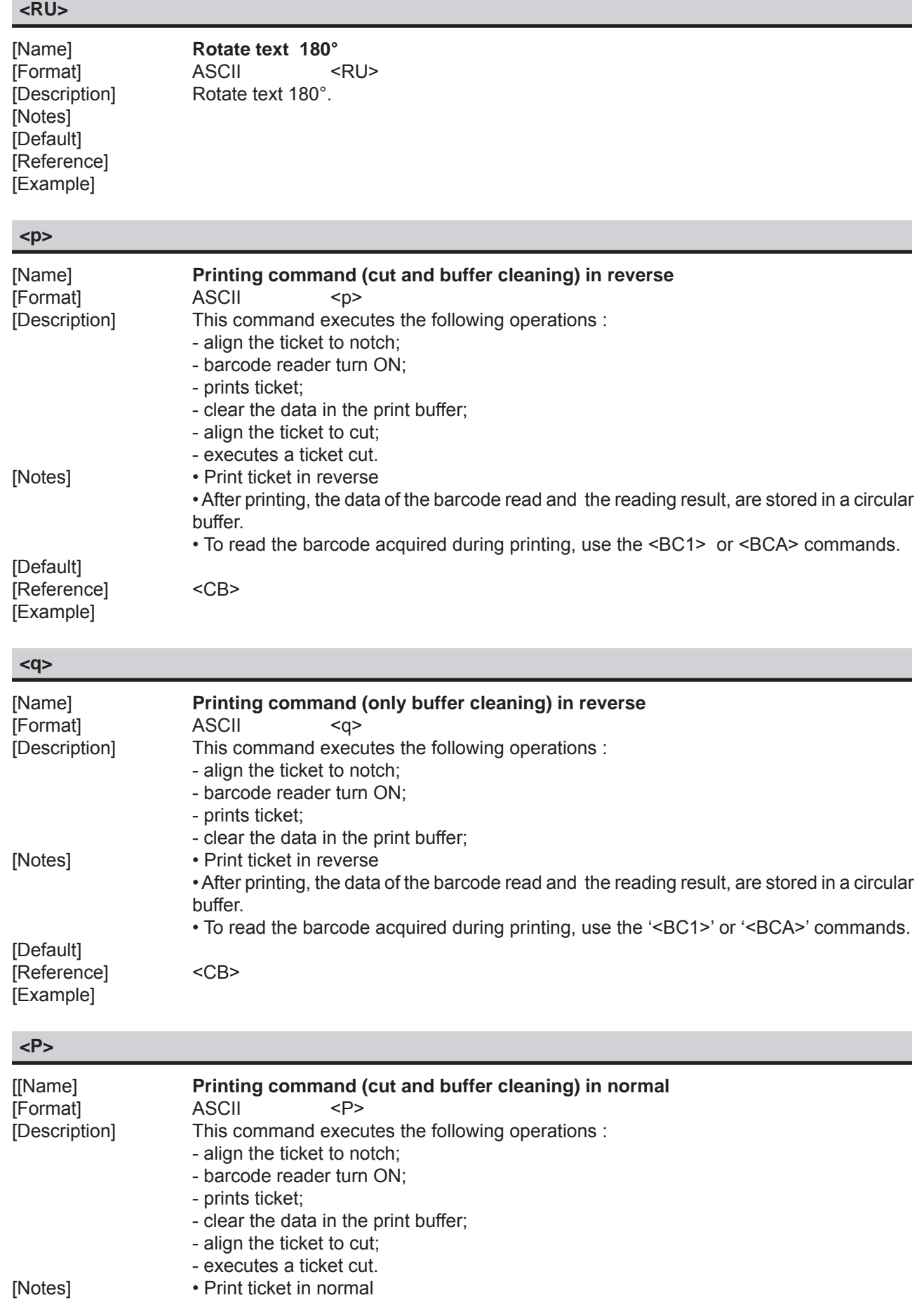

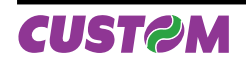

 • After printing, the data of the barcode read and the reading result, are stored in a circular buffer.

• To read the barcode acquired during printing, use the '<BC1>' or '<BCA>' commands.

[Default] [Reference] <CB> [Example]

## **<Q>**

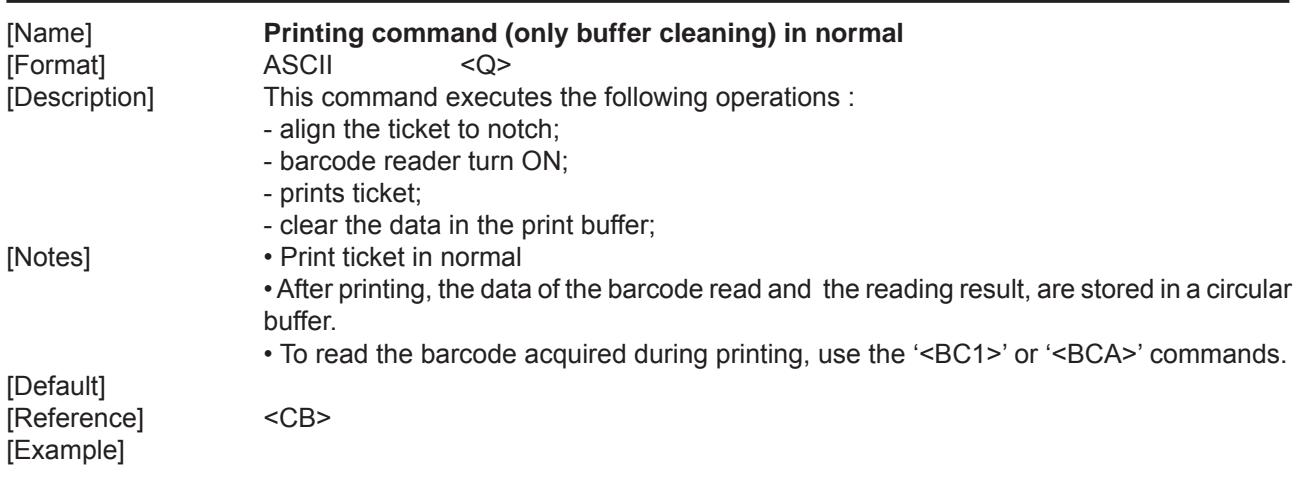

# **<BF x1, y1, x2, y2>**

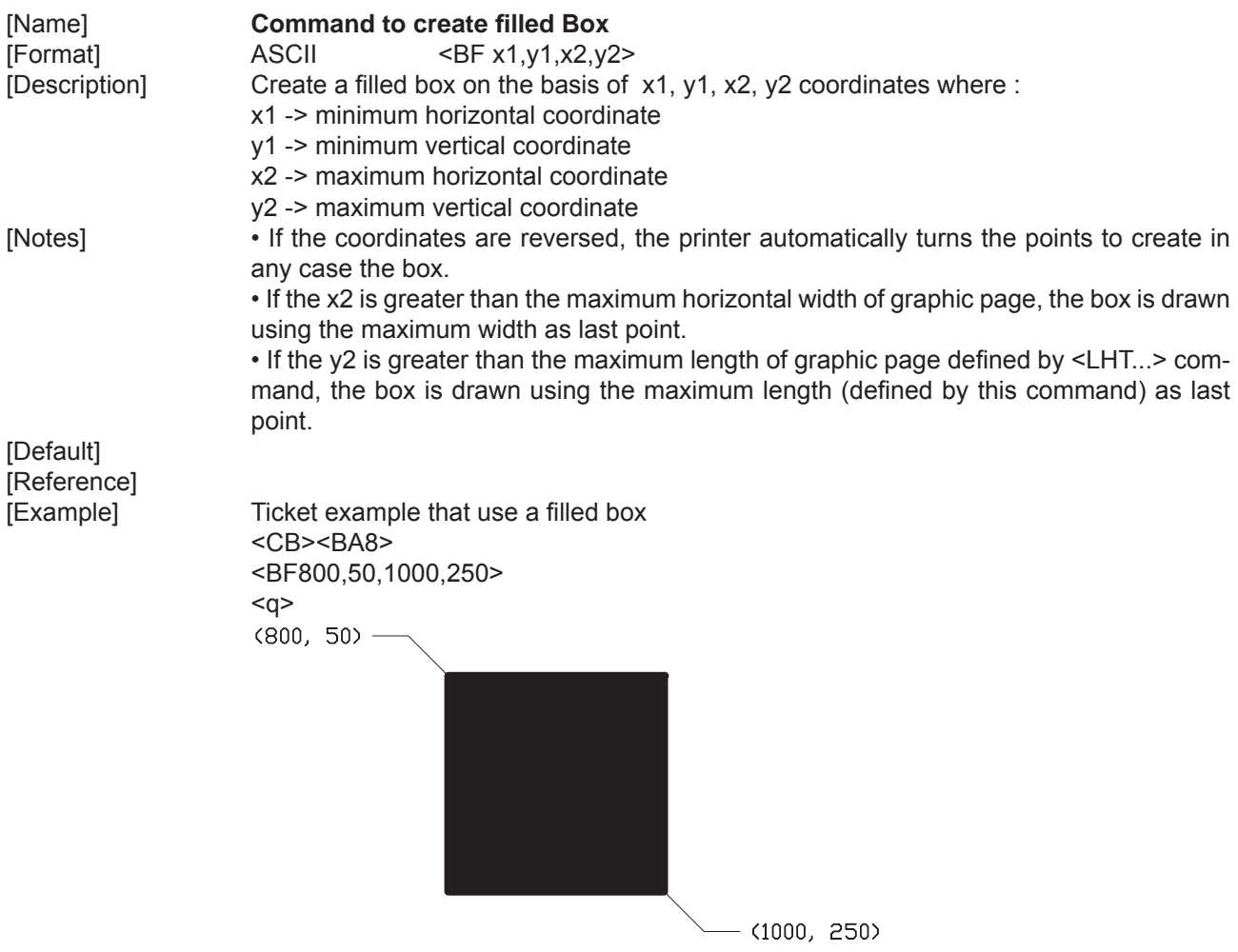

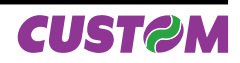

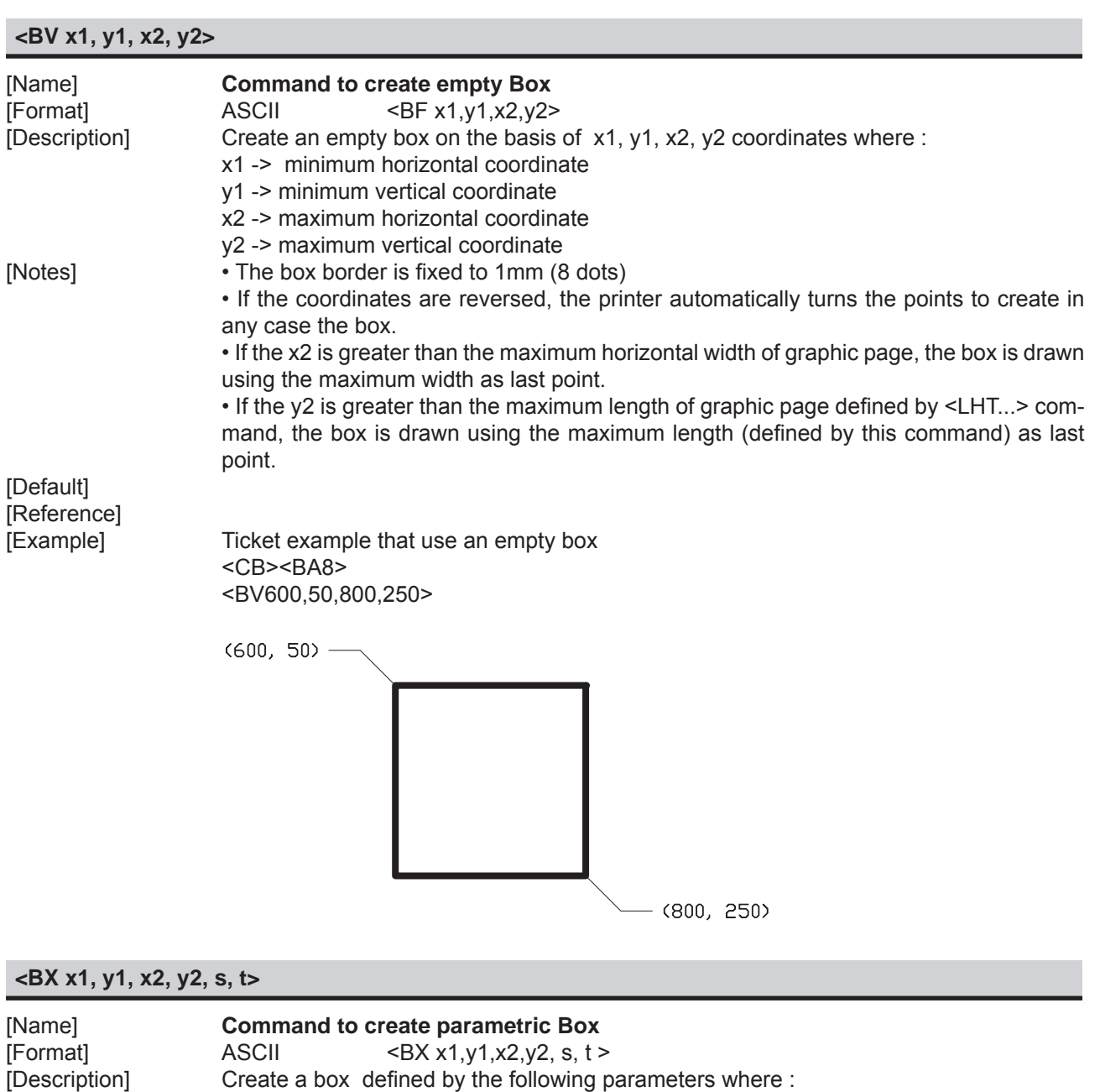

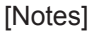

 $\cdot$  If t > 9 the fill mode is set to 9

t -> Fill mode  $0 \le t \le 9$ t Fill mode 0 Deletes area 1 Fills area

 x1 -> minimum horizontal coordinate y1 -> minimum vertical coordinate x2 -> maximum horizontal coordinate y2 -> maximum vertical coordinate

2..8 Fills area with specific pattern

s -> border thickness in dot  $(8 \text{ dot} = 1 \text{ mm})$  s  $\le 255$ 

9 the area leaves unchanged (only for rectangle border)

 • If the coordinates are reversed, the printer automatically turns the points to create in any case the box.

 • If the x2 is greater than the maximum horizontal width of graphic page, the box is drawn using the maximum width as last point.

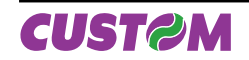

 $\cdot$  If the y2 is greater than the maximum length of graphic page defined by  $\leq$  LHT... $\geq$  command, the box is drawn using the maximum length (defined by this command) as last point.

• If the defined thickness is greater than the half of box width, then the thickness is set to the half of box width to print (filled box).

#### **[Default]** [Reference] [Example] Command sequence to generate a demo ticket with differents kinds of box

 <CB><BA8><BS0,0> <NR> <BX200,100,300,200,16,0><RC120,220><F3><HW1,1>0 <BX300,100,400,200,16,1><RC120,320><F3><HW1,1>1 <BX400,100,500,200,16,2><RC120,420><F3><HW1,1>2 <BX500,100,600,200,16,3><RC120,520><F3><HW1,1>3 <BX600,100,700,200,16,4><RC120,620><F3><HW1,1>4 <BX200,200,300,300,16,5><RC220,220><F3><HW1,1>5 <BX300,200,400,300,16,6><RC220,320><F3><HW1,1>6 <BX400,200,500,300,16,7><RC220,420><F3><HW1,1>7 <BX500,200,600,300,16,8><RC220,520><F3><HW1,1>8 <BX600,200,700,300,16,9><RC220,620><F3><HW1,1>9

### $<sub>0</sub>$ </sub>

Example of what will be printed on ticket

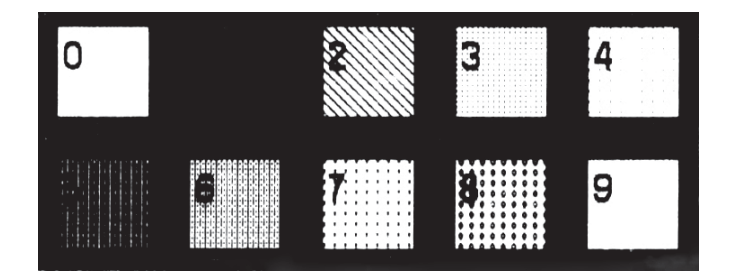

### **<RC row, column>**

[Name] **Position the cursor** [Format] ASCII <RC row, column> [Description] Moves the cursor at the position specified by row and column parameters. [Notes] • The row and column values must be a number with four digit at most, otherwise the command will be ignored. [Default] [Reference] [Example] To move the cursor at row (dot) 10, column (dot) 30 the command sequence is : <RC 10,30>

# **<HW height, width>**

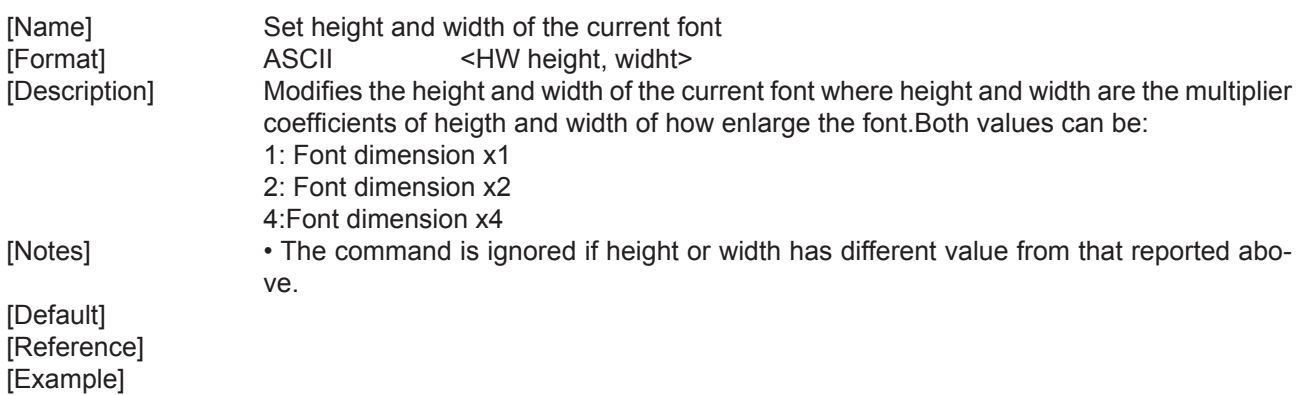

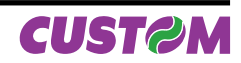

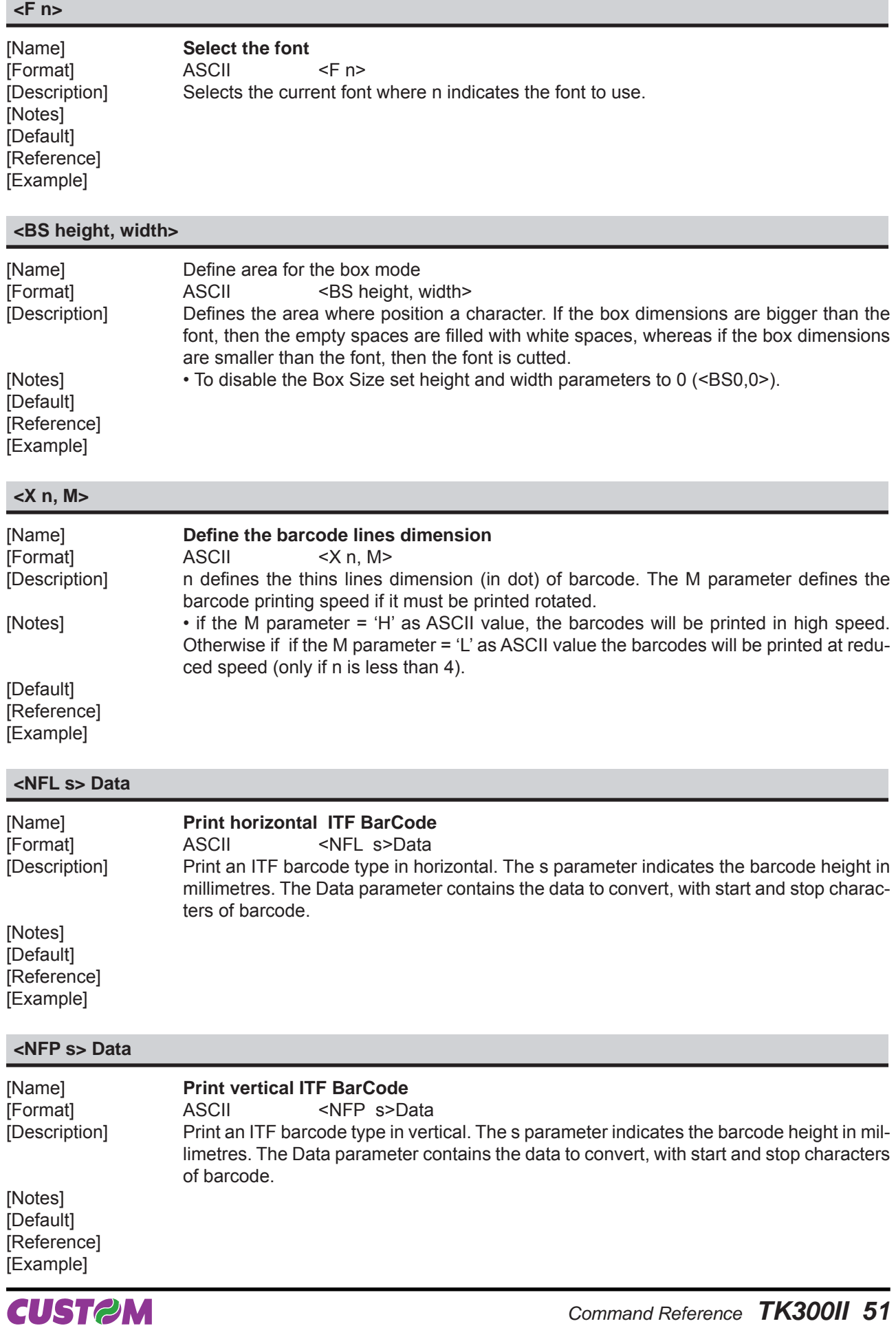

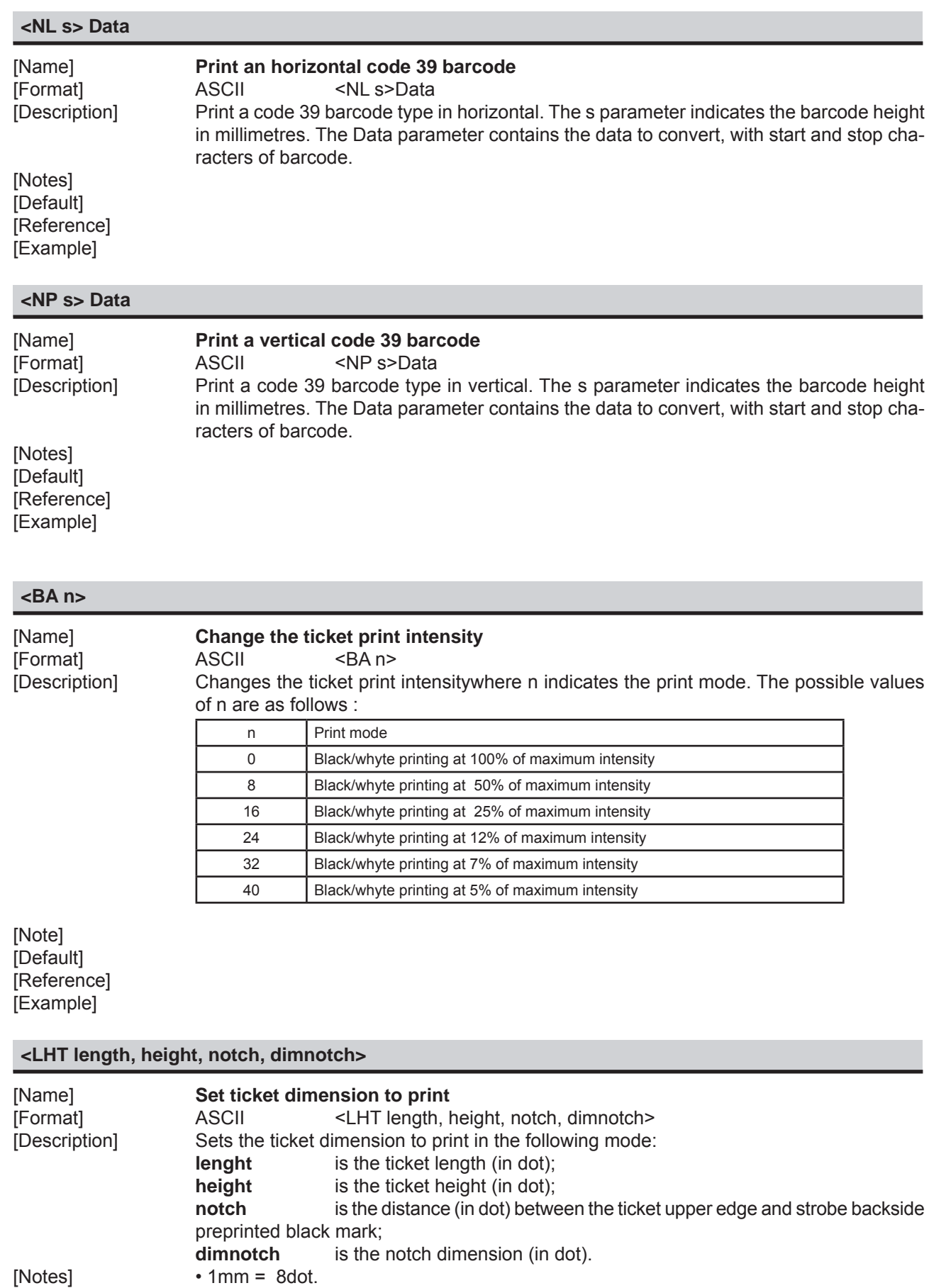

• If using the point (.) chararcter as decimal separator instead of commas then the passed

value are stored in EEProm.

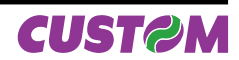

 • IIt's recommended to not use this command for each printed ticket beacuse the total rewriting number of EEProm is limited (max 10000).

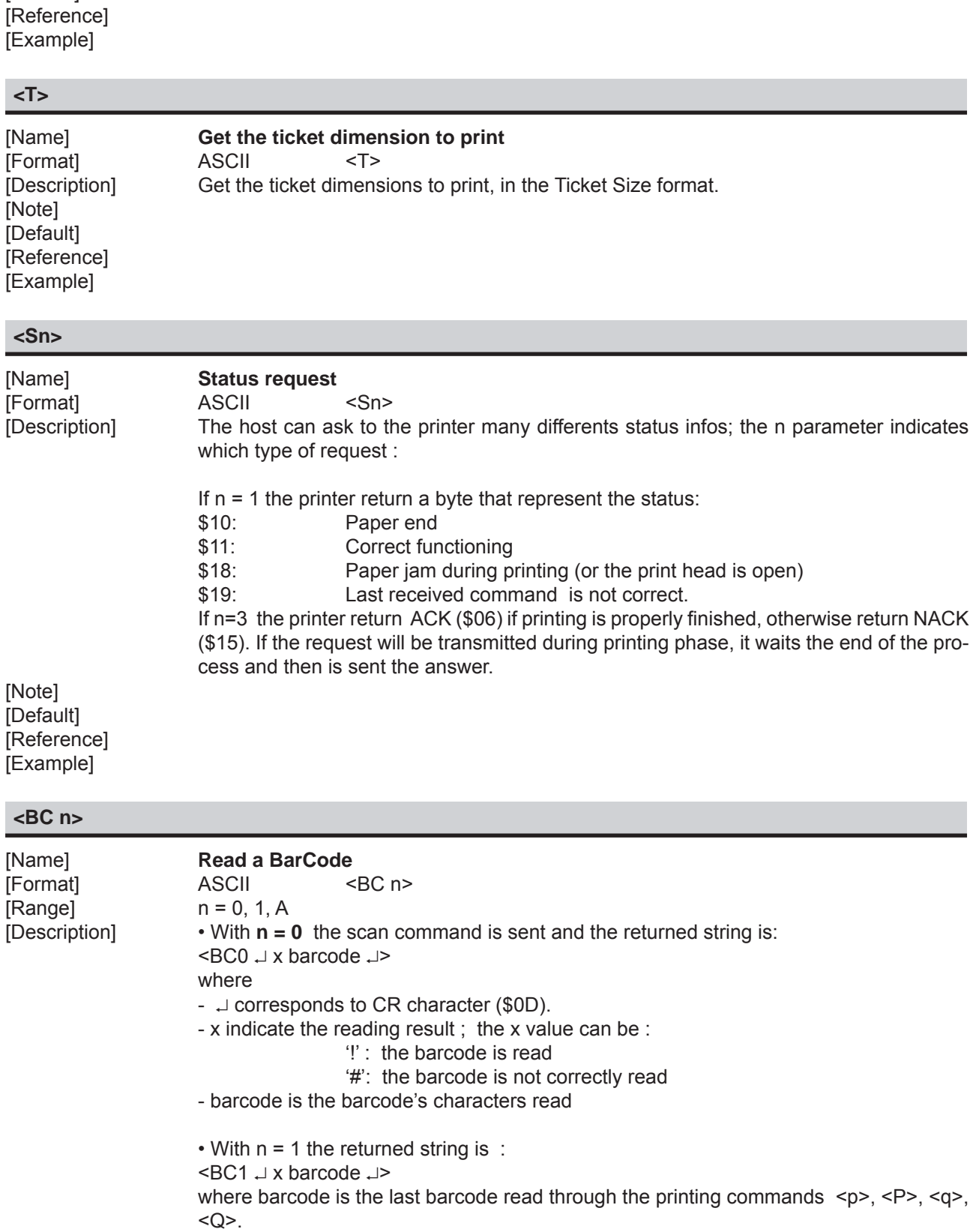

 • With n = A returns the last barcodes read up to ten as maximum;the returned string is:

 $\leq$ BCA  $\perp$  x barcode1  $\perp$ 

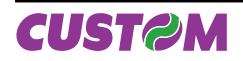

[Default]

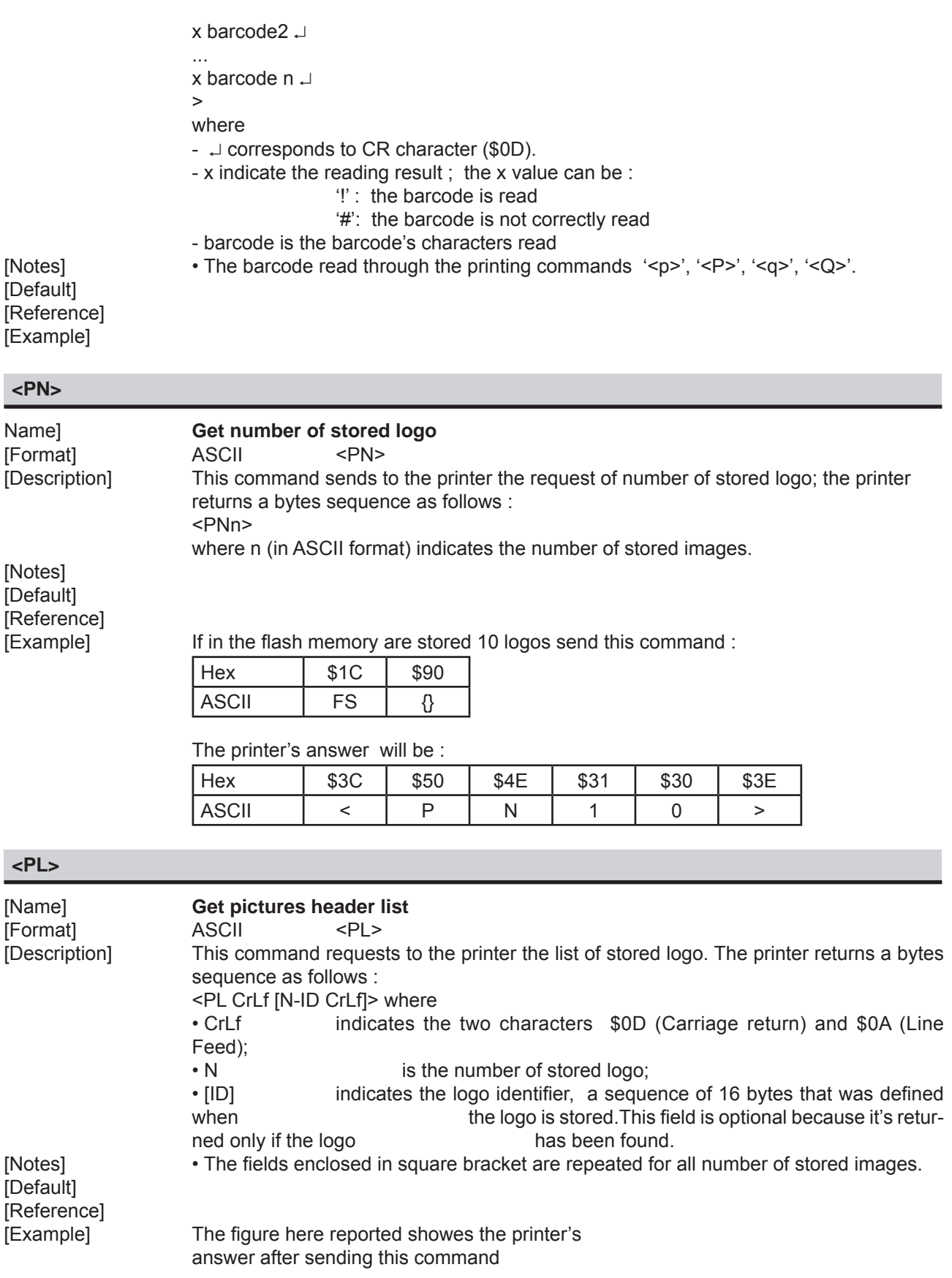

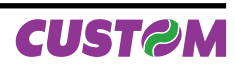

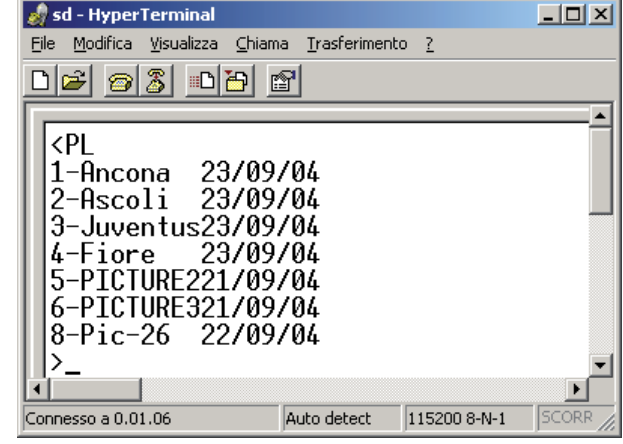

## **<PIn>**

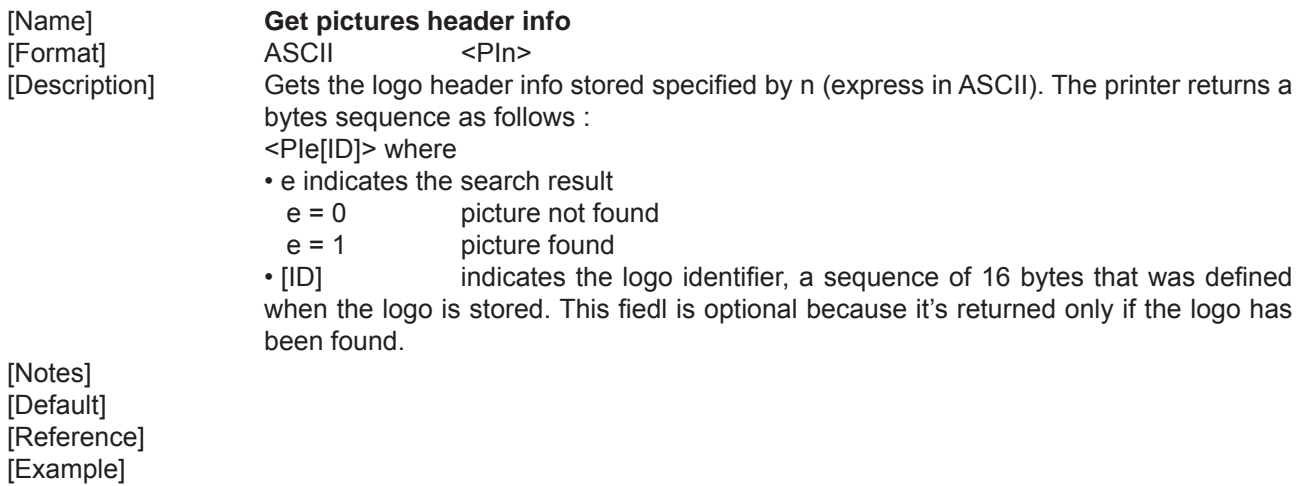

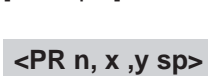

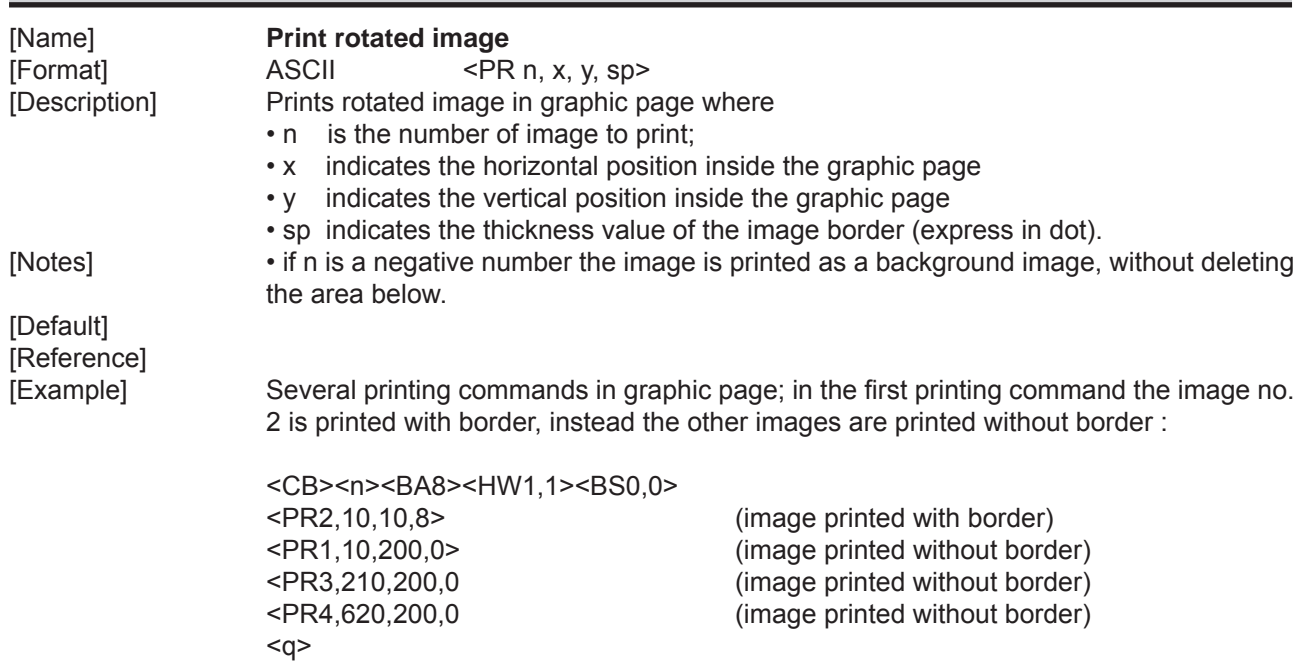

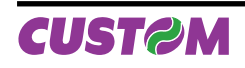

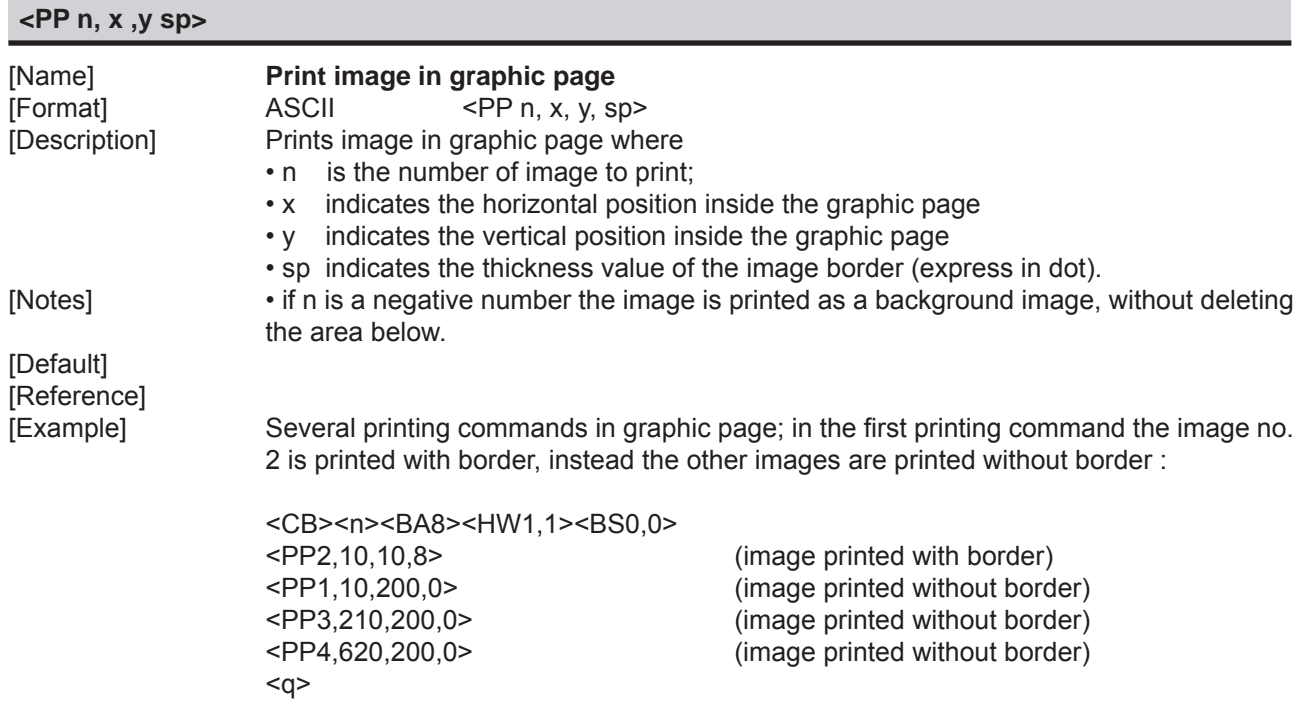

# **<PCHexNumLogo HexXDim HexYDim HexTBD Id Hexdata>**

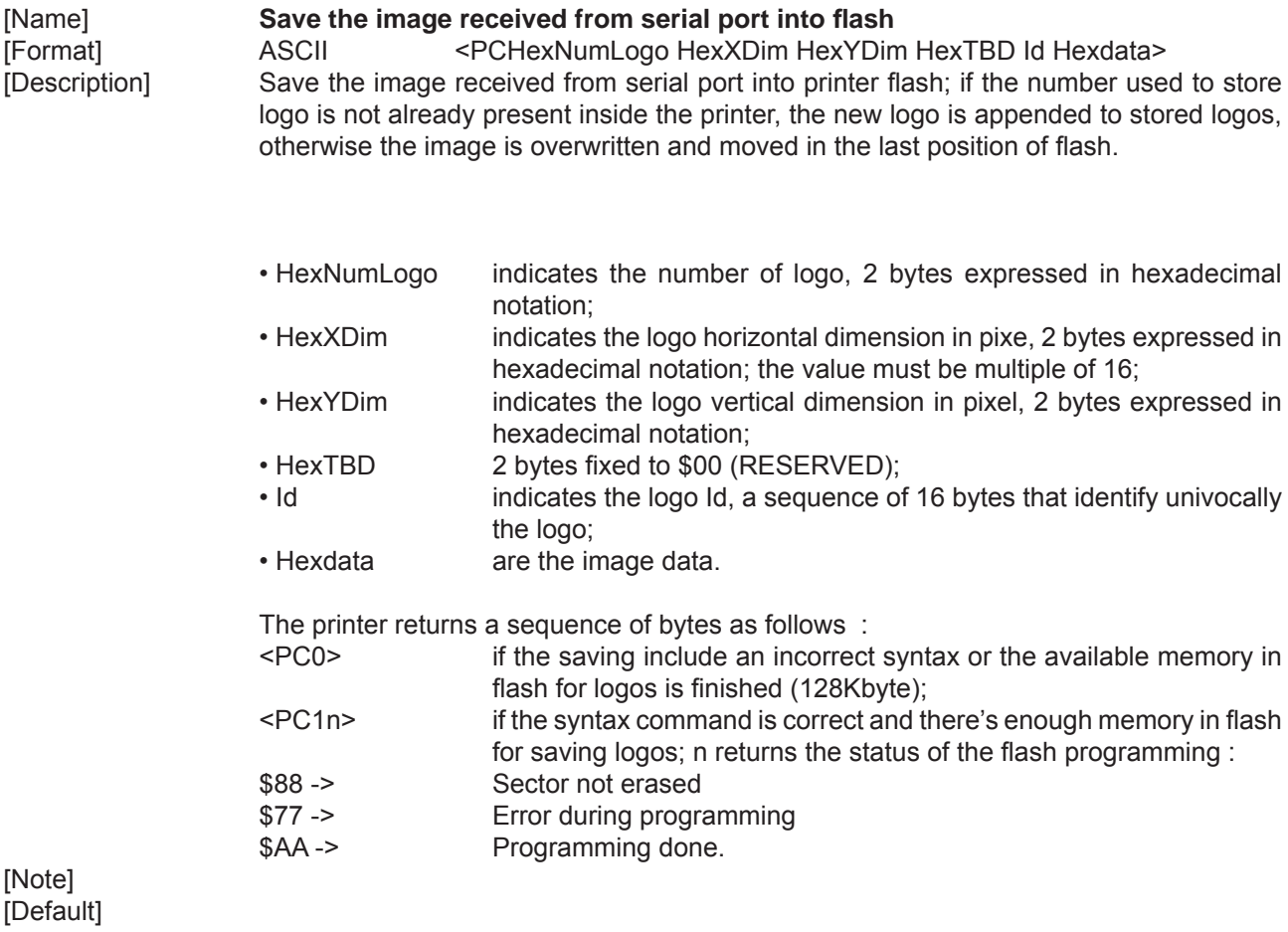

[Reference]

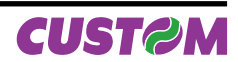

[Example] The following example shows the bytes sequence received from serial port to store a logo into the printer flash :

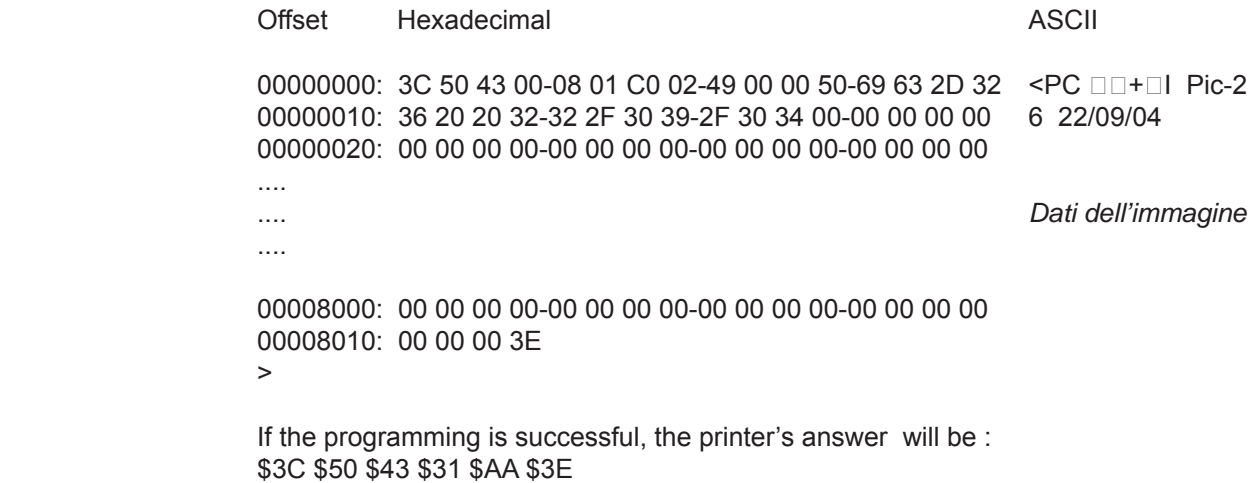

#### **<PE n>**

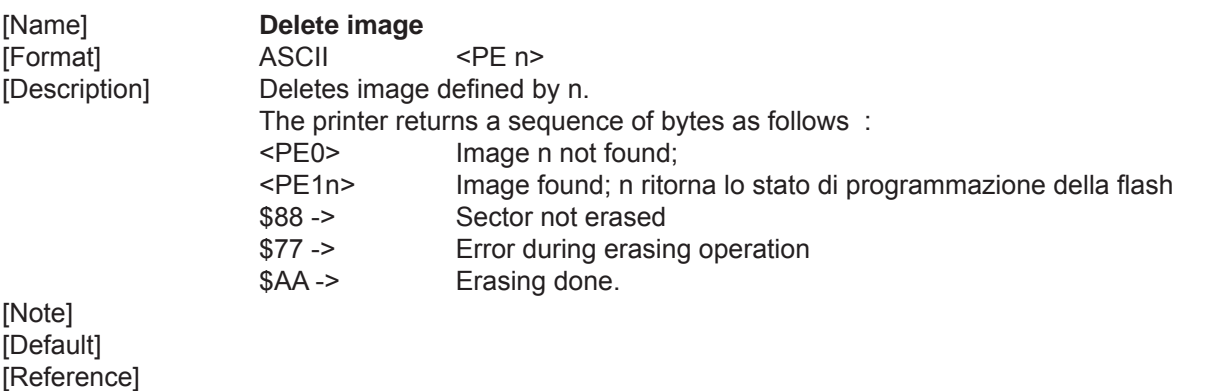

[Example]

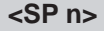

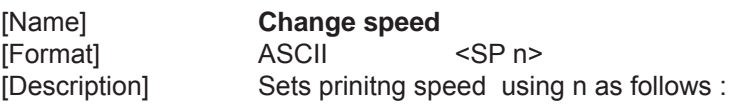

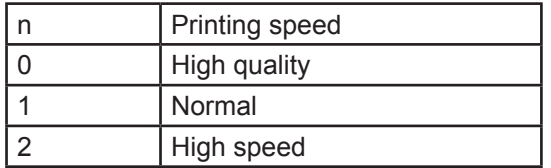

[Note] [Default] [Reference] [Example]

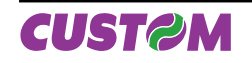

#### **<TIME>**

[Note]

[Name] **Print Time** [Format] ASCII <TIME> [Description] Prints time with the format specified by the command '<TDF>'. [Default] "hh:nn:ss" [Reference] <DATE> [Example]

#### **<DATE>**

[Name] **Print date** [Note] [Default] "dd/mm/yy" [Reference] <TIME> [Example]

[Format] ASCII <DATE> [Description] Prints date in the format specified by the command '<TDF>'.

#### **<DT m>**

[Note]

Name] **Read date/time through serial port** [Format] ASCII <DT m> [Description] Read date/time of the real time clock and send it through serial port, in the format specified by m values as follows :

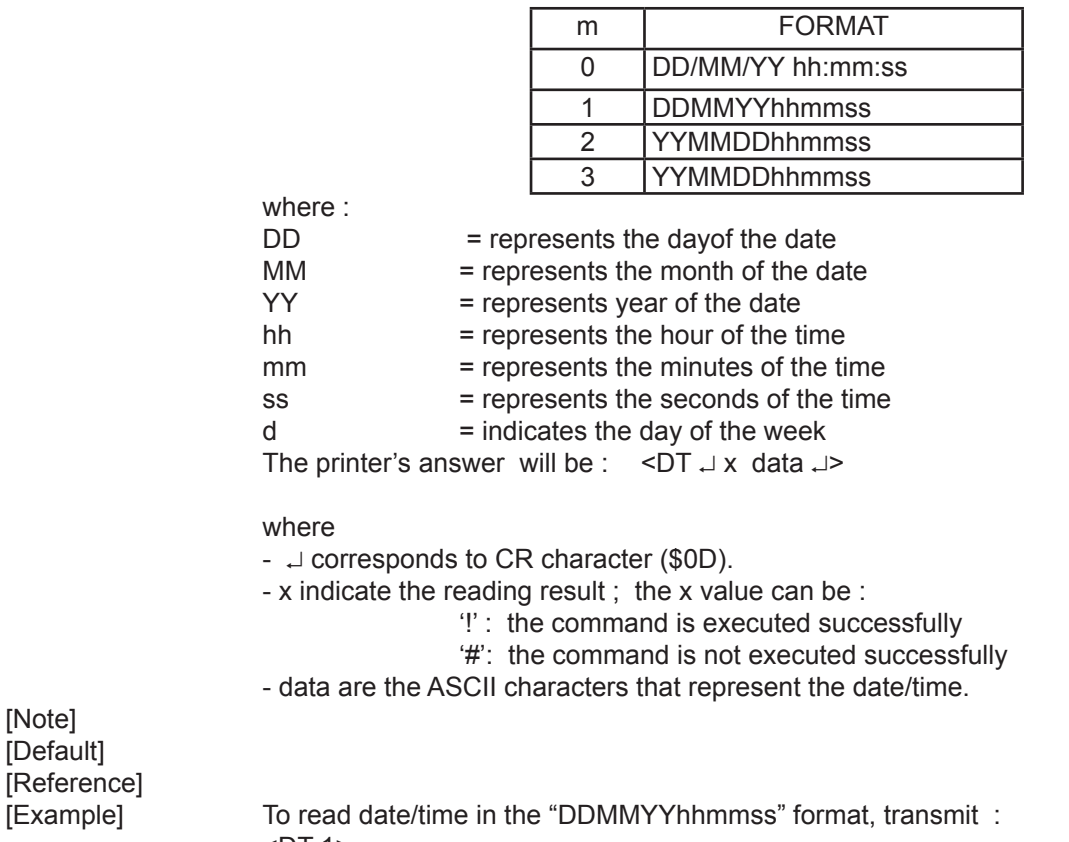

 For example if the current date/time are "15 September 2006 at 10:56:20 (AM)" the printer's answer is as follows :  $\overline{CDT}$  ⊥ ! 151006105620 ↓ > if the transmission is succesfully, otherwise <DT ↵ # ↵> if the transmission is not succesfully

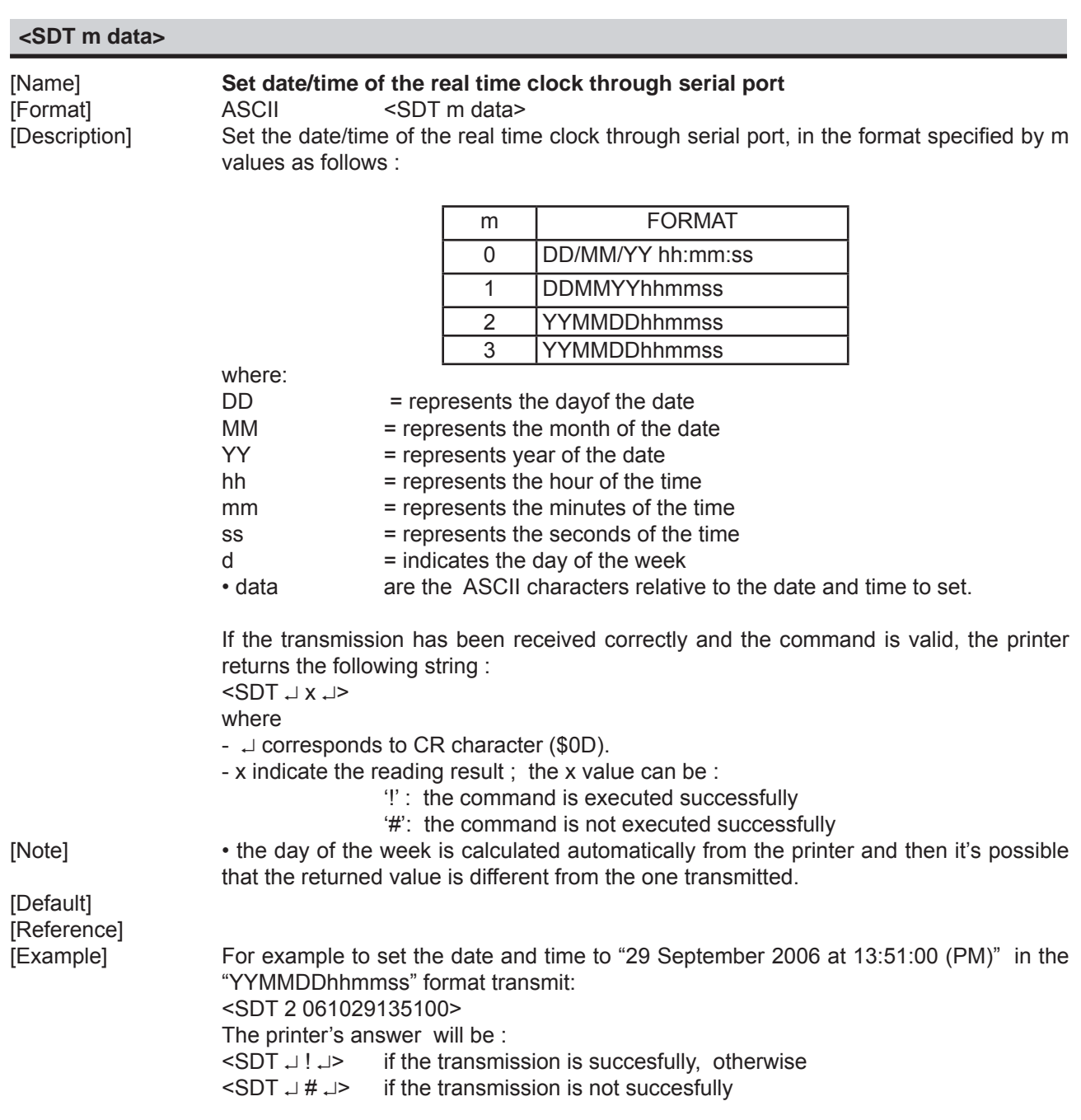

# **<TDF m data>**

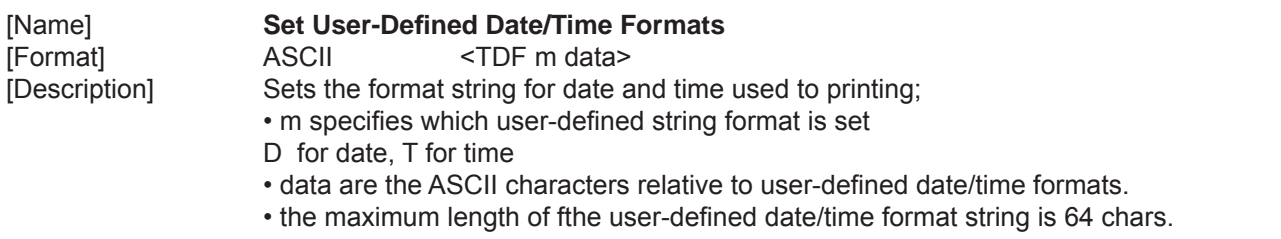

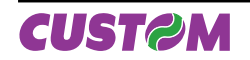

The following table shows characters used to create user-defined date/time formats :

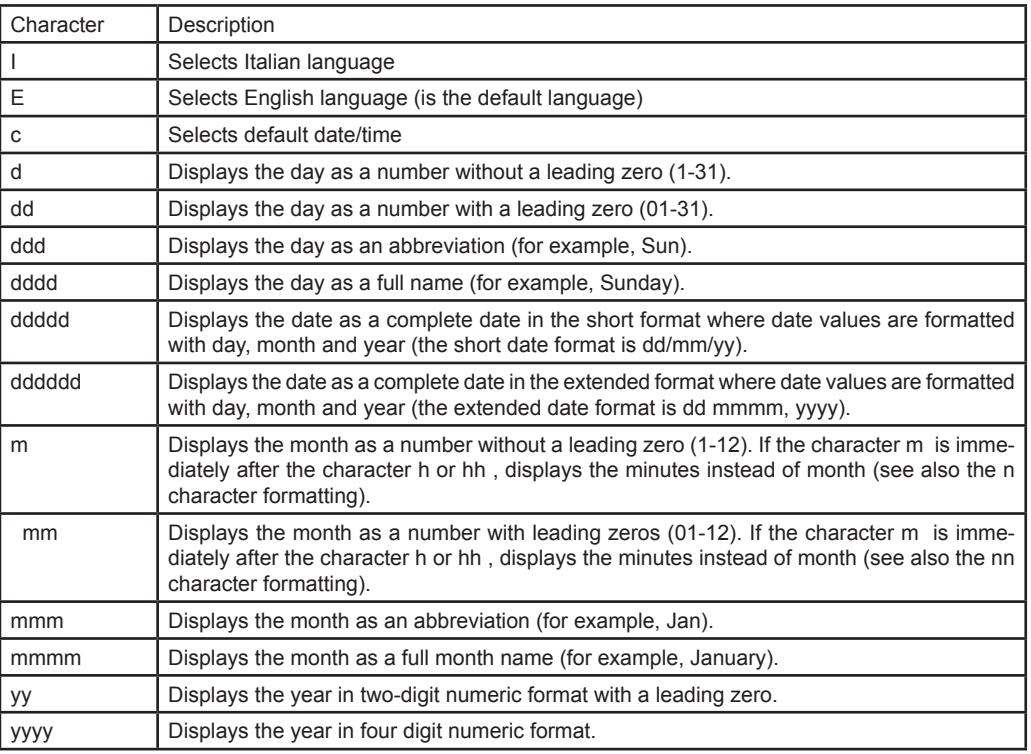

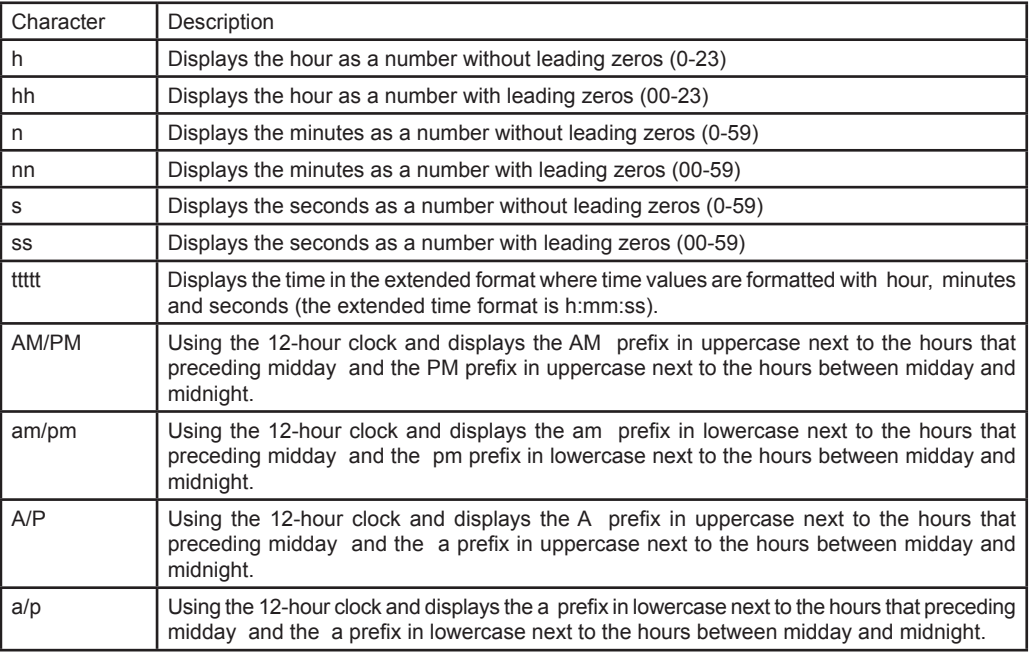

[Note] [Default] [Reference]

[Example] For example to print the current time with the string format 'yy/mm/dd hh:mm:ss' follow these steps : 1. Send the following command to define the user-defined Time string format:

- <TDF T yy/mm/dd hh:mm:ss>
- 2. Send the following command to print the time :
- <TIME>

 If the date and time is 22 October 2006 at 17:35:27 (PM) the output string printed will be:

06/10/22 17:35:27

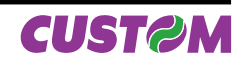

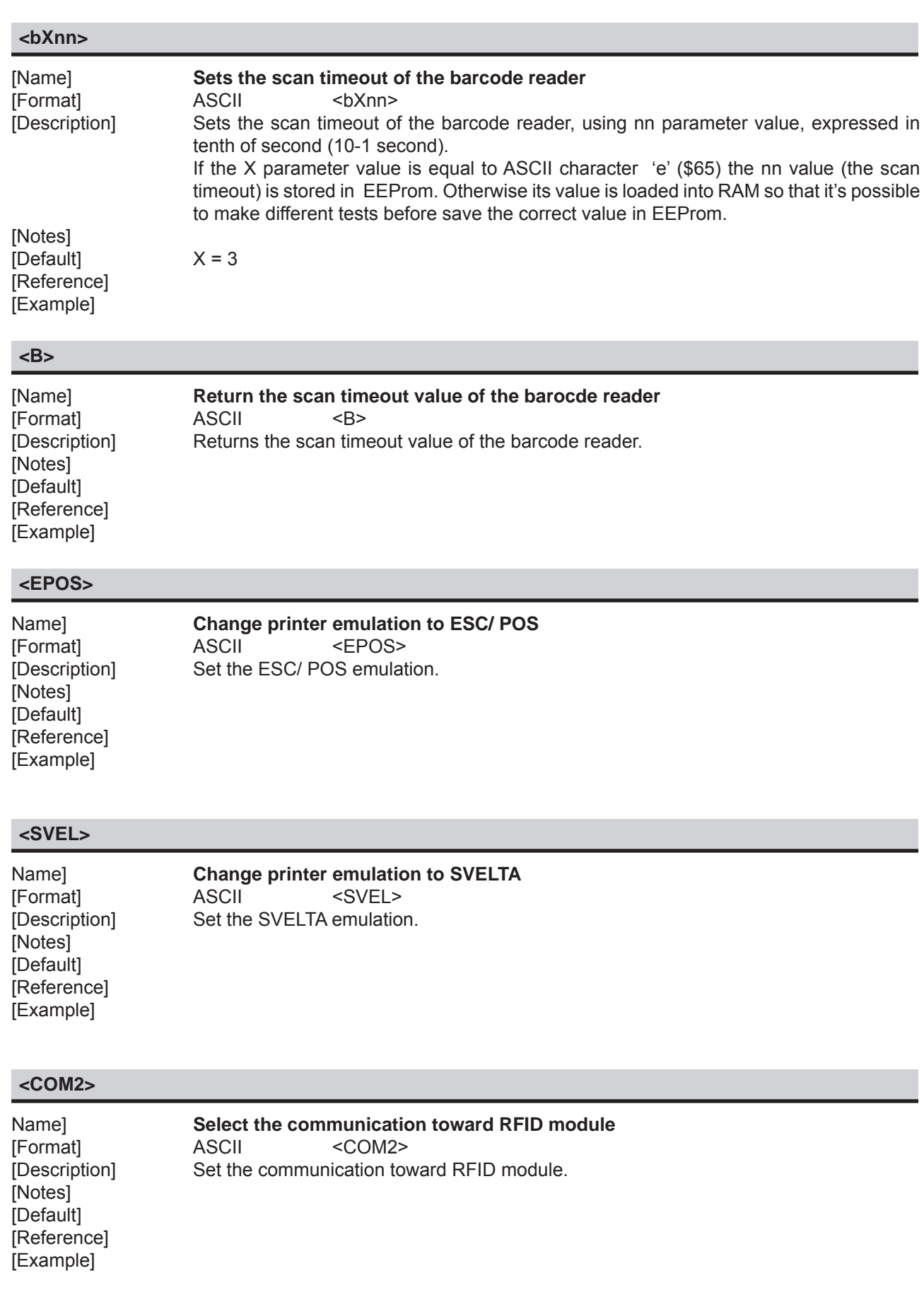

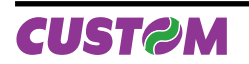

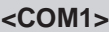

Name] **Terminate the communication toward RFID module** [Format] ASCII <COM1> [Description] Terminates the communication toward RFID module. [Notes] [Default] [Reference] [Example]

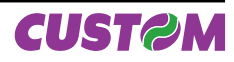

Blank page

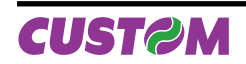

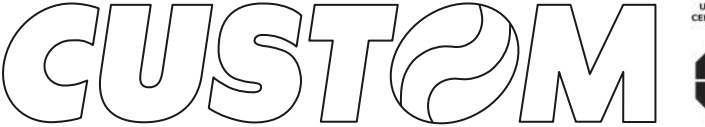

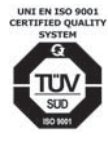

M. U. R. S. T.<br>Ministry University<br>Research Scientific<br>Technology<br>Authorized laboratory<br>no. 50846ZYZ

**CUSTOM ENGINEERING SPA** World Headquarters **Via Berettine, 2 - 43100 Fontevivo Tel. +39 0521 680111 - Fax +39 0521 610701 info@custom.biz - www.custom.biz**

*All rigths reserved*

Always Un!

**www.custom.biz**